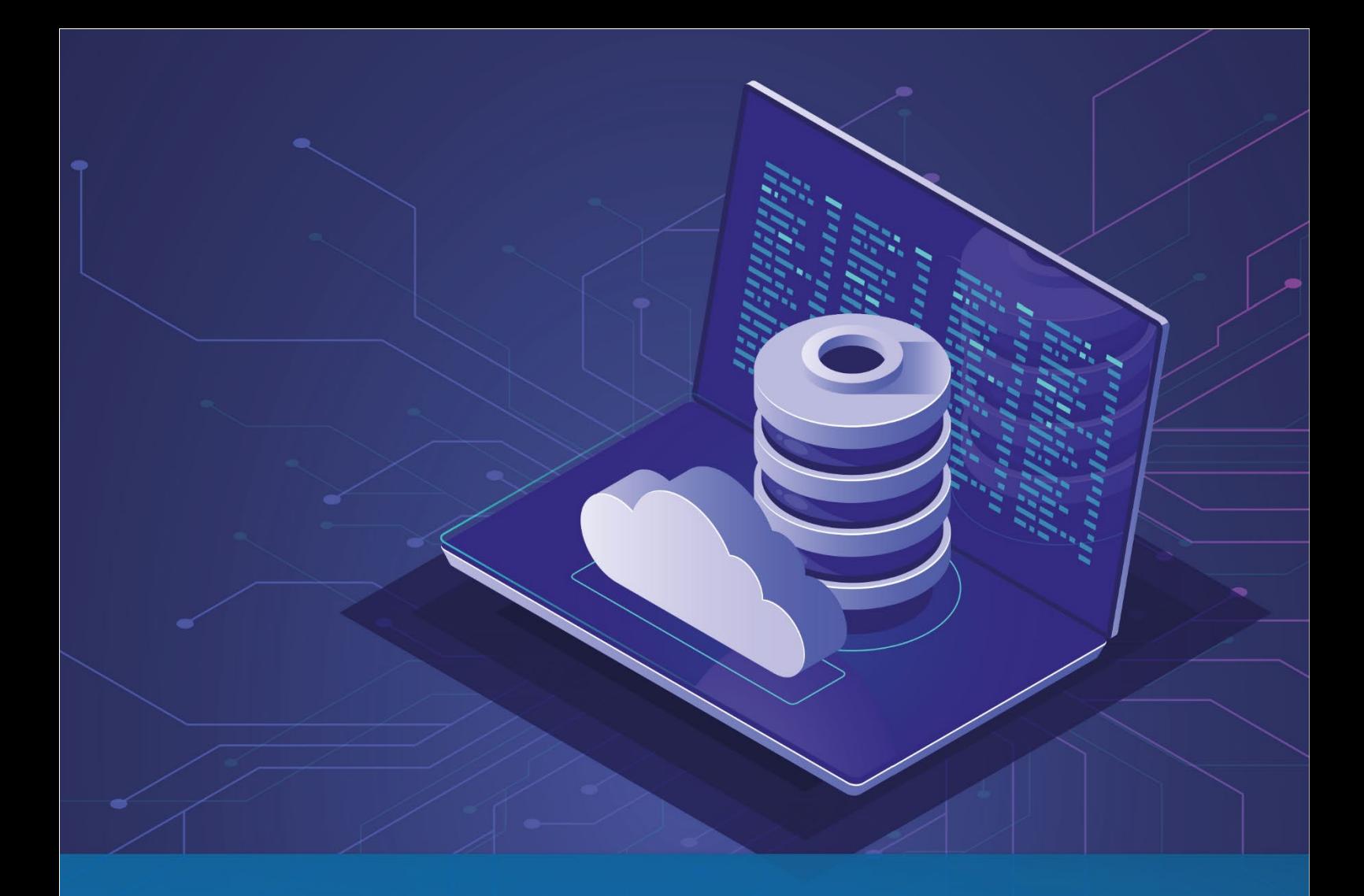

# NECS 4.0 API Guide

**Version 1.1** NECS AUTOMATION (NECS 4.0)

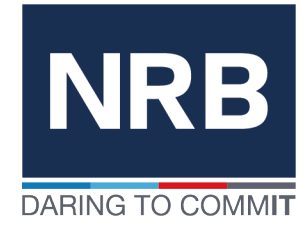

# **Contents**

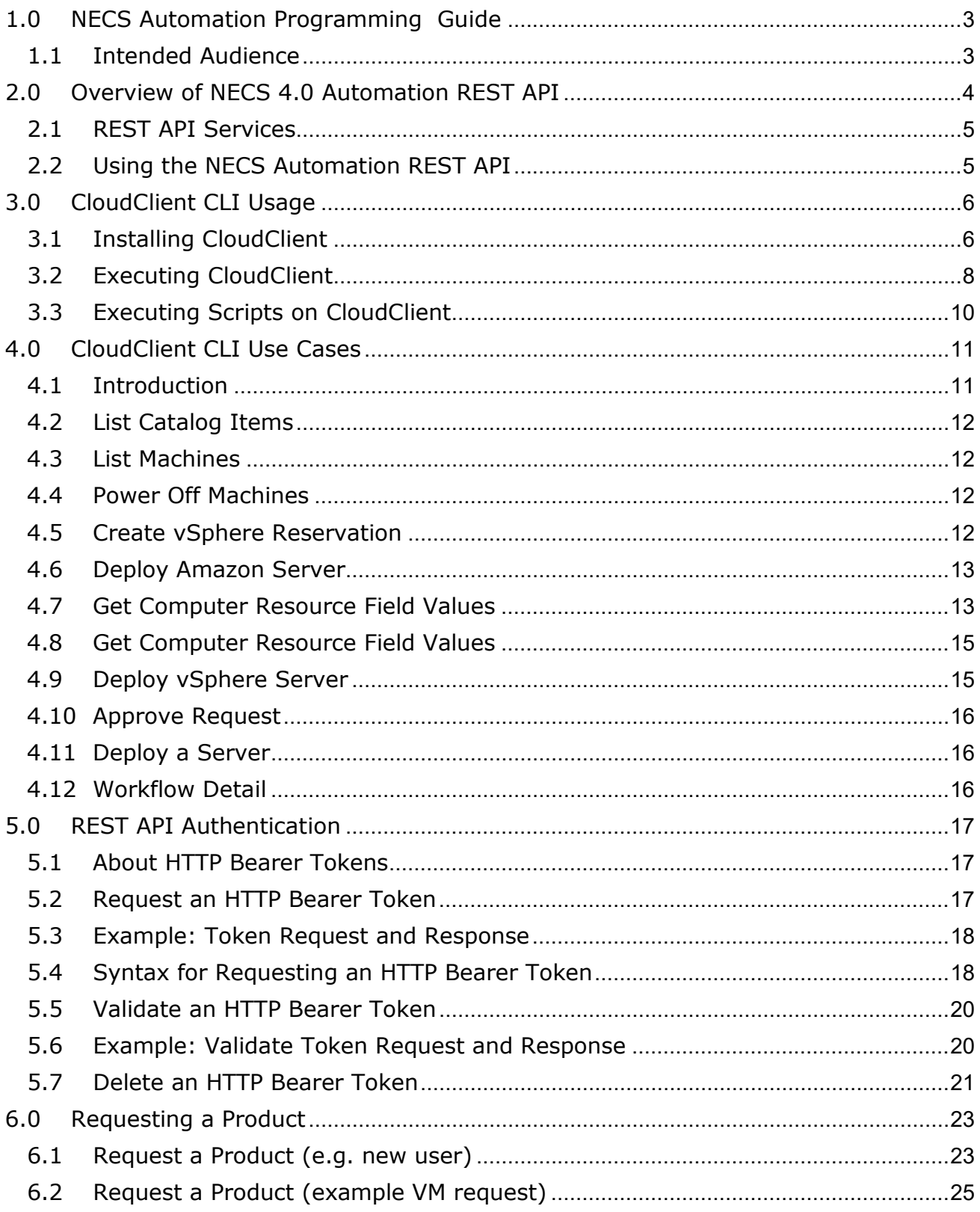

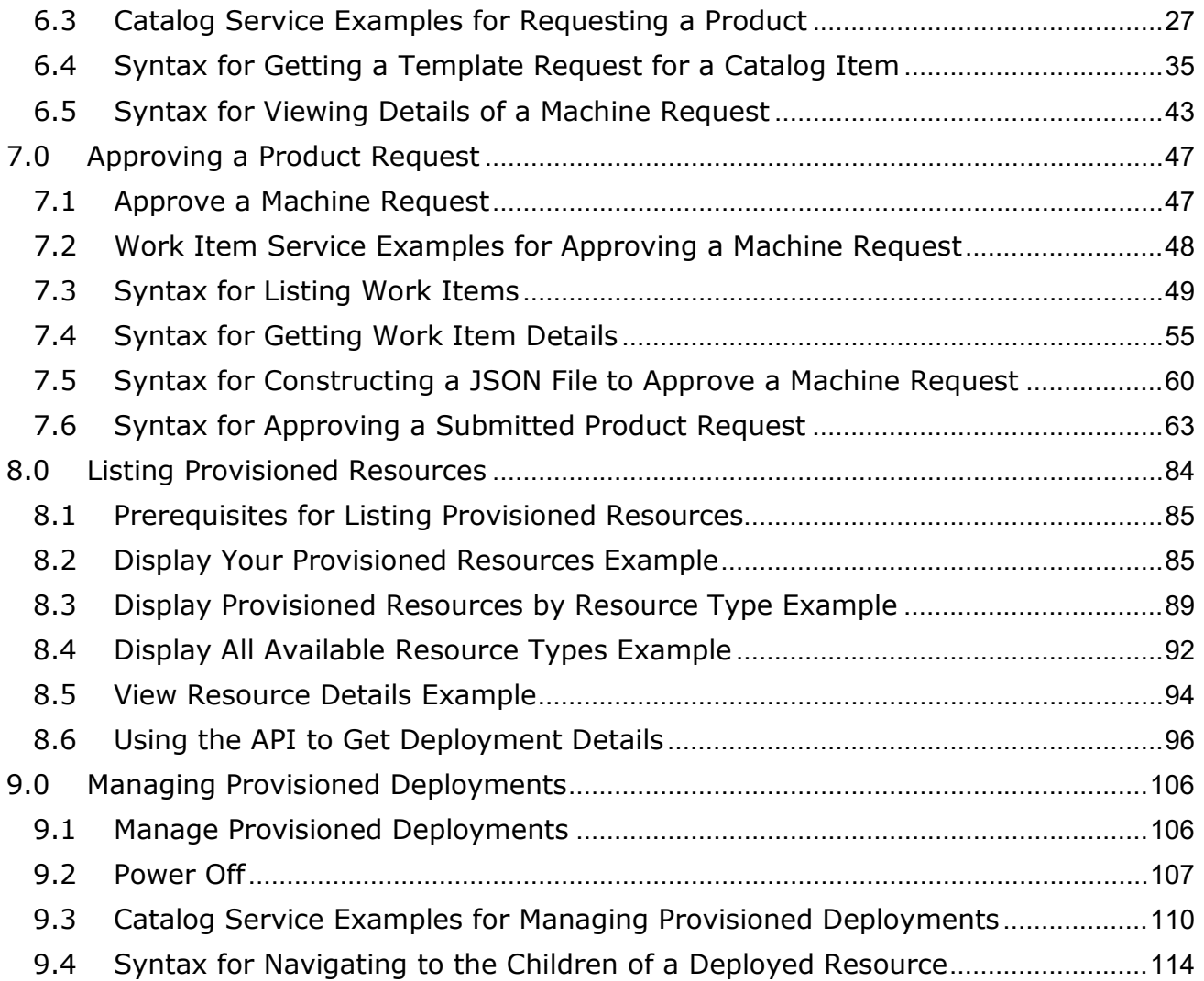

# <span id="page-3-0"></span>1.0 NECS Automation Programming Guide

The *API Guide* provides information about the NECS Automation REST APIs, including how to use the REST API services and resources, create HTTP bearer tokens for authentication and authorization, and construct REST API service calls.

# <span id="page-3-1"></span>1.1 Intended Audience

This information is intended for administrators and programmers who want to configure and manage NECS programmatically using the NECS Automation REST API. This guide focuses on common use cases

# <span id="page-4-0"></span>2.0 Overview of NECS 4.0 Automation REST API

The NRB Enterprise Cloud Services (NECS) Platform offers the entire API library of all NECS features open to our end users. Although the entire API is open for our end users, connectivity is secured over a site-to-site VPN connectivity between the two endpoints as a pre-requisite.

- NECS 4.0 REST API enables the creation of custom services by exposing any orchestration workflow to our Service Catalog to provide custom functionality such as Blueprints, Resource Mappings and Actions.
- Tenant administrators can create and manage the workflow subscriptions that are specific to their tenant.
- System administrators can create and manage system workflow subscriptions. The created system workflow subscriptions are active for events in any tenant and for system events.

The NECS Automation REST API provides consumer, administrator, and provider-level access to our service catalog with the same services that are presented in the console user interface. You can perform API Automation functions programmatically by using REST API service calls.

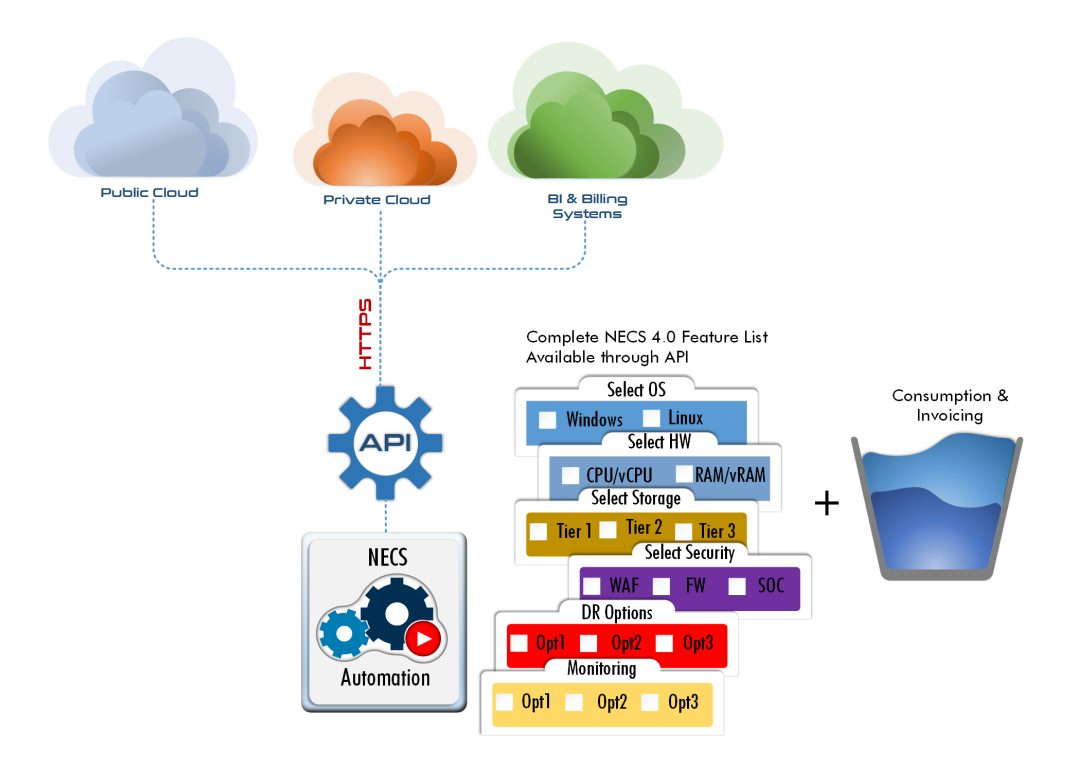

The NECS Automation REST API provides consumer, administrator, and provider-level access to the service catalog with the same services that support the NECS Cloud Management Portal (CMP) user interface. You can perform NECS Automation functions programmatically by using REST API service calls.

This chapter includes the following topics:

- **[REST API](#page-5-0) Services**
- **[Using the NECS Automation REST](#page-5-1) API**
- <span id="page-5-0"></span>■ [About the API Use](#page-5-2) Cases

# 2.1 REST API Services

The NECS Automation REST API offers the following services and functions.

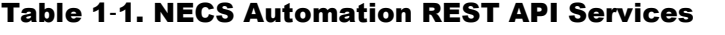

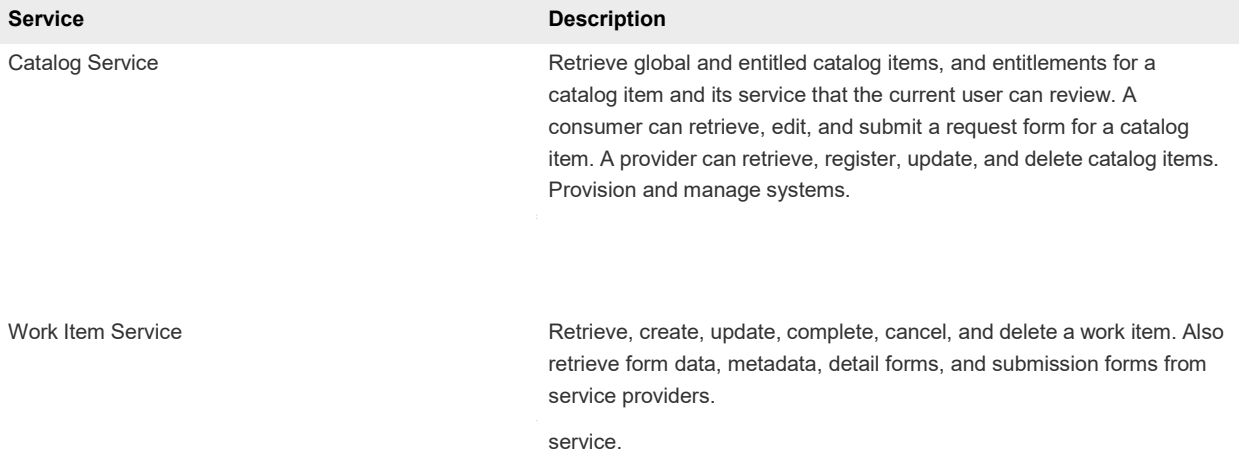

# 2.2 Using the NECS Automation REST API

<span id="page-5-1"></span>To make NECS Automation REST API service calls, you can use a browser application or an HTTP client program to send requests and review responses.

You can use:

An REST API client application such as Postman

Any programmatic REST API Client

<span id="page-5-2"></span>Command-line tools such as cURL or Powershell

# <span id="page-6-0"></span>3.0 CloudClient CLI Usage

vRealize CloudClient is a command-line utility that provides verb-based access with a unified interface across vRealize Automation APIs.

This section describes the steps and different examples on how to use CloudClient with NECS API.

Please note, always execute the env.sh to initialize the CloudClient with the correct configuration and credentials.

# 3.1 Installing CloudClient

<span id="page-6-1"></span>You can download the latest version of CloudClient from here:

<https://code.vmware.com/tool/cloudclient/4.1.0>

Cloud Client supports both Windows and Linux, if you want to use windows your install is done, if you want to use Linux, you need to SCP (Secure Copy) the folder to the Linux Machine you want to use.

You can download WinSCP from here:

<https://winscp.net/eng/download.php>

Now your ready to use Cloud Client, on windows or Linux change to the directory where you copied cloud client to

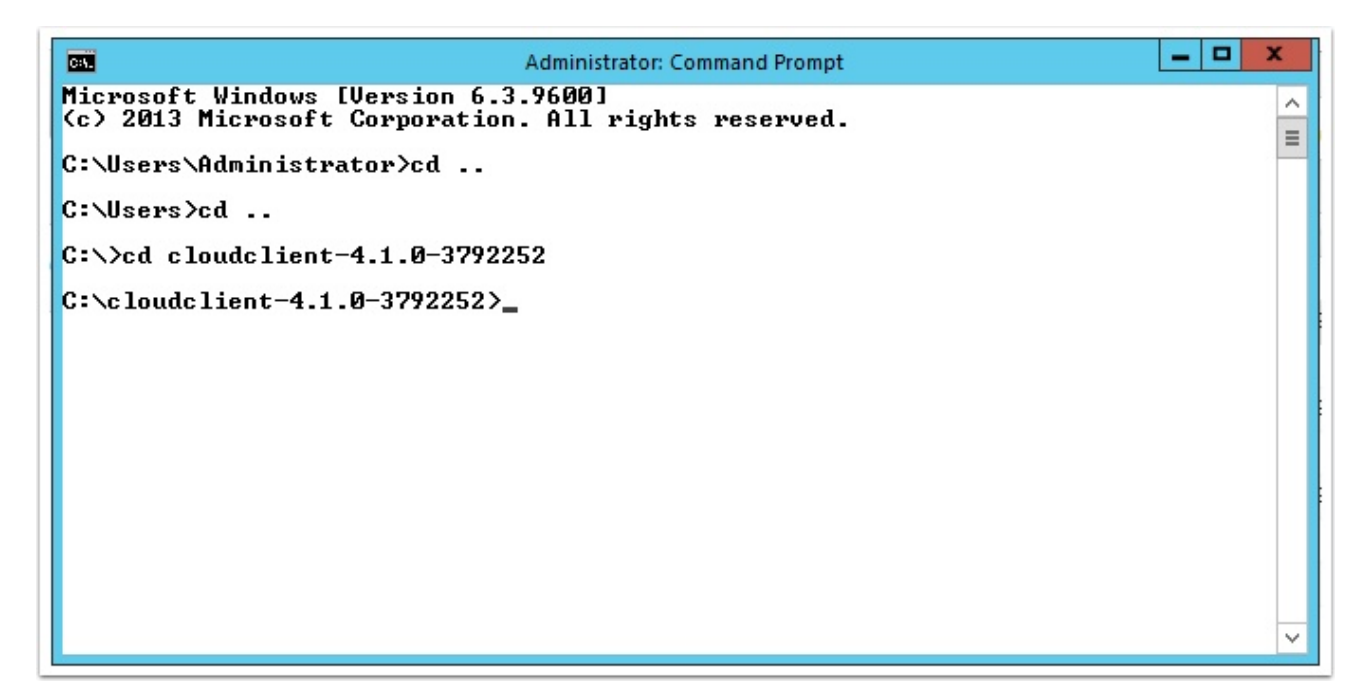

Programming Guide

Now change to the bin directory

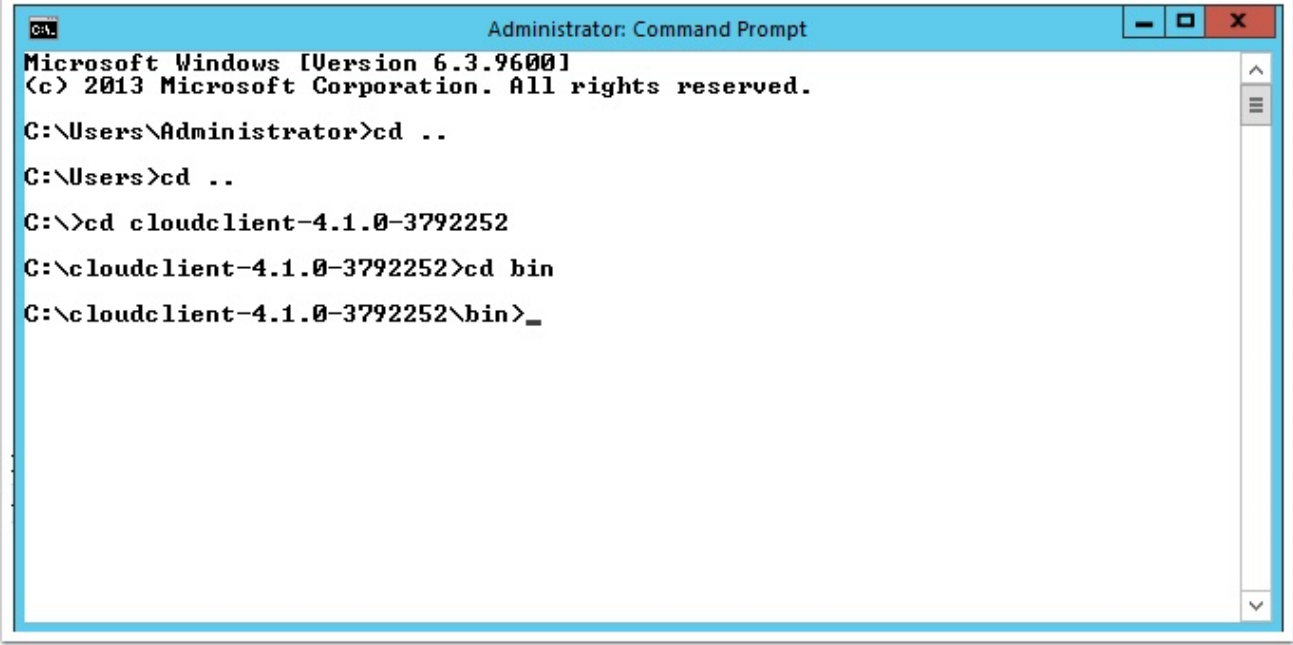

# 3.2 Executing CloudClient

- <span id="page-8-0"></span>• For windows, use the cloudclient.bat command
- For Linux, use the cloudclient.sh command (./cloudclient.sh)

Scroll through the EUL Agreement and accecpt the license agreement.

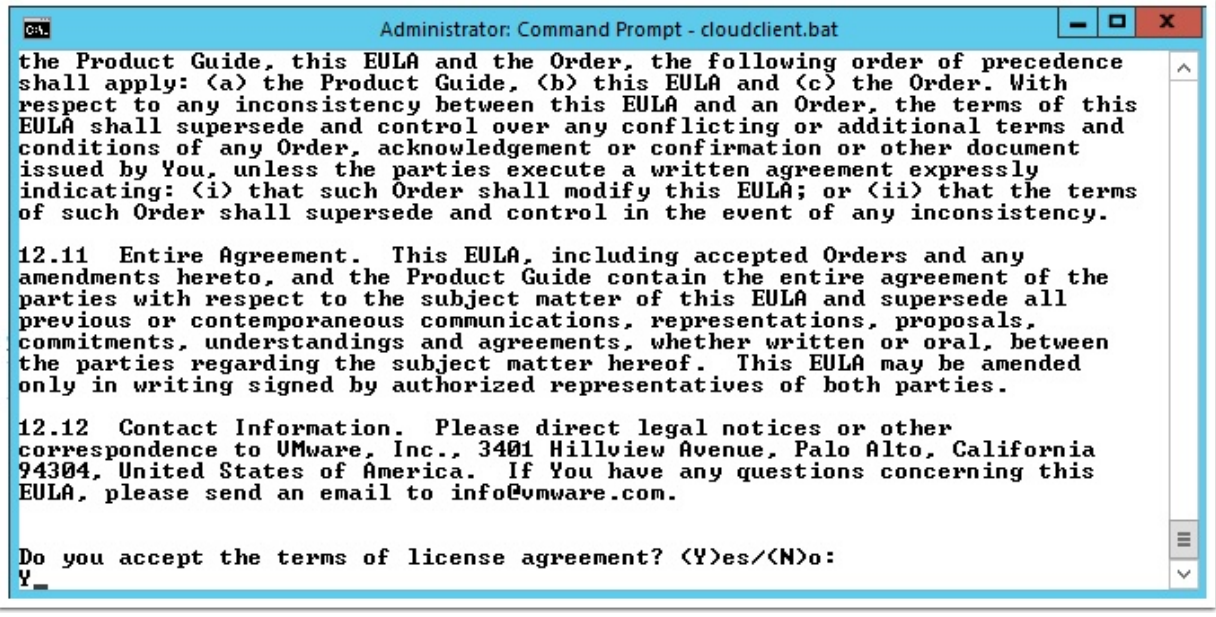

Now login to the vRealize Automation with the following command:

(Note: if you are using a self-signed certificate, you will also need to accept them here).

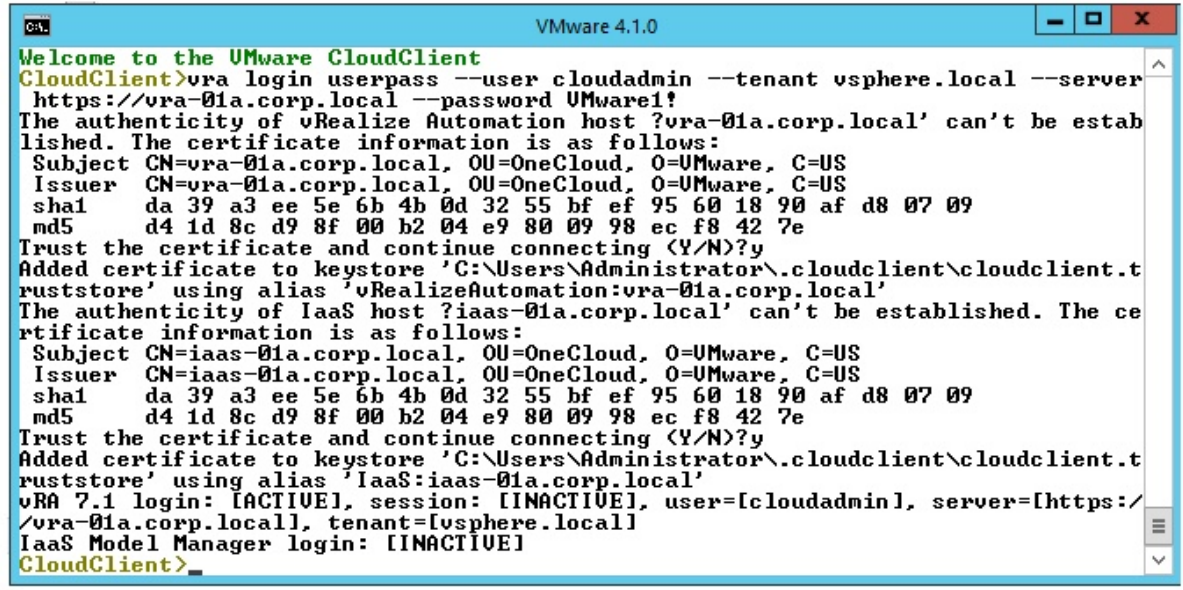

 $\overline{a}$   $\overline{b}$ 

```
vra login userpass --user cloudadmin --tenant vsphere.local --server https://vra-
01a.corp.local --password VMware1!
```
You may also add CloudClient bin directory to PATH and then run cloudclient.bat or cloudclient.sh directly without the need to change the directories to the directory where you extracted the CloudClient files.

On Windows, oepn a command prompt on your workstation, and run the command

```
SET PATH=%PATH%;DriveLetter:\full\path\to\CloudClient\bin\directory\
```
On Unix or Linux or MacOSX, open a terminal on your workstation, and run the command

```
export PATH=$PATH:/full/path/to/CloudClient/bin/directory/
```
The Cloud Client interface appears.

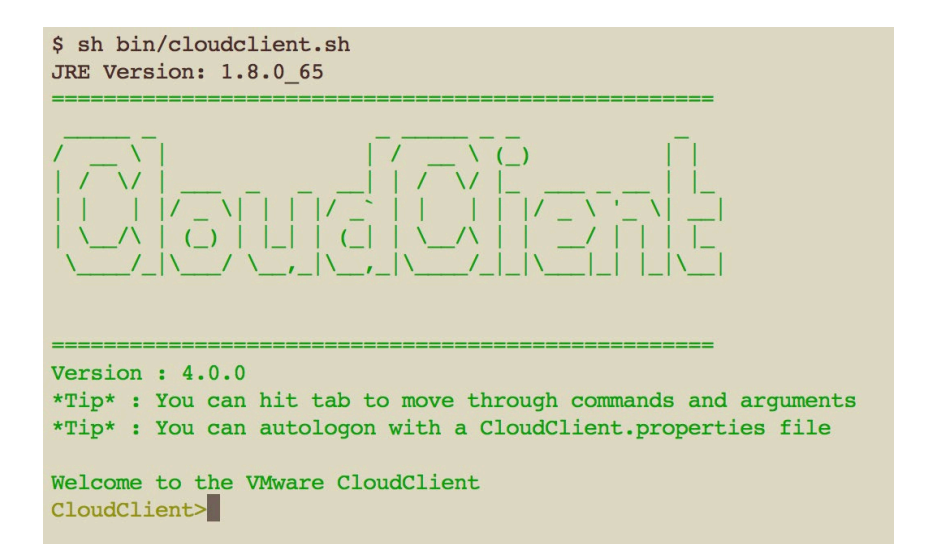

# <span id="page-10-0"></span>3.3 Executing Scripts on CloudClient

Please note: you need to execute the following env.sh shell script to establish the correct running environment before running any scripts via CloudClient.

env.sh

You will need to update the cloudclient\_home variable to reflect the current installation path you have chosen for CloudClient.

Please update this file with the correct variable definitions for your NECS Environment:

```
#!/bin/sh
export vra server=server name
export vra_username=user1
export vra_keyfile=keyfile.enc
#export vra_password=#If you want to use cleartext password, use this instead of 
vra keyfile
export vra_tenant=vsphere.local
#####################
# use these variables where applicable, otherwise hash them out
#####################
export vco_server=10.10.10.10
export vco username=administrator@vsphere.local
export vco_password=mypassword
# Uncomment below and replace with valid cloudclient home path (unless you already
# this environment variable set)
#export cloudclient_home=/path/to/cloudclient
```
Please refer to the table below for the variable definitions.

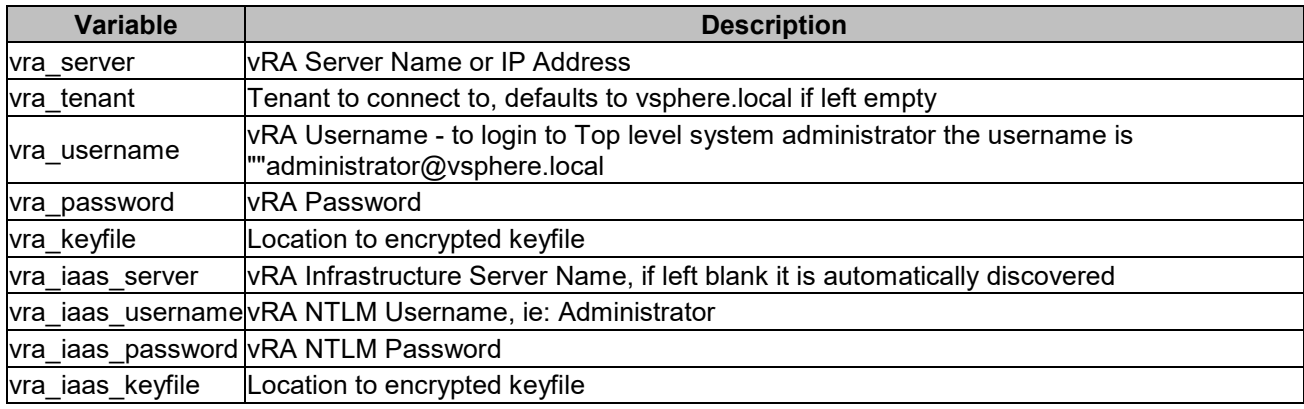

# <span id="page-11-0"></span>4.0 CloudClient CLI Use Cases

# 4.1 Introduction

<span id="page-11-1"></span>These scripts will help highlight how to use CloudClient with our APIs. Please remember to include the .env.sh script as this defines the environment and paths.

Although this document has REST API calls that are issued with the curl command, the homologous CLI commands can be issued with CloudClient.

With CloudClient, there is no need to set heading values, including the Authorization header. The *\$host*/*/\$servicename*/api is eliminated from the URL and the service name becomes a separate parameter. For example, consumer/entitled CatalogItems/{id}/request/template

Some parameters on the API request are common to all content management service import and export commands. These parameters are listed below.

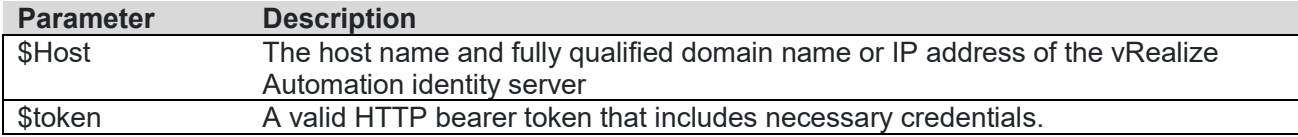

In order to use the CLI (CloudClient) to issue the same commands as what is presented in section 5.0 in the REST API section, you simply need to execute the env.sh, run the command client with the verbs for the specific catalog you require and input the json file given in section 5.0 for each respect API call.

For example:

a) Get a list of the catalog item you wish to execute

*Setup environment variables for auto login to CloudClient Shell*

**. ./env.sh**

*Execute CloudClient*

**\$cloudclient\_home/bin/cloudclient.sh vra catalog list --format JSON --export /tmp/list-ci.txt**

*Or*

**\$> cloudclient.sh vra catalog list**

b) Execute the CloudClient with the required parameters using the JSON input file. Please see section 5 for the specific input file

```
$cloudclient_home/bin/cloudclient.sh vra [Catalog List Verb] --
inputfile /tmp/temp.json
```
# <span id="page-12-0"></span>4.2 List Catalog Items

*Setup environment variables for auto login to CloudClient Shell*

**. ./env.sh**

*Execute CloudClient*

```
$cloudclient_home/bin/cloudclient.sh vra catalog list --format 
JSON --export /tmp/list-ci.txt
```
### <span id="page-12-1"></span>4.3 List Machines

*Setup environment variables for auto login to CloudClient Shell*

**. ./env.sh**

*Execute CloudClient*

```
$cloudclient_home/bin/cloudclient.sh vra machines list --format 
CSV --export /tmp/list-machines.txt
```
# <span id="page-12-2"></span>4.4 Power Off Machines

*Setup environment variables for auto login to CloudClient Shell*

**. ./env.sh**

*Provide Machine Name and Action, a guid or name is supported (as variables)*

```
export machine='"Finance0011"'
export action='"Power Off"'
```
*Execute CloudClient*

**\$cloudclient\_home/bin/cloudclient.sh vra machines action execute - -id \$machine --action \$action**

### 4.5 Create vSphere Reservation

<span id="page-12-3"></span>*Setup environment variables for auto login to CloudClient Shell*

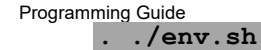

#### *# Create a new reservation*

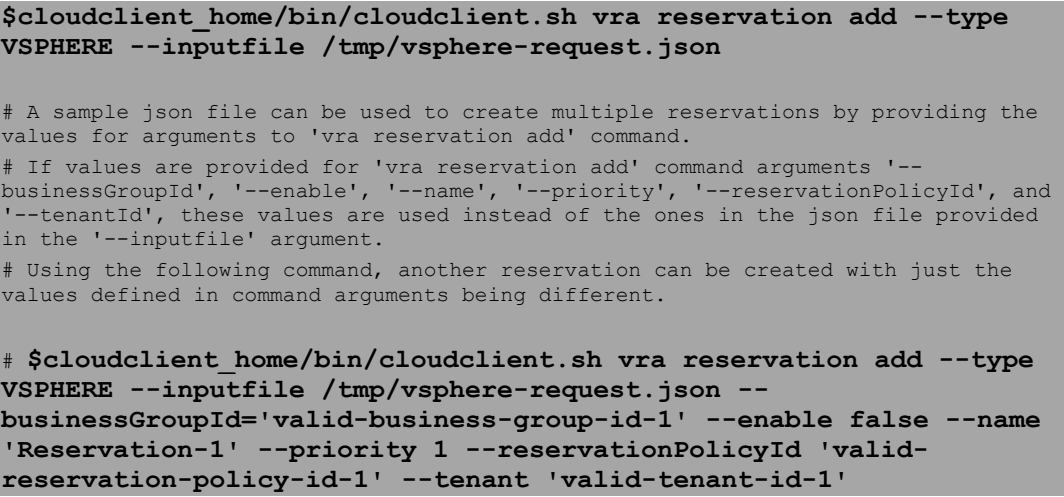

### 4.6 Deploy Amazon Server

<span id="page-13-0"></span>*Setup environment variables for auto login to CloudClient Shell*

**. ./env.sh**

*# Provide CatalogItem/Blueprint and Group Name, a guid or name is supported as variables. These can be added to the env.sh file*

```
export catalog='"Apache Web Server (Amazon)"'
export group='"CSE Dev"'
```
*# Execute CloudClient*

```
$cloudclient_home/bin/cloudclient.sh vra catalog request submit --
id $catalog --groupid $group --reason test --properties
"__amazon.instanceType=t1.micro,__amazon_advancedCapabilitiesMode=
false,__amazon.ebs.totalStorageRequested=0,Vrm.DataCenter.Location
=us-west-2a"
```
# <span id="page-13-1"></span>4.7 Get Computer Resource Field Values

*Setup environment variables for auto login to CloudClient Shell*

**. ./env.sh**

# Get the field ids using 'vra reservation schema' command or the included sample script GetVSphereReservationSchema.sh

# Schema states that there are several fields needed to create a vSphere reservation. While some of the fields depend on other fields, others don't depend on any. # First retrieve the permissible values for all the fields that do not depend on other fields and choose a value. # Once the values are chosen for the fields that do not depend on others, provide them as input in order to get permissible values for fields that depend on other fields. # You may dry run the 'vra reservation field values' command without any dependency values, in order to get the list of dependency fields for a field. # 'vra reservation field values' command gives permissible values to only those fields where the user has to select a value from the available values like networks, storages, etc. # No need to run 'vra reservation field values' command for fields like machineQuota, reservationMemory that do not have permissible values as per schema.

*# Provide chosen compute resource id*

**export computeResourceId="fe299b30-c12a-4fc2-b4a1-04ac059f29e8"**

*# Execute CloudClient to get values for the other fields.*

**\$cloudclient\_home/bin/cloudclient.sh vra reservation field values --type VSPHERE --fieldId vCNSTransportZone --dependencyValues computeResource=\$computeResourceId --export /tmp/vcns-transportzone-values.json**

**\$cloudclient\_home/bin/cloudclient.sh vra reservation field values --type VSPHERE --fieldId reservationNetworks --dependencyValues computeResource=\$computeResourceId --export /tmp/reservationnetworks-values.json**

**\$cloudclient\_home/bin/cloudclient.sh vra reservation field values --type VSPHERE --fieldId vCNSSecurityGroups --dependencyValues computeResource=\$computeResourceId --export /tmp/vcns-securitygroups-values.json**

**\$cloudclient\_home/bin/cloudclient.sh vra reservation field values --type VSPHERE --fieldId reservationStorages --dependencyValues computeResource=\$computeResourceId --export /tmp/reservationstorages-values.json**

**\$cloudclient\_home/bin/cloudclient.sh vra reservation field values --type VSPHERE --fieldId resourcePool --dependencyValues computeResource=\$computeResourceId --export /tmp/resource-poolvalues.json**

*#Fields that do not just depend on computeResource such as vCNSRoutedGateways.vCNSNetworkPath and vCNSRoutedGateways.vCNSNetworkProfile need additional dependency values.*

**\$cloudclient\_home/bin/cloudclient.sh vra reservation field values** 

Programming Guide

```
--type VSPHERE --fieldId vCNSRoutedGateways --dependencyValues 
computeResource=$computeResourceId --export /tmp/vcns-routed-
gateways-values.json
```
*# Choose a value for vCNSEdge*

```
export vcnsEdgeId="c7e5a78b-bacb-4bcd-8e8a-992710643b52"
$cloudclient_home/bin/cloudclient.sh vra reservation field values 
--type VSPHERE --fieldId vCNSRoutedGateways.vCNSNetworkPath --
dependencyValues 
computeResource=$computeResourceId,vCNSEdge=$vcnsEdgeId --export 
/tmp/vcns-network-path-values.json
```
*# Choose a value for vCNSNetworkPath*

```
export vcnsNetworkPathId="a4b5d10f-08b1-408f-a481-ba11e37d0b61"
$cloudclient_home/bin/cloudclient.sh vra reservation field values 
--type VSPHERE --fieldId vCNSRoutedGateways.vCNSNetworkProfile --
dependencyValues 
computeResource=$computeResourceId,vCNSNetworkPath=$vcnsNetworkPat
hId --export /tmp/vcns-network-profile-values.json
```
## 4.8 Get Computer Resource Field Values

<span id="page-15-0"></span>*# Setup environment variables for auto login to CloudClient Shell*

**. ./env.sh**

```
# Execute CloudClient
```

```
$cloudclient_home/bin/cloudclient.sh vra reservation field values 
--type VSPHERE --fieldId computeResource --export /tmp/compute-
resource-values.json
```
# 4.9 Deploy vSphere Server

<span id="page-15-1"></span>*# Setup environment variables for auto login to CloudClient Shell*

**. ./env.sh**

*# Provide CatalogItem/Blueprint and Group Name, a guid or name is supported*

```
export catalog='"Centos (Dev)"'
export group='"CSE Dev"'
```
*# Execute CloudClient*

```
$cloudclient_home/bin/cloudclient.sh vra catalog request submit --
id $catalog --groupid $group --reason test
```
# 4.10 Approve Request

<span id="page-16-0"></span>*# Setup environment variables for auto login to CloudClient Shell*

**. ./env.sh**

*# Provide CatalogItem/Blueprint and Group Name, a guid or name is supported*

**export requestId='"7c7db360-8747-4b7a-9deb-15ddcdee6918"'**

*# Execute CloudClient*

```
$cloudclient_home/bin/cloudclient.sh vra request approve --ids 
$requestId --message approved
```
### 4.11 Deploy a Server

<span id="page-16-1"></span>*# Setup environment variables for auto login to CloudClient Shell*

**. ./env.sh**

*# Provide CatalogItem/Blueprint and Group Name, a guid or name is supported*

```
export catalog='"Centos (Dev)"'
export group='"CSE Dev"'
```
*# Execute CloudClient*

```
$cloudclient_home/bin/cloudclient.sh vra catalog request submit --
id $catalog --groupid $group --reason test
```
#### 4.12 Workflow Detail

<span id="page-16-2"></span>*# Setup environment variables for auto login to CloudClient Shell*

**. ./env.sh**

*# Provide WorkflowId and VCO JSON Payload*

```
export wflowId=3c656670-cd72-49bc-9c79-831067c17d42
export requestFile=vco.json
```
*# Execute CloudClient*

**\$cloudclient\_home/bin/cloudclient.sh vco workflow detail --id \$requestFile --requestfile \$requestFile**

# <span id="page-17-0"></span>5.0 REST API Authentication

In the REST API, NECS Automation requires HTTP bearer tokens in request headers for the authentication of consumer requests. A consumer request applies to tasks that you can perform in the NECS Cloud Management Portal (CMP), such as requesting a machine.

To acquire an HTTP bearer token, you authenticate with an identity service that manages the communication with the SSO server. The identity service returns an HTTP bearer token that you include in all request headers until the token expires, or you delete it. An HTTP bearer token expires in 24 hours by default, but you can configure the token with a different duration.

This chapter includes the following topics:

- [About HTTP Bearer](#page-17-1) Tokens
- [Configure the Duration of an HTTP Bearer](#page-17-3) Token
- [Request an HTTP Bearer](#page-17-2) Token
- [Validate an HTTP Bearer](#page-20-0) Token
- <span id="page-17-1"></span>**[Delete an HTTP Bearer](#page-21-0) Token**

# 5.1 About HTTP Bearer Tokens

You use HTTP bearer tokens for tasks that you can also perform in the NECS Cloud Management Portal (CMP). You create a request header with the curl command or with some other utility.

You use POST, HEAD, and DELETE methods to manage HTTP bearer tokens.

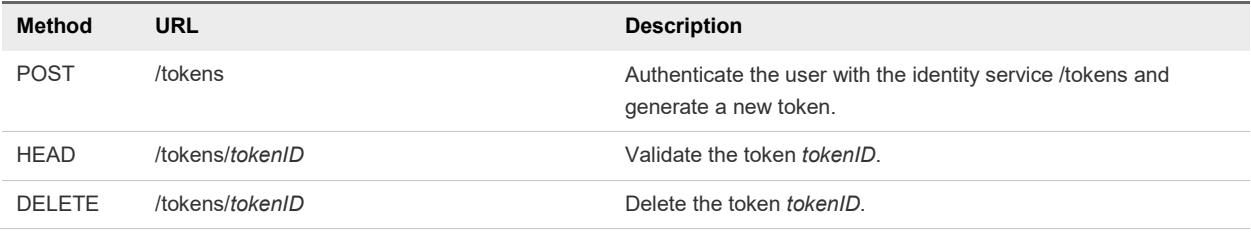

Use the following root URL for HTTP bearer token calls:

```
https://$NECS/identity/api/tokens
```
<span id="page-17-3"></span>The variable *\$NECS* represents the appliance name.domain name of the NECS Automation server such as, NECS-appliance-name.company.com.

# 5.2 Request an HTTP Bearer Token

<span id="page-17-2"></span>You use an HTTP bearer token to authenticate a NECS Automation REST API consumer request.

A consumer request must specify the correct component registry service and resource. For example, the URL to obtain an HTTP bearer token must specify the identity service and token resource.

Programming Guide For details regarding input, output, and response codes, see [Syntax for Requesting an HTTP Bearer](#page-18-1) [Token.](#page-18-1)

## 5.3 Example: Token Request and Response

<span id="page-18-0"></span>The following sample displays output based on the example request.

curl --insecure -H "Accept: application/json" -H 'Content-Type: application/json' --data ['{"username":"necs-user@company.com","password":"necs-user](mailto:)[password","tenant":"company.com"}'](mailto:) https://\$NECS/identity/api/tokens {"expires":"2017-04-14T04:46:43.000Z","id":"MTQ5Mj ... M2RmMA==","tenant":"company.com"}

The id is the bearer token to store for future use.

export token="MTQ5Mj ... M2RmMA=="

If the credentials supplied in the Authorization header are invalid, the response includes status code 401 as in the following output.

```
<!DOCTYPE html><html><head><title>Error report</title></head><body><h1>HTTP Status 401 -
Authentication required</h1></body></html>
```
# 5.4 Syntax for Requesting an HTTP Bearer Token

An HTTP bearer token is required by the REST client to use the NECS Automation REST API. You obtain a bearer token by authenticating to the identity service.

#### Input

Use the supported input parameters to control the command output.

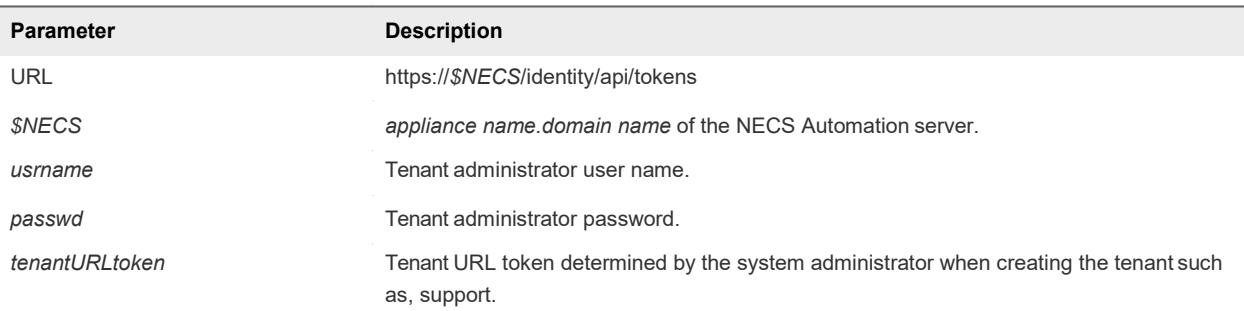

### **Output**

The following information is displayed as a result of your HTTP bearer token request.

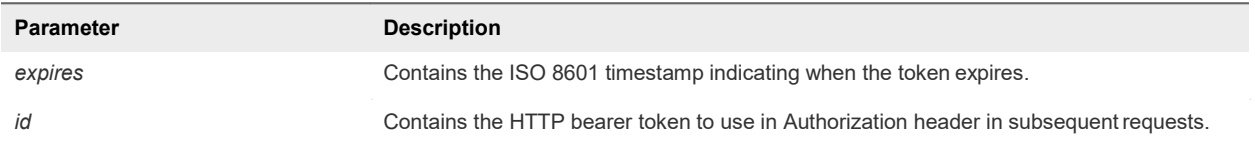

#### Response Status Codes

One of the following codes are displayed as a result of your HTTP bearer token request.

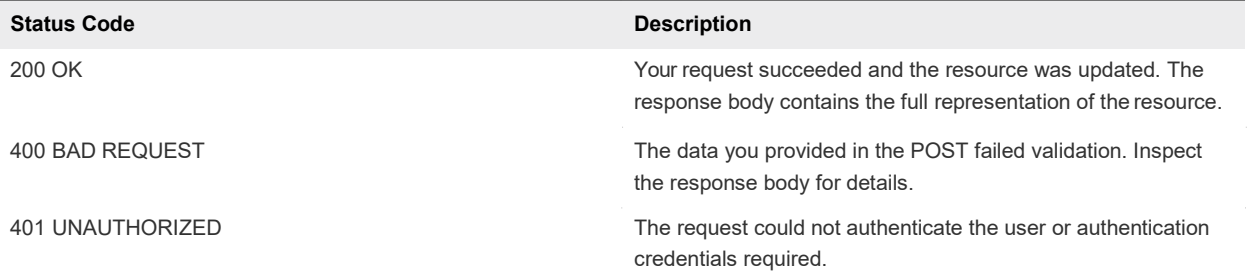

#### Example: curl Command to Request HTTP Bearer Token

The following example command requests an HTTP bearer token.

```
curl --insecure -H "Accept: application/json" -H 'Content-Type: application/json' --data 
'{"username":"usrname","password":"passwd","tenant":"tenantURLtoken"}' https://$NECS/identity/api/tokens
```
<span id="page-20-0"></span>When your request succeeds, the system returns the expiration date and time of the token, and the HTTP bearer token.

# 5.5 Validate an HTTP Bearer Token

You can validate an existing HTTP bearer token.

#### **Prerequisites**

[Request an HTTP Bearer](#page-17-2) Token.

#### Procedure

**1** Enter the command to validate the HTTP bearer token.

curl --insecure -I -H "Accept: application/json" -H "Authorization: Bearer \$token" -H "Cache-Control: no-cache" "https://\$NECS/identity/api/tokens/\$token"

**2** Examine the response.

<span id="page-20-1"></span>A successful request returns status code 204.

# 5.6 Example: Validate Token Request and Response

The following sample displays output based on the example request.

```
curl --insecure -I -H "Accept: application/json" -H "Authorization: Bearer $token" -H "Cache-Control: 
no-cache" "https://$NECS/identity/api/tokens/$token"
HTTP/1.1 204
Cache-Control: no-cache, no-store, max-age=0, must-revalidate 
Pragma: no-cache
Expires: 0
Strict-Transport-Security: max-age=31536000 ; includeSubDomains 
X-XSS-Protection: 1; mode=block
X-Frame-Options: DENY
X-Content-Type-Options: nosniff
Content-Type: application/json;charset=UTF-8 
Date: Thu, 13 Apr 2017 21:56:02 GMT
X-Frame-Options: SAMEORIGIN
```
The server returns one of the following status codes.

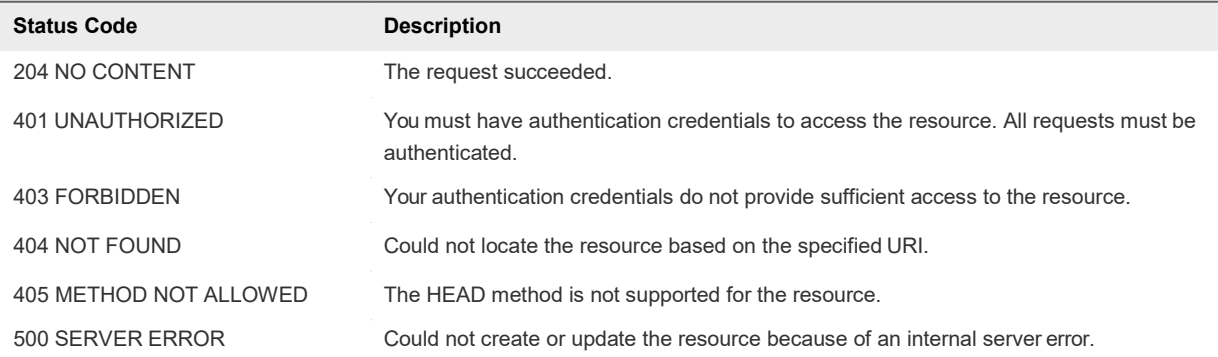

#### Table 2‑1. Status Codes for Validate a Bearer Token

# 5.7 Delete an HTTP Bearer Token

<span id="page-21-0"></span>You can delete an HTTP bearer token.

#### **Prerequisites**

[Request an HTTP Bearer](#page-17-2) Token.

#### Procedure

**1** Enter the command to delete the HTTP bearer token, as in the following example.

curl --insecure -X DELETE -H "Accept: application/json" -H "Authorization: Bearer \$token" -H "Cache-Control: no-cache" "https://\$NECS/identity/api/tokens/\$token"

**2** Examine the response.

A successful request returns status code 204.

#### Example: Delete Token Request and Response

The following sample displays output based on the example request.

curl --insecure -X DELETE -H "Accept: application/json" -H "Authorization: Bearer \$token" -H "Cache-Control: no-cache" "https://\$NECS/identity/api/tokens/\$token" 204 NO CONTENT

The server returns one of the following status codes.

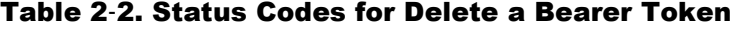

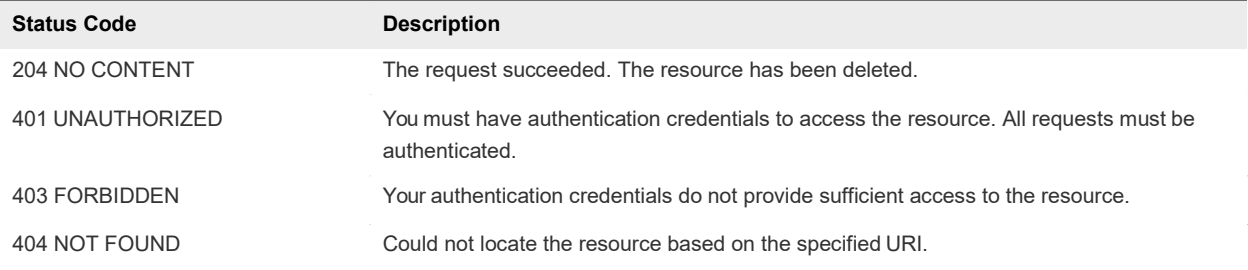

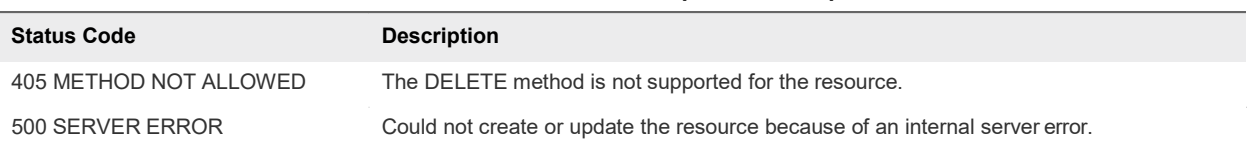

#### Table 2‑2. Status Codes for Delete a Bearer Token (Continued)

# <span id="page-23-0"></span>6.0 Requesting a Product

You use the catalog service to perform tasks related to requesting a machine.

The catalog service is comprised APIs for the consumer, service providers, and service administrators. It is designed to be used by consumers and providers of the service catalog. For example, a consumer would request a catalog item such as a machine. The service provider would fulfill the request.

The catalog service includes Hypermedia as the Engine of Application State (HATEOAS) links. The links function as templates that you can use to complete common tasks supported by the API.

For example, if you submit a template request for a given context, such as: catalogservice/api/consumer/entitledCatalogItems/dc808d12-3786-4f7c-b5a1 d5f997c8ad66/requests/template.Youusethereturnedtemplate,eitheras-isormodified,tocreatea request that you POST or PUT to the target API, such as: catalogservice/api/consumer/entitledCatalogItems/dc808d12-3786-4f7c-b5a1 d5f997c8ad66/requests.

This chapter includes the following topics:

- [Add a User \(User Management\)](#page-25-0)
- [Request a](#page-25-0) Machine
- [Requesting](#page-27-0) a Consumption or Financial Report

# 6.1 Request a Product (e.g. new user)

<span id="page-23-1"></span>Within NRB's API, a user is considered a product, and hence to request a new user follows the same logic for creating or any product. This example is for Management Portal related API calls.

#### **Prerequisites**

- Log in to NECS Automation as a consumer or current business group user.
- **ULTA INCO THE VERGO THE VERGO THE VERGO THE VERGO THE VERGO THE VERGO THE VERGO** FUNCO INSTANCE are available.
- **URIFY STATE:** Verify that you have a valid HTTP bearer token that matches your login credentials. See REST API [Authentication.](#page-17-0)

#### Procedure

**1** List all shared catalog items in the catalog.

```
curl --insecure -H "Accept: application/json" -H "Content-Type: application/json" -H 
"Authorization: Bearer $token"https://$NECS/catalog-
service/api/consumer/entitledCatalogItemViews
```
For details regarding input and output for this request, see [Syntax for Listing Shared and Private](#page-27-1) [Catalog Items.](#page-27-1)

- *2* Examine the response to find the *catalogItemId*
- **3** Get a template request for a catalog item.

Use the *catalogItemId* to submit the template request for this catalog item. In this example, the *catalogItemId* is dc808d12-3786-4f7c-b5a1-d3r9141g9352.

curl --insecure -H "Accept: application/json" -H "Content-Type: application/json" -H "Authorization: Bearer *\$token*" https://*\$NECS*/catalogservice/api/consumer/entitledCatalogItems/dc808d12-3786-4f7c-b5a1-d5f997c8ad66/requests/template

For details regarding input and output for this request, see [Syntax for Getting a Template Request for](#page-35-0) [a Catalog Item.](#page-35-0)

A template request for the catalog item is created. The fields and default values are populated based on the configuration of the underlying blueprint. By default, requestMachine.json is the name of the template request.

**4** Review and edit the template request.

Review the contents of the template request and edit the values if you want to change them from the default prior to submitting the request for a machine. For example, you can specify a value for the description field or change the values for the machine resources if the blueprint allows for a range.

**5** Submit the request for a machine.

```
curl --insecure -H "Content-Type: application/json"
-H "Authorization: Bearer $token"
https://$NECS/catalog-service/api/consumer/entitledCatalogItems/dc808d12-3786-4f7c-b5a1-
d5f997c8ad66/requests --verbose --data
@C:/Temp/requestMachine.json
{
     $contentsOfTemplateFromPrecedingSections
}
```
For details regarding input and output for this request see [Syntax for Requesting a Machine.](#page-38-0)

**6** (Optional) View the details of your request.

You can perform a GET on the URI in the Location header to retrieve the updated request details. In this example, the *URI-in-Location-header* is 7aaf9baf-aa4e-47c4-997b-edd7c7983a5b.

curl --insecure -H "Accept: application/json" -H "Content-Type: application/json" -H "Authorization: Bearer *\$token*" https://*\$NECS*/catalogservice/api/consumer/requests/7aaf9baf- aa4e-47c4-997b-edd7c7983a5b

For details regarding input and output for this request, see [Syntax for Viewing Details of a Machine](#page-43-0) [Request](#page-43-0) (Which is also based on this API call).

The sample data to be provided for the catalog item "user" are given here:

```
"requestData": {
      "entries": [
        {
           "key": "firstName",
           "value": "Jeremy"
        },
        {
           "key": "lastName",
           "value": "Jones"
        },
        {
           "key": "emailAddress",
           "value": "Jeremy.jones@jones.com"
        },
        {
           "key": "roles",
           "value": "manager"
        },
 {
 "key": "mobile",
 "value": "+32 475 555 555"
        },
```
# 6.2 Request a Product (example VM request)

<span id="page-25-0"></span>To request a machine, you first list all shared catalog items to find the machine, then make the request for that item using a template.

#### **Prerequisites**

- Log in to NECS Automation as a consumer or current business group user.
- Verify that the appliance name and fully qualified domain name of the NECS Automation instance are available.
- **URIFY STATE Verify that you have a valid HTTP bearer token that matches your login credentials. See REST** API [Authentication.](#page-17-0)

#### Procedure

**7** List all shared catalog items in the catalog.

```
curl --insecure -H "Accept: application/json" -H "Content-Type: application/json" -H 
"Authorization: Bearer $token"https://$NECS/catalog-
service/api/consumer/entitledCatalogItemViews
```
For details regarding input and output for this request, see [Syntax for Listing Shared and Private](#page-27-1) [Catalog Items.](#page-27-1)

- *8* Examine the response to find the *catalogItemId*
- **9** Get a template request for a catalog item.

Use the *catalogItemId* to submit the template request for this catalog item. In this example, the *catalogItemId* is dc808d12-3786-4f7c-b5a1-d5f997c8ad66.

curl --insecure -H "Accept: application/json" -H "Content-Type: application/json" -H "Authorization: Bearer *\$token*" https://*\$NECS*/catalogservice/api/consumer/entitledCatalogItems/dc808d12-3786-4f7c-b5a1-d5f997c8ad66/requests/template

For details regarding input and output for this request, see [Syntax for Getting a Template Request for](#page-35-0) [a Catalog Item.](#page-35-0)

A template request for the catalog item is created. The fields and default values are populated based on the configuration of the underlying blueprint. By default, requestMachine.json is the name of the template request.

**10** Review and edit the template request.

Review the contents of the template request and edit the values if you want to change them from the default prior to submitting the request for a machine. For example, you can specify a value for the description field or change the values for the machine resources if the blueprint allows for a range.

**11** Submit the request for a machine.

```
curl --insecure -H "Content-Type: application/json"
-H "Authorization: Bearer $token"
https://$NECS/catalog-service/api/consumer/entitledCatalogItems/dc808d12-3786-4f7c-b5a1-
d5f997c8ad66/requests --verbose --data
@C:/Temp/requestMachine.json
{
     $contentsOfTemplateFromPrecedingSections
}
```
For details regarding input and output for this request see [Syntax for Requesting a Machine.](#page-38-0)

**12** (Optional) View the details of your request.

You can perform a GET on the URI in the Location header to retrieve the updated request details. In this example, the *URI-in-Location-header* is 7aaf9baf-aa4e-47c4-997b-edd7c7983a5b.

curl --insecure -H "Accept: application/json" -H "Content-Type: application/json" -H "Authorization: Bearer *\$token*" https://*\$NECS*/catalogservice/api/consumer/requests/7aaf9baf- aa4e-47c4-997b-edd7c7983a5b

For details regarding input and output for this request, see [Syntax for Viewing Details of a](#page-43-0) Machine [Request.](#page-43-0)

# <span id="page-27-0"></span>6.3 Catalog Service Examples for Requesting a Product

Syntax for each service example lists input parameters, output parameters, and curl commands.

[Syntax for Listing Shared and Private Catalog](#page-27-1) Items

GET /api/consumer/entitledCatalogItemViews retrieves a list of all shared viewable catalog items for the current user. Shared catalog items do not belong to a specific business group. This service also retrieves a list of all shared and private catalog items that can be viewed, including their business groups.

**[Syntax for Getting Information for a Catalog](#page-31-0) Item** 

GET /api/consumer/entitledCatalogItemViews/{id} gets information about a specific catalog item.

[Syntax for Getting a Template Request for a Catalog](#page-35-0) Item

GET /api/consumer/entitledCatalogItems/{id}/requests/template retrieves a template request for a specific catalog item. NRB supplies a number of templates to help you create different types of machine requests.

■ [Syntax for Requesting a](#page-38-0) Machine

POST /api/consumer/entitledCatalogItems/{id}/requests submits a request for a specific catalog item with input provided in a JSON file.

**[Syntax for Viewing Details of a Machine](#page-43-0) Request** 

GET /api/consumer/requests/{requestId} provides the details of a machine request, where *requestId* is the URI in the Location header.

#### <span id="page-27-1"></span>Syntax for Listing Catalog Items

GET /api/consumer/entitledCatalogItemViews retrieves a list of all shared viewable catalog items for the current user. Shared catalog items do not belong to a specific business group. This service also retrieves a list of all shared and private catalog items that can be viewed, including their business groups.

#### Input

Use the supported input parameters to control the command output.

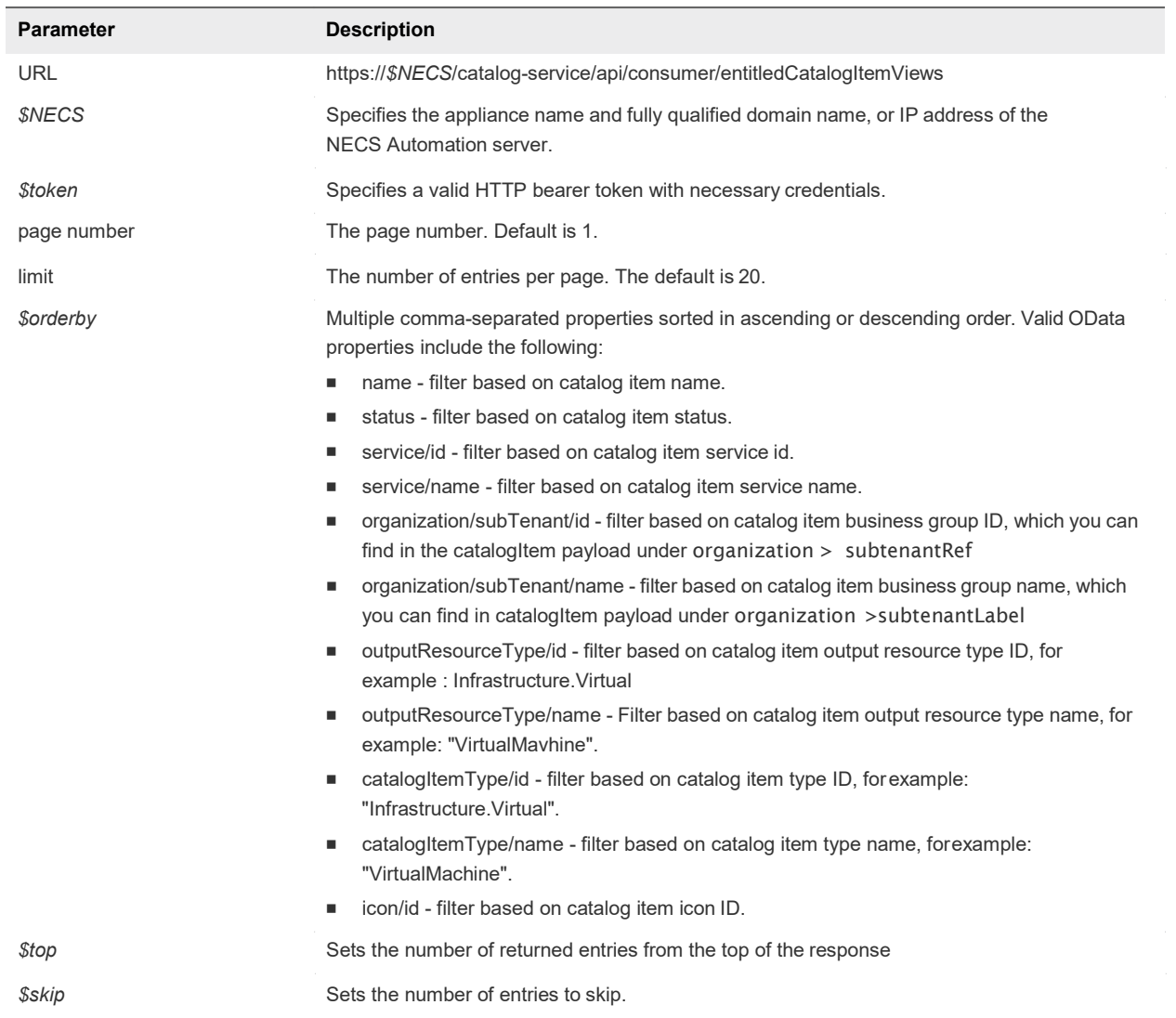

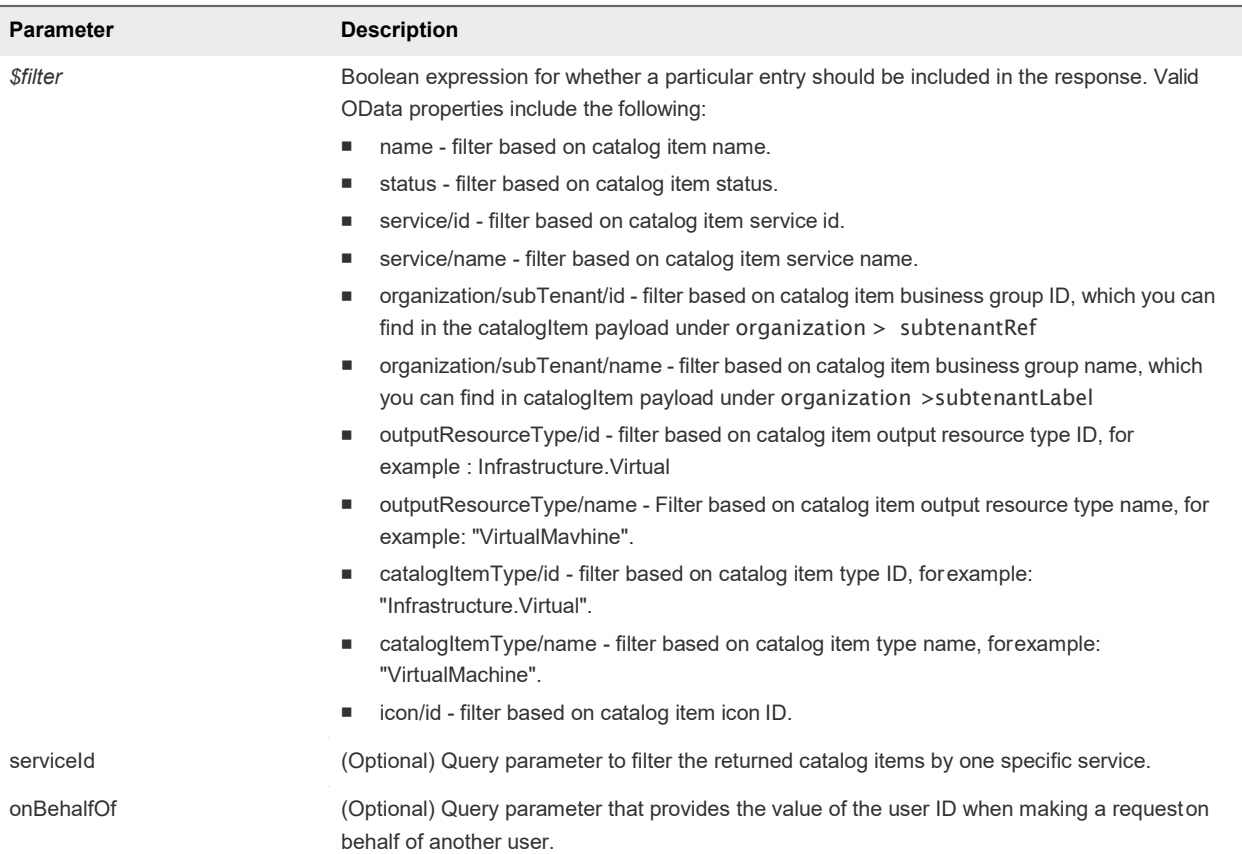

# **Output**

The command output contains property names and values based on the command input parameters.

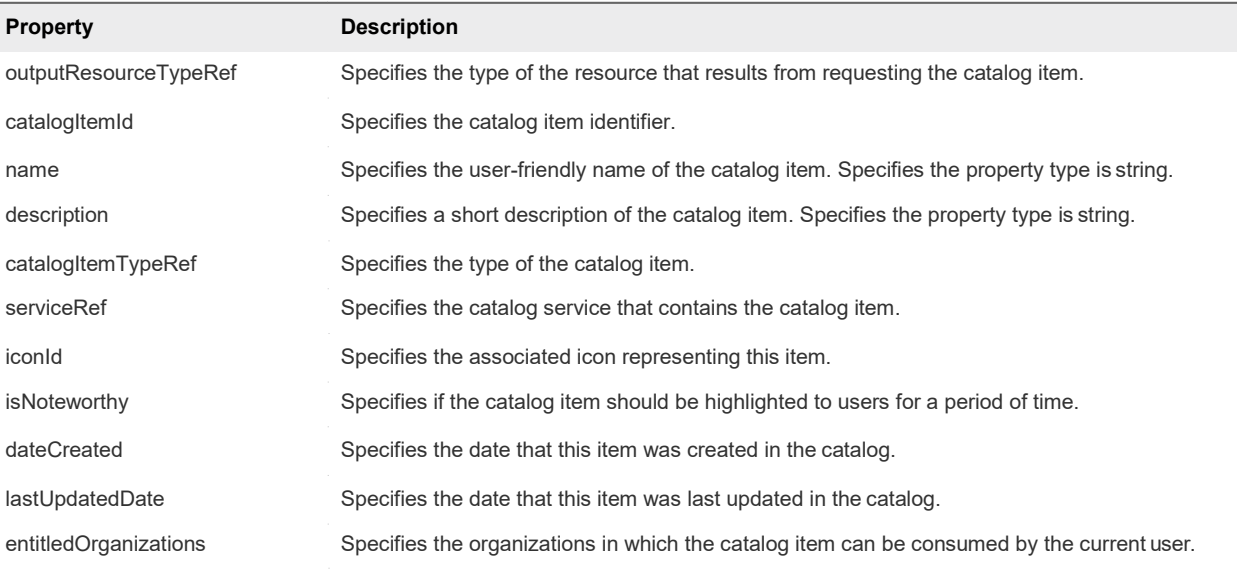

#### Example: curl Command to List All Shared Catalog Items

The following example command retrieves information about all shared catalog items of type ConsumerEntitledCatalogItemView.

```
curl --insecure -H "Content-Type: application/json"
-H "Authorization: Bearer $token" https://$NECS/catalog-service/api/consumer/entitledCatalogItemViews
```
If backward compatibility is required, use the following example command instead.

```
curl --insecure -H "Content-Type: application/json"
-H "Authorization: Bearer $token" https://$NECS/catalog-service/api/consumer/entitledCatalogItems
```
The following JSON output is returned based on the command input.

```
{
    "links": [], 
    "content": [
       {
            "@type": "ConsumerEntitledCatalogItemView", 
            "links": [
                {
                    "@type": "link",
                    "rel": "GET: Request Template", 
                    "href": "https://$NECS/catalog-
service/api/consumer/entitledCatalogItems/7c8275d6-1bd6-452a-97c4-d6c053e4baa4/requests/template"
                },
                {
                    "@type": "link",
                    "rel": "POST: Submit Request", 
                    "href": 
                    "https://$NECS/catalog-
service/api/consumer/entitledCatalogItems/7c8275d6-1bd6-452a-97c4-d6c053e4baa4/requests"
                }
            ],
            "entitledOrganizations": [
                {
                    "tenantRef": "mycompany", 
                    "tenantLabel": "mycompany",
                    "subtenantRef": "c0683388-6db2-4cb5-9033-b24d15ad3766", 
                    "subtenantLabel": "Demo Group"
                }
            ],
            "catalogItemId": "dc808d12-3786-4f7c-b5a1-d5f997c8ad66", 
            "name": "Linux",
            "description": "Linux blueprint for API demo", 
            "isNoteworthy": false,
            "dateCreated": "2015-07-29T03:54:28.141Z", 
            "lastUpdatedDate": "2015-07-29T12:46:56.405Z",
            "iconId": "cafe_default_icon_genericCatalogItem", 
            "catalogItemTypeRef": {
                "id": "com.NRB.csp.component.cafe.composition.blueprint",
```

```
},
           "serviceRef": {
               "id": "057d4095-95f1-47da-b14b-641ac9010c97",
               "label": "Infrastructure Services"
           },
           "outputResourceTypeRef": {
               "id": "composition.resource.type.deployment", 
               "label": "Deployment"
           }
       }
   ],
    "metadata":{
       "size": 20,
       "totalElements": 1,
       "totalPages": 1,
       "number": 1,
       "offset": 0
   }
}
```
#### Example: curl Command to Locate the Details of a Specific Catalog Item

To search for specific catalog item, add the \$catalogItemId. The following example command retrieves information about a catalog item with the name \$catalogItemName.

curl --insecure -H "Content-Type: application/json" -H "Authorization: Bearer *\$token*" https://\$NECS/catalog-service/api/consumer/entitledCatalogItemViews? \$filter=name+eq+%27\$catalogItemName%27

### <span id="page-31-0"></span>Syntax for Getting Information for a Catalog Item

GET /api/consumer/entitledCatalogItemViews/{id} gets information about a specific catalog item.

#### REST API Catalog Service

The REST API supports OData filtering. For more information about supported OData filters, refer to the NECS Automation API Reference, particularly the REST API Tips page located at https://*\$NECS*/component-registry/services/docs/odata.html.

Forspecificinformationaboutcatalogservicefilters,seethe"ImportantNotesAboutcatalog-serviceand OData Queries" topic located at https://*\$NECS*/catalog-service/api/docs/index.html.

#### Input

Use the supported input parameters to control the command output.

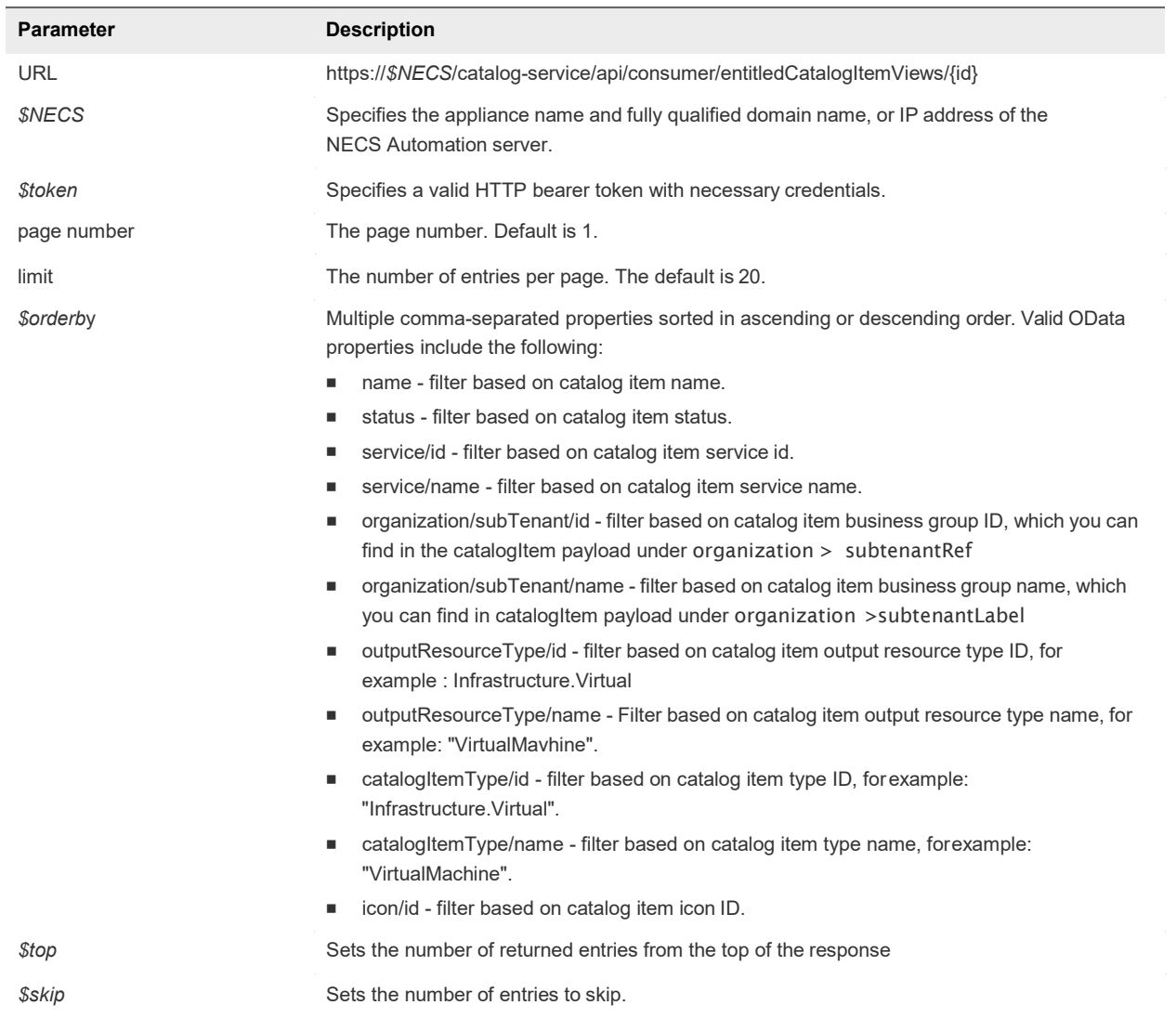

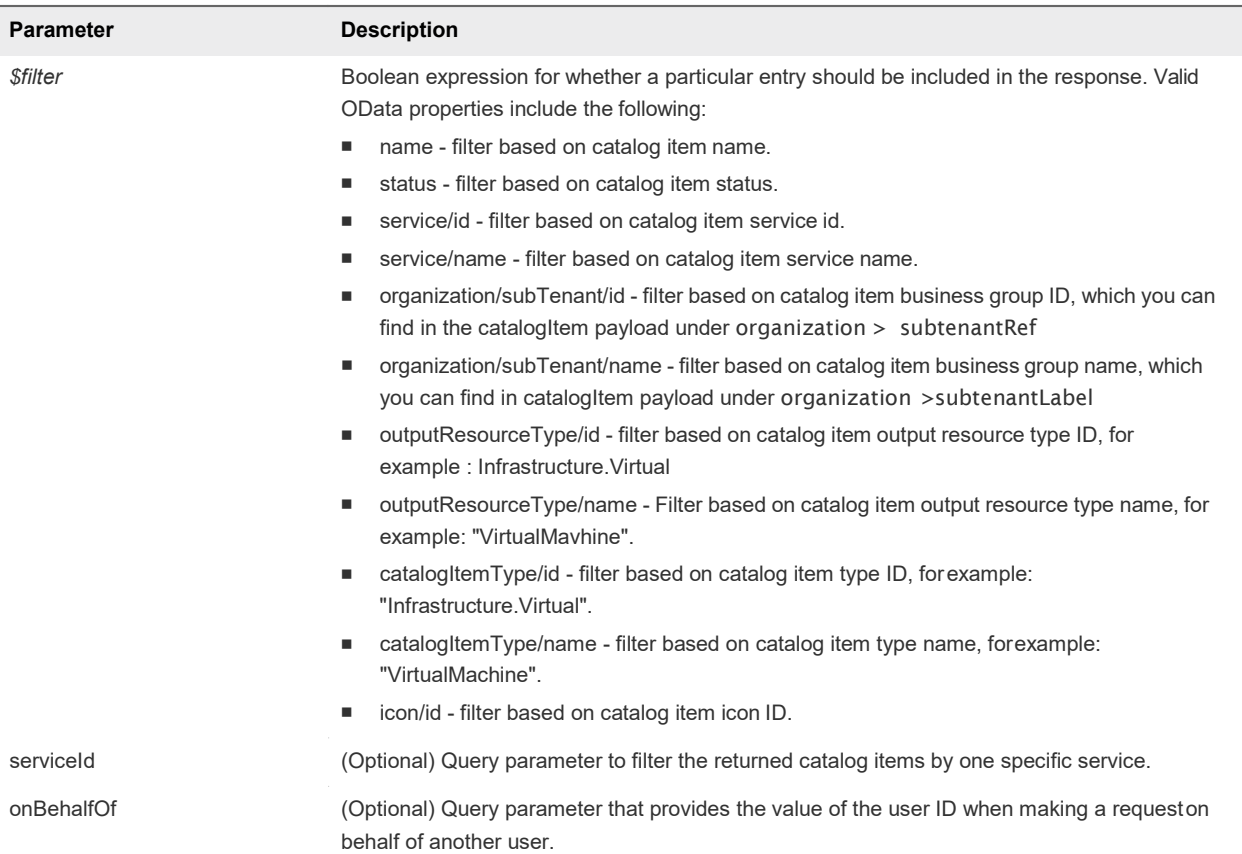

# **Output**

The command output contains property names and values based on the command input parameters.

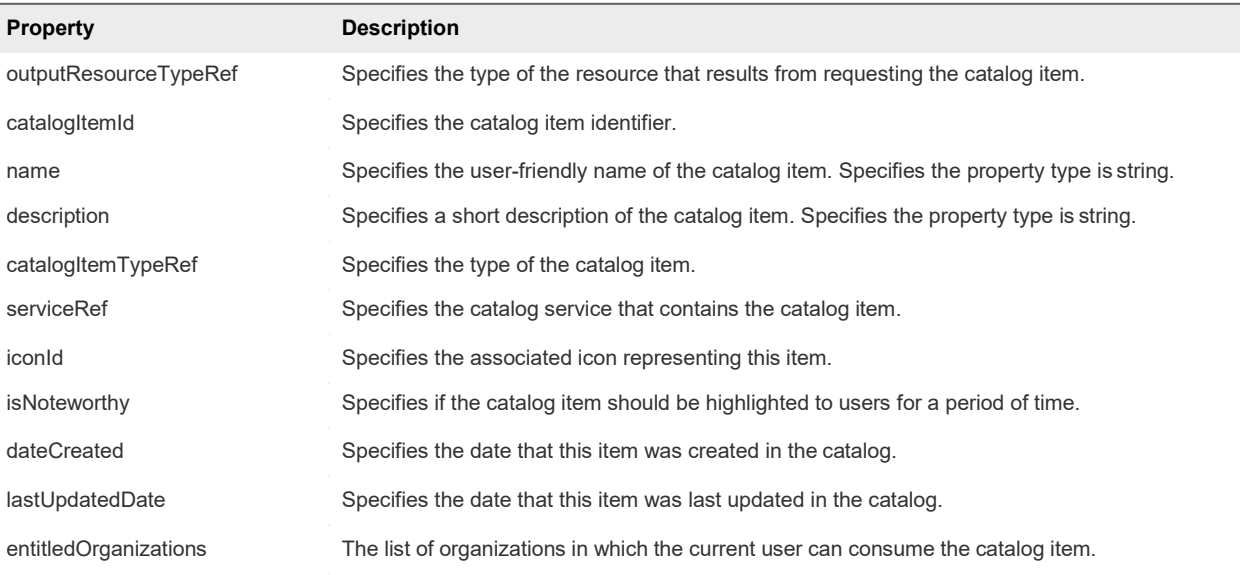

#### Example: curl Command to Get Information for a Catalog Item

The following example command retrieves information catalog item with the name \$filter=name+eq+ %27\$catalogItemName%27.

```
curl --insecure -H "Content-Type: application/json"
-H "Authorization: Bearer $token" https://$NECS/catalog-service/api/consumer/entitledCatalogItemViews?
$filter=name+eq+%27$catalogItemName%27
```
The following JSON output is returned based on the command input.

```
{
   "links": [], 
    "content": [
       {
            "@type": "ConsumerEntitledCatalogItemView", 
            "links": [
                {
                    "@type": "link",
                    "rel": "GET: Request Template", 
                    "href": "https://$NECS/catalog-
service/api/consumer/entitledCatalogItems/7c8275d6-1bd6-452a-97c4-d6c053e4baa4/requests/template"
                },
                {
                    "@type": "link",
                    "rel": "POST: Submit Request", 
                    "href": 
                    "https://$NECS/catalog-
service/api/consumer/entitledCatalogItems/7c8275d6-1bd6-452a-97c4-d6c053e4baa4/requests"
                }
            ],
            "entitledOrganizations": [
                {
                    "tenantRef": "mycompany", 
                    "tenantLabel": "mycompany",
                    "subtenantRef": "c0683388-6db2-4cb5-9033-b24d15ad3766", 
                    "subtenantLabel": "Demo Group"
                }
            ],
            "catalogItemId": "7c8275d6-1bd6-452a-97c4-d6c053e4baa4", 
            "name": "Linux",
            "description": "Linux blueprint for API demo", 
            "isNoteworthy": false,
            "dateCreated": "2015-07-29T03:54:28.141Z", 
            "lastUpdatedDate": "2015-07-29T12:46:56.405Z",
            "iconId": "cafe_default_icon_genericCatalogItem", 
            "catalogItemTypeRef": {
                "id": "com.NRB.csp.component.cafe.composition.blueprint", 
                "label": "Composite Blueprint"
            },
            "serviceRef": {
                "id": "057d4095-95f1-47da-b14b-641ac9010c97",
                "label": "Infrastructure Services"
```

```
"outputResourceTypeRef": {
               "id": "composition.resource.type.deployment", 
               "label": "Deployment"
           }
        }
   ],
    "metadata":{
       "size": 20,
        "totalElements": 1,
       "totalPages": 1,
       "number": 1,
       "offset": 0
   }
}
```
# <span id="page-35-0"></span>6.4 Syntax for Getting a Template Request for a Catalog Item

GET /api/consumer/entitledCatalogItems/{id}/requests/template retrieves a template request for a specific catalog item. NRB supplies a number of templates to help you create different types of machine requests.

#### **Overview**

In the entitledCatalogItemViews response, a link field contains a value similar to the following.

```
{
            "@type":"link",
            "href":"https://$NECS/catalog-service/api/consumer/entitledCatalogItems/dc808d12-3786-4f7c-
b5a1-d5f997c8ad66/requests/template",
            "rel":"GET: Request Template"
        }
```
This URL is a HATEOAS link for a template request for this catalog item. The rel field provides a description of the link (request template) and indicates the HTTP method to use with the URI in the href field (GET). By using these HATEOASlinks, you can make follow-on API calls without having to consult the API documentation for the URI syntax or construct the links programmatically.

#### Review and Edit the Template Request

The returned template request is specific to the applicable catalog item. The fields and default values are populated based on the configuration of the underlying blueprint.

You can review the contents of the template and optionally edit the values if you want to change them from the default prior to submitting the request. For example, you can specify a value for the description field or change the values for the machine resources if the blueprint allows for a range.

#### Input

Use the supported input parameters to control the command output.
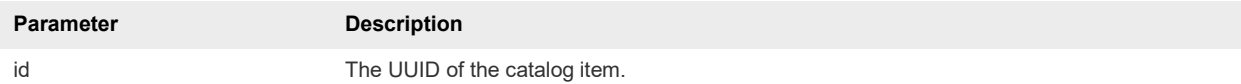

#### **Output**

The command output contains property names and values based on the command input parameters.

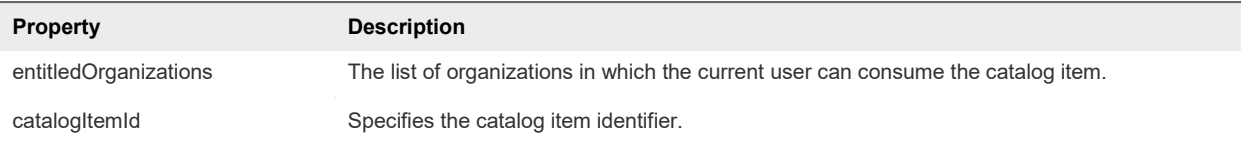

#### Example: curl Command to Get a Template Request for a Catalog Item

The following example command retrieves a template request for the catalog item with ID dc808d12-3786-4f7c-b5a1-d5f997c8ad66.

curl --insecure -H "Content-Type: application/json" -H "Authorization: Bearer *\$token*" https://\$NECS/catalogservice/api/consumer/entitledCatalogItems/dc808d12-3786-4f7c-b5a1-d5f997c8ad66/requests/template

The following JSON output is returned based on the command input.

**Note** Price is referred to as cost in API commands and output.

```
{
    "type": "com.NRB.vcac.catalog.domain.request.CatalogItemProvisioningRequest", 
    "catalogItemId": "7c8275d6-1bd6-452a-97c4-d6c053e4baa4",
    "requestedFor": "csummers@example.com",
    "businessGroupId": "c0683388-6db2-4cb5-9033-b24d15ad3766", 
    "description": null,
    "reasons": null, 
    "data": {
        "Existing_Network_1": {
            "componentTypeId": "com.NRB.csp.component.cafe.composition", 
            "componentId": null,
            "classId": "Blueprint.Component.Declaration", 
            "typeFilter": "LinuxDemo*Existing_Network_1", 
            "data": {
                "_cluster": 1, 
                "_hasChildren": false, 
                "description": null, 
                "name": "Existing Network",
                "networkname": "Existing Network", 
                "subnetmask": "255.255.255.0"
            }
        },
        "vSphere-Linux": {
            "componentTypeId": "com. NRB.csp.component.cafe.composition", 
            "componentId": null,
            "classId": "Blueprint.Component.Declaration",
```

```
"typeFilter": "LinuxDemo*vSphere-Linux", 
"data": {
    "Cafe.Shim.VirtualMachine.MaxCost": 0,
    "Cafe.Shim.VirtualMachine.MinCost": 0,
    "_cluster": 1, 
    "_hasChildren": false, 
    "action": "FullClone",
    "allow_storage_policies": false, 
    "archive_days": 0,
    "blueprint_type": "1",
    "cpu": 1, 
    "custom_properties": [], 
    "daily_cost": 0, 
    "datacenter_location": null, 
    "description": null, 
    "disks": [
        {
            "componentTypeId": "com.NRB.csp.iaas.blueprint.service", 
            "componentId": null,
            "classId": "Infrastructure.Compute.Machine.MachineDisk", 
            "typeFilter": null,
            "data": {
                "capacity": 6,
                "id": 0,
                "initial_location": "", 
                "is_clone": false, 
                "label": "",
                "storage_reservation_policy": "", 
                "userCreated": true,
                "volumeId": 0
            }
        }
   ],
    "display_location": false, 
    "guest_customization_specification": null, 
    "lease_days": 0,
    "machine_actions": [ 
        "DESTROY", 
        "POWER_ON", 
        "CONNECT_RDP_SSH", 
        "REPROVISION", 
        "POWER_CYCLE", 
        "EXPIRE", 
        "SUSPEND",
        "CONNECT_REMOTE_CONSOLE", 
        "CONNECT_USING_VDI"
   ],
    "machine_prefix": { 
        "componentId": null,
        "classId": "Infrastructure.Compute.MachinePrefix", 
        "id": "Use group default"
    },
    "max_network_adapters": 0,
    "max_per_user": 0,
    "max_volumes": 60,
```
}

}

```
"memory": 4096, 
        "nics": [
            {
                "componentTypeId": "com.NRB.csp.iaas.blueprint.service", 
                "componentId": null,
                "classId": "Infrastructure.Compute.Machine.Nic", 
                "typeFilter": null,
                "data": {
                    "address": "", 
                    "assignment_type": "DHCP", 
                    "custom_properties": null, 
                    "id": 0,
                    "load_balancing": "", 
                    "network_profile": "Existing Network"
                }
            }
        ],
        "number_of_instances": 1, 
        "os_arch": "x86_64", 
        "os_distribution": null, 
        "os_type": "Linux", 
        "os_version": null, 
        "platform_name": "vsphere", 
        "platform_type": "virtual", 
        "property_groups": [
            null
        ],
        "provisioning_workflow": { 
            "componentId": null,
            "classId": "Infrastructure.Compute.ProvisioningWorkflow", 
            "id": "CloneWorkflow"
        },
        "reservation_policy": { 
            "componentId": null,
            "classId": "Infrastructure.Reservation.Policy.ComputeResource", 
            "id": "None"
        },
        "security_groups": [], 
        "security_tags": [], 
        "source_machine": null,
        "source_machine_external_snapshot": null, 
        "source_machine_name": "cbpcentos_63_x86", 
        "source_machine_vmsnapshot": null, 
        "storage": 6
    }
}
```
### Syntax for Requesting a Product (Example for Consumption or Financial Report)

POST /api/consumer/entitledCatalogItems/{id}/requests submits a request for a specific catalog item with input provided in a JSON file.

#### Prepare your Request

From the entitledCatalogItemViews response, locate the link field that contains a value similar to the following:

```
{
 "catalogItemId" : "bfe6aa7c-0741-4e6f-8c8a-58a7fd19cd29",
 "requestedFor" : null,
 "businessGroupId" : "709715a9-7331-4df3-a501-00db7b79e2d2",
 "description" : "Daily charge back verification for my beloved CFO",
 "reasons" : "Export Daily Financial Data",
 "data" : {
     "NRB.ReportType" : "Chargeback",
 "NRB.ReportFrequency" : "Daily",
 "NRB.ReportCurrency" : "EUR",
 "NRB.ReportDetails" : "Detailed",
 "NRB.ReportFormat" : "CSV",
     "NRB.ReportDeliveryChanel" : "Email"
 },
 "type" : "com.vmware.vcac.catalog.domain.request.CatalogItemProvisioningRequest"
}
```
Use the information in this response to edit the template construct the URI to request the desired catalog item using a POST command.

#### Input

Use the supported input parameters to control the command output.

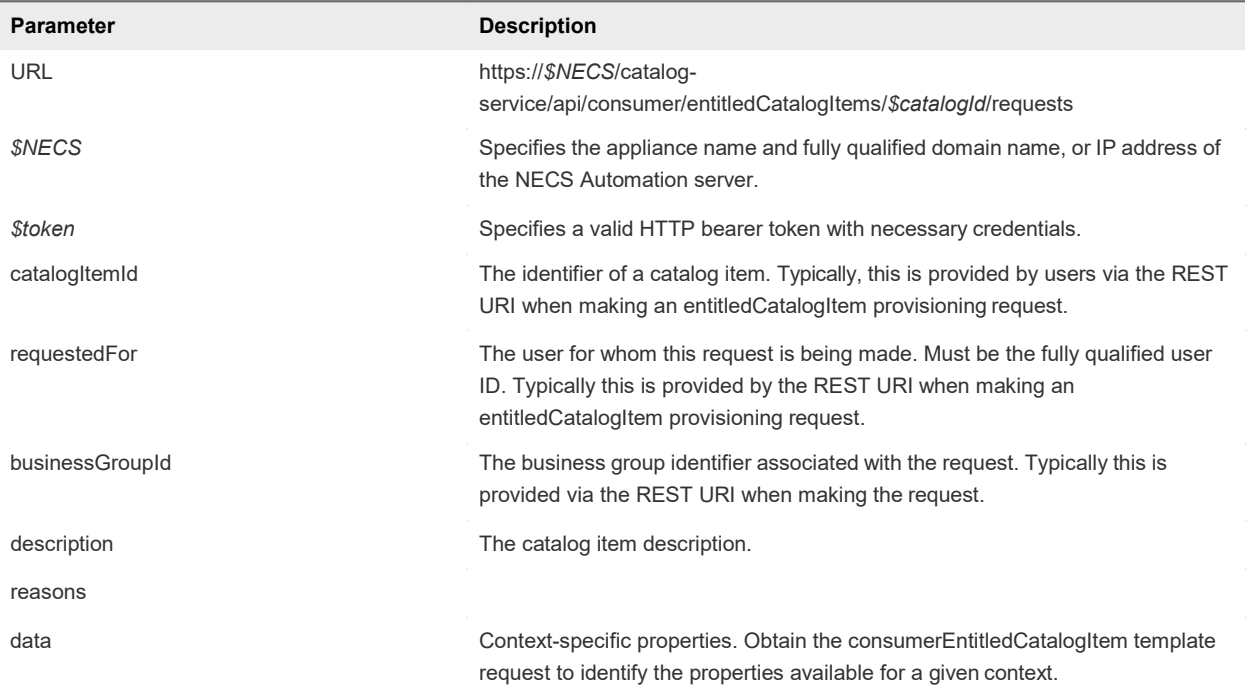

#### **Output**

The command output contains property names and values based on the command input parameters.

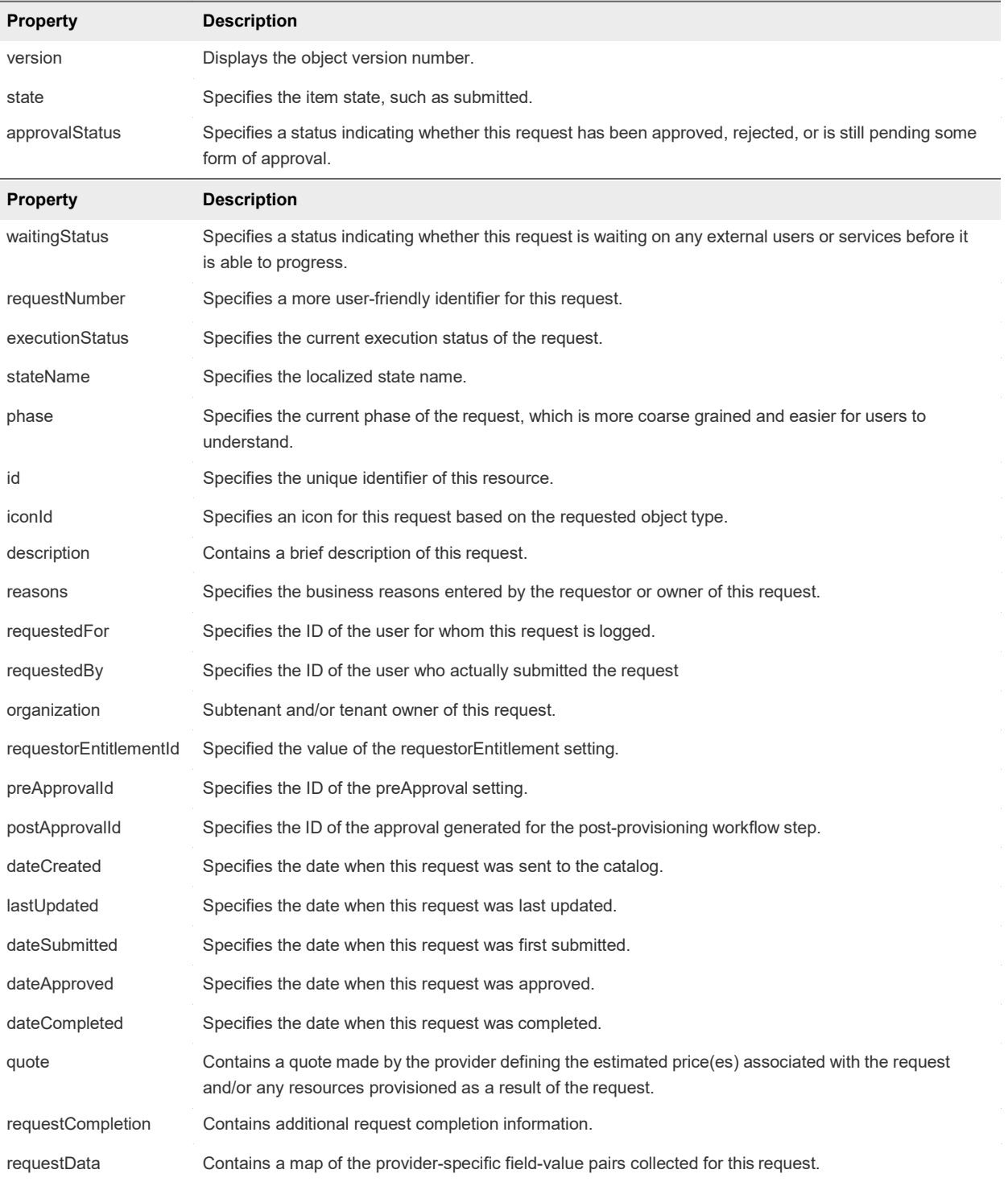

#### *For financial and consumption reports, please use these key value pairs:*

"NRB.ReportType" : "Chargeback",

"NRB.ReportCurrency" : "EUR", -> USD etc

"NRB.ReportFormat" : "CSV", -> XML

"NRB.ReportFrequency" : "Daily", -> Monthly, Hourly, Weekly etc

"NRB.ReportDetails" : "Detailed", -> Simple

"NRB.ReportDeliveryChanel" : "Email" -> SharePoint

#### Programming Guide

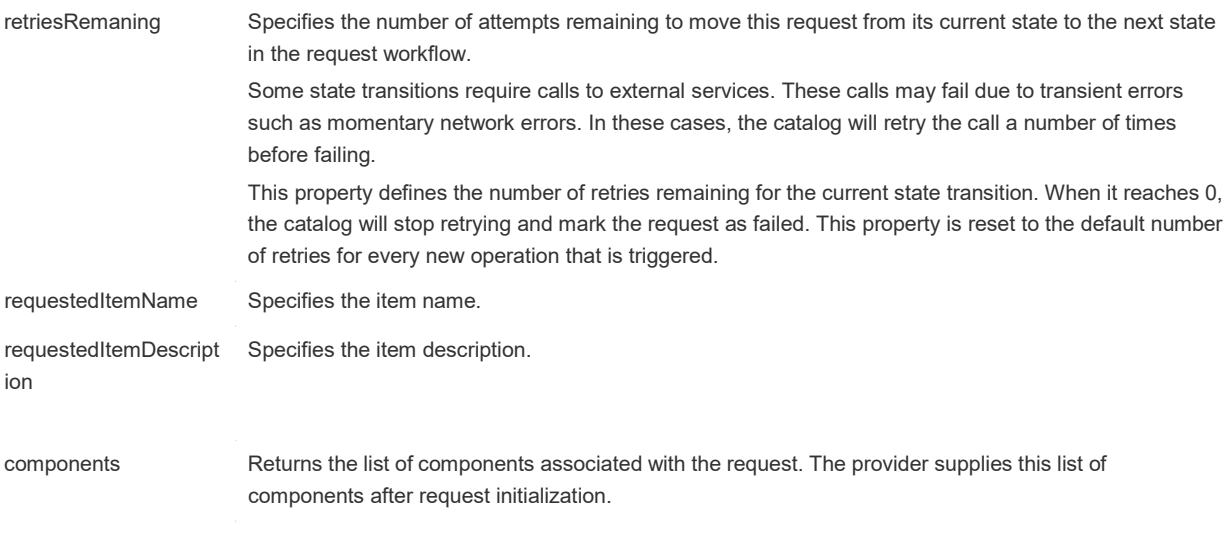

#### Example: curl Command to Request a Machine

To construct your request, refer to the entitledCatalogItemViews response received when you ran the request described in [Syntax for Getting a Template Request for a Catalog Item,](#page-35-0) locate a link field that contains a value similar to the following:

```
{
            "@type":"link",
            "href":"https://$NECS/catalog-service/api/consumer/entitledCatalogItems/f89fcbbf-7716-4a61-
addd-a822dd4206f6/requests",
            "rel":"POST: Submit Request"
        }
```
The following example command submits a machine request using appropriately edited template content from the entitledCatalogItemViews response.

```
curl --insecure -H "Content-Type: application/json"
-H "Authorization: Bearer $token"
https://$NECS/catalog-service/api/consumer/entitledCatalogItems/f89fcbbf-7716-4a61-addd-
a822dd4206f6/requests
{
     $contentsOfTemplateFromPrecedingSections
}
```
#### Example: Output with Request and Response Headers

The following sample displays the request and response headers and the command output. Use the indicated JSON text file or inline text as input.

```
{
Accept = application/json Content-
Type = application/json Content-
Length = 2806}
Response Headers
{
Date = Wed, 03 Dec 2014 20:58:34 GMT
ETag = "0"Location = https://$NECS/catalog-service/api/consumer/requests/7aaf9baf-aa4e-47c4-997b-edd7c7983a5b
{
    $requestObjectDetails
}
Content-Type = application/json;charset=UTF-8 
Content-Length = 0
Vary = Accept-Encoding,User-Agent 
Keep-Alive = timeout=15, max=100 
Connection = Keep-Alive
}
null
```
## 6.5 Syntax for Viewing Details of a Machine Request

GET /api/consumer/requests/{requestId} provides the details of a machine request, where *requestId* is the URI in the Location header.

#### Request Status

Typically, the request status information is the most important part of request details. The phase field corresponds to the status displayed in the Requests tab in the interface. You can rerun this command multiple times to monitor the state of a machine request.

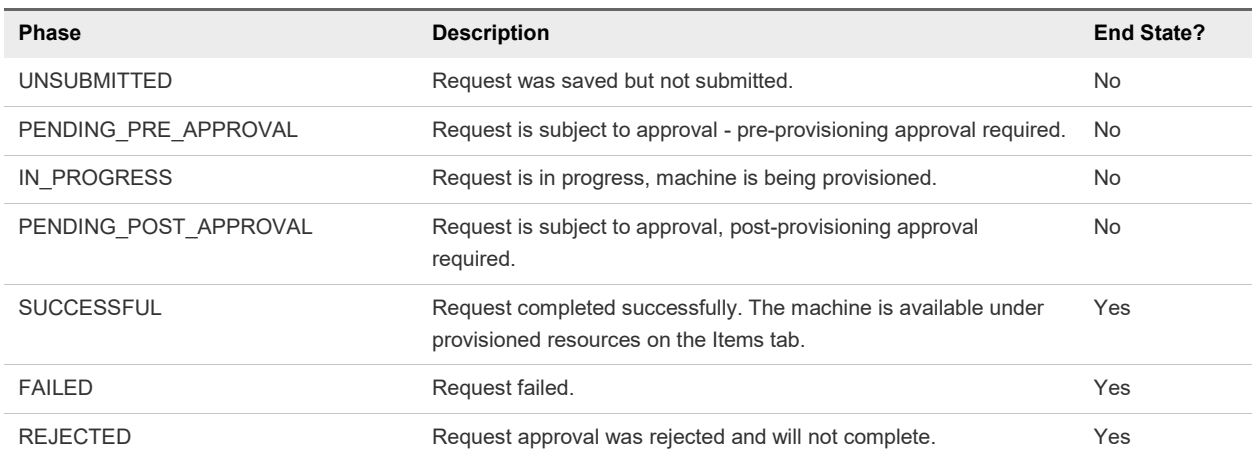

#### Table 4‑1. Request Phase Status

#### Input

Use the supported input parameters to control the command output.

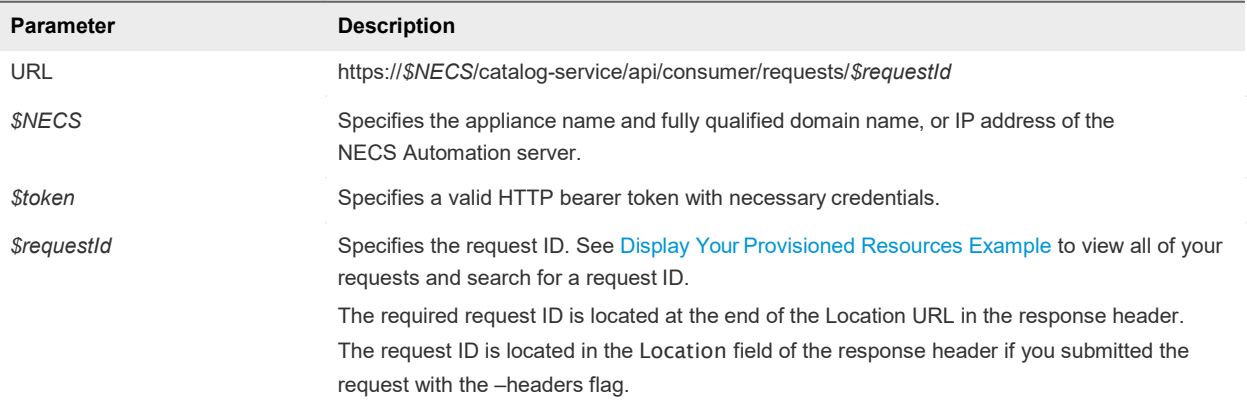

#### **Output**

The command output contains property names and values based on the command input parameters.

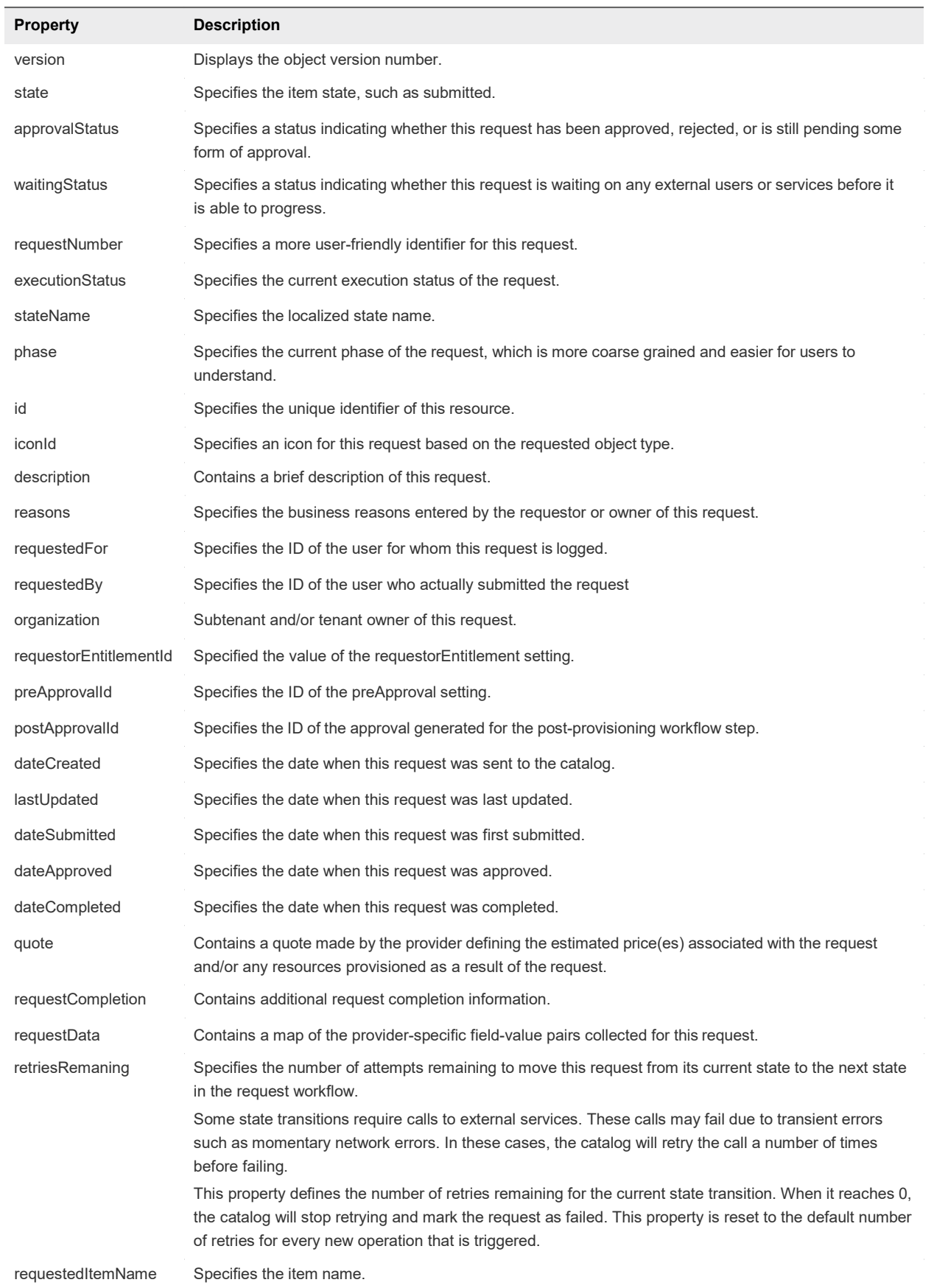

{

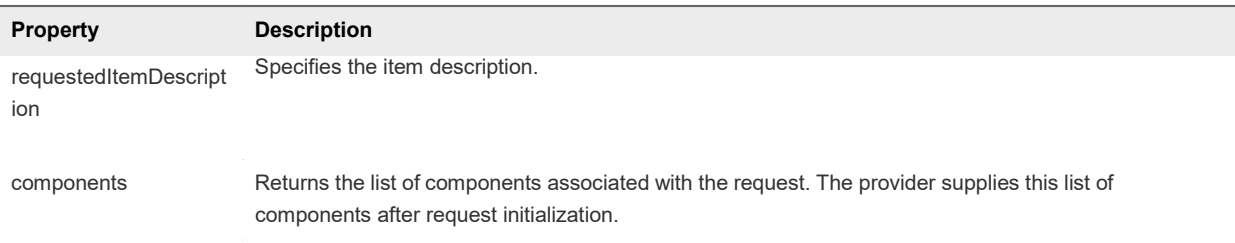

#### Example: curl Command to View the Details of the Machine Request

The following example command displays details of a request.

```
curl --insecure -H "Content-Type: application/json" -H "Authorization: Bearer $token" 
https://$NECS/catalog-service/api/consumer/requests/7aaf9baf-aa4e-47c4-997b-edd7c7983a5b
```
The following sample output contains information about the catalog item request 7aaf9bafaa4e-47c4-997b-edd7c7983a5b.

```
"@type": "CatalogItemRequest",
"id": "7aaf9baf-aa4e-47c4-997b-edd7c7983a5b", 
"iconId": "cafe_default_icon_genericCatalogItem", 
"version": 6,
"requestNumber": 8, 
"state": "SUCCESSFUL",
"description": "API test", 
"reasons": null,
"requestedFor": "csummers@example.com",
"requestedBy": "csummers@example.com",
"organization": {
    "tenantRef": "mycompany", 
    "tenantLabel": "mycompany",
    "subtenantRef": "c0683388-6db2-4cb5-9033-b24d15ad3766", 
    "subtenantLabel": "Demo Group"
},
"requestorEntitlementId": "1b409157-152c-43c4-b4cc-1cdef7f6adf8", 
"preApprovalId": null,
"postApprovalId": null,
"dateCreated": "2015-07-29T13:50:33.689Z", 
"lastUpdated": "2015-07-29T13:55:35.951Z", 
"dateSubmitted": "2015-07-29T13:50:33.689Z",
"dateApproved": null,
"dateCompleted": "2015-07-29T13:55:35.949Z",
"quote": {}, 
"requestCompletion": {
    "requestCompletionState": "SUCCESSFUL", 
    "completionDetails": null
},
"requestData": {
    $detailsOfSubmittedRequest
},
"retriesRemaining": 3, 
"requestedItemName": "Linux",
"requestedItemDescription": "Linux blueprint for API demo",
```
}

```
"stateName": "Successful", 
"approvalStatus": "POST_APPROVED", 
"executionStatus": "STOPPED", 
"waitingStatus": "NOT_WAITING", 
"phase": "SUCCESSFUL",
"catalogItemRef": {
    "id": "7c8275d6-1bd6-452a-97c4-d6c053e4baa4", 
    "label": "Linux"
}
```
**Note** In the request details, the phase field corresponds to the status that is displayed in the Requests tab in the user interface.

# 7.0 Approving a Product Request

You use a series of work item service commands to approve a machine request.

Basic components of the work item service are the work item and the assignment. The work item service provides a standard way to present work items to users. For example, a user can view all work items and select the item to perform such as approving a machine request.

This chapter includes the following topics:

- [Approve a Machine](#page-47-0) Request
- <span id="page-47-0"></span>**Nork Item Service Examples for Approving a Machine Request**

### 7.1 Approve a Machine Request

To approve a machine request, you first get a work item ID, then specify the ID in the approval.

#### **Prerequisites**

- Log in to NECS Automation as an approver with at least one of the following qualifications:
	- You are designated as an approver in an approval policy.
	- You belong to a group which has been designated as an approval group in an approval policy.
	- You are designated as a delegate for someone who is an approver.
- **ULTA IN STARK Verify that the appliance name and fully qualified domain name of the NECS Automation instance** are available.
- **URIFY STATE:** Verify that you have a valid HTTP bearer token that matches your login credentials. See REST API [Authentication.](#page-17-0)

#### Procedure

**1** List all available work item IDs.

```
curl --insecure -H "Content-Type: application/json"
-H "Authorization: Bearer $token" 
https://$NECS/workitem-
service/api/workitems
```
For details regarding input and output for this request, see [Syntax for Listing Work Items.](#page-49-0)

*2* Examine the response to find the *workItemId*

**3** Get details for a specific work item ID.

Use the *workItemId* to get the details for this work item. In this example, the *workItemId* is 5e3e9519-78ea-4409-a52c-e4aa3bc56511.

curl --insecure -H "Content-Type: application/json" -H "Authorization: Bearer \$token" https://\$NECS/workitem-service/api/workitems/5e3e9519-78ea-4409-a52c-e4aa3bc56511

For details regarding input and output for this request, see [Syntax for Getting Work Item Details.](#page-55-0)

- **4** Construct a JSON file that contains the work item ID information that you need to approve amachine request.
	- a Copy the appropriate JSON input file template to a new file in an XML editor that maintains formatting.
	- b Substitute the input variables in the template with the values you obtained for your specific work item ID, for example 5e3e9519-78ea-4409-a52c-e4aa3bc56511.
	- c Save the file with a new name, for example, approve.json.

For details regarding input and output for this request, see [Syntax for Constructing a JSON File to](#page-60-0) [Approve a Machine Request.](#page-60-0)

**5** Approve the submitted machine request by specifying the work item ID and including the JSON file as part of the command line.

curl --insecure -H "Content-Type:application/json" -H "Authorization: Bearer \$token" https://\$NECS/workitem-service/api/workitems/5e3e9519-78ea-4409 a52c-e4aa3bc56511/actions/com.mycompany.csp.core.approval.action.approve --d @approve.json

For details regarding input and output for this request, see [Syntax for Approving a Submitted Machine](#page-63-0) [Request.](#page-63-0)

If the command is successful, the HTTP status is 201 Created. If the command is not successful, the HTTP status is 204 No Content.

## <span id="page-48-0"></span>7.2 Work Item Service Examples for Approving a Machine Request

Syntax for each service example lists input parameters, output parameters, and curl commands.

■ [Syntax for Listing Work](#page-49-0) Items

GET /api/workitems lists the unique IDs of all available work items.

[Syntax for Getting Work Item](#page-55-0) Details

GET /api/workitems/{id} retrieves the details of a pending work item. You need these details to submit a completion request.

[Syntax for Constructing a JSON File to Approve a Machine](#page-60-0) Request

You can specify a JSON file in your NECS Automation REST API command line input. For example, when you enter a command to approve a machine request, you can include the name of a JSON file that contains all the parameters required to approve the request and complete the work item.

#### ■ [Syntax for Approving a Submitted Machine](#page-63-0) Request

PUT /api/workitems/{id} approves a submitted work item request to complete the request. To construct the approval command, you add work item and work item form details to a JSON file, and call that JSON file from the command line. Use a template to correctly format the JSON file content.

[Syntax for Updating Price](#page-65-0) Information

POST /api/blueprints/{id}/costs/upfront of the composition service, updates and displays price information for a deployment. The price of a deployment is based on which blueprint you request plus details of the specific request. For example, if the blueprint allows for a range of CPU, memory, or storage values, the price depends on the value requested.

### 7.3 Syntax for Listing Work Items

<span id="page-49-0"></span>GET /api/workitems lists the unique IDs of all available work items.

#### Inputs

Use the supported input parameters to control the command output.

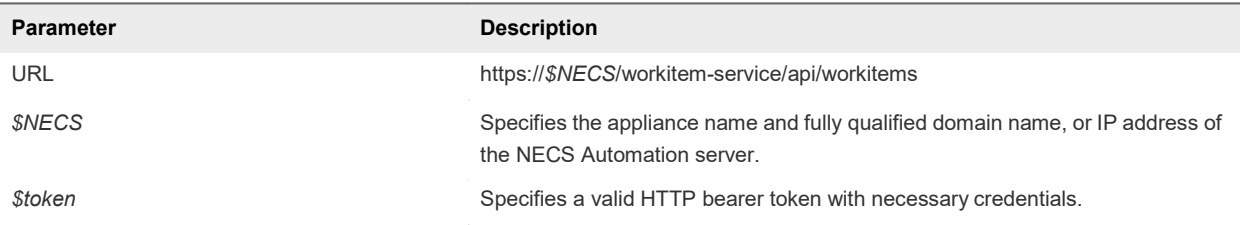

#### **Output**

The command output contains property names and values based on the command input parameters.

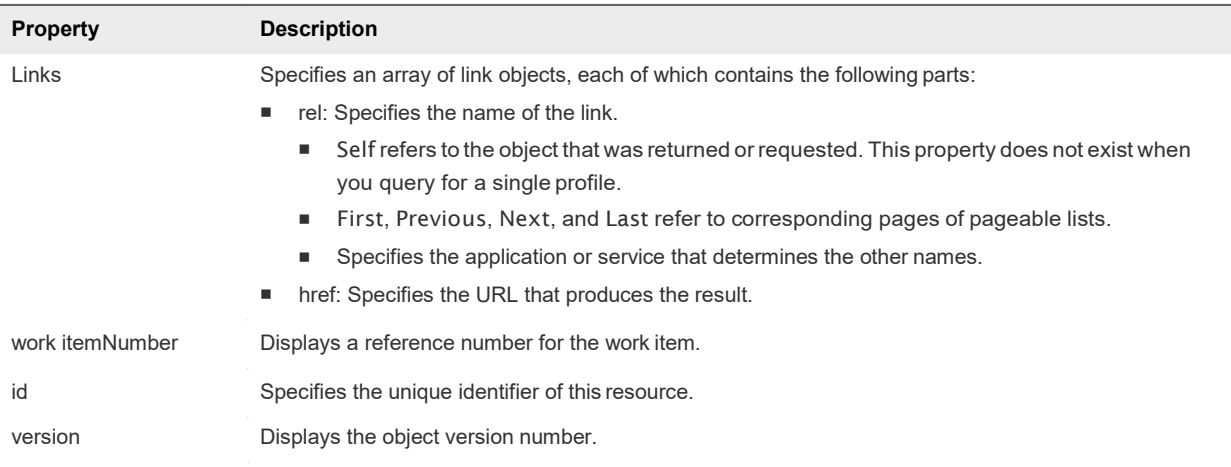

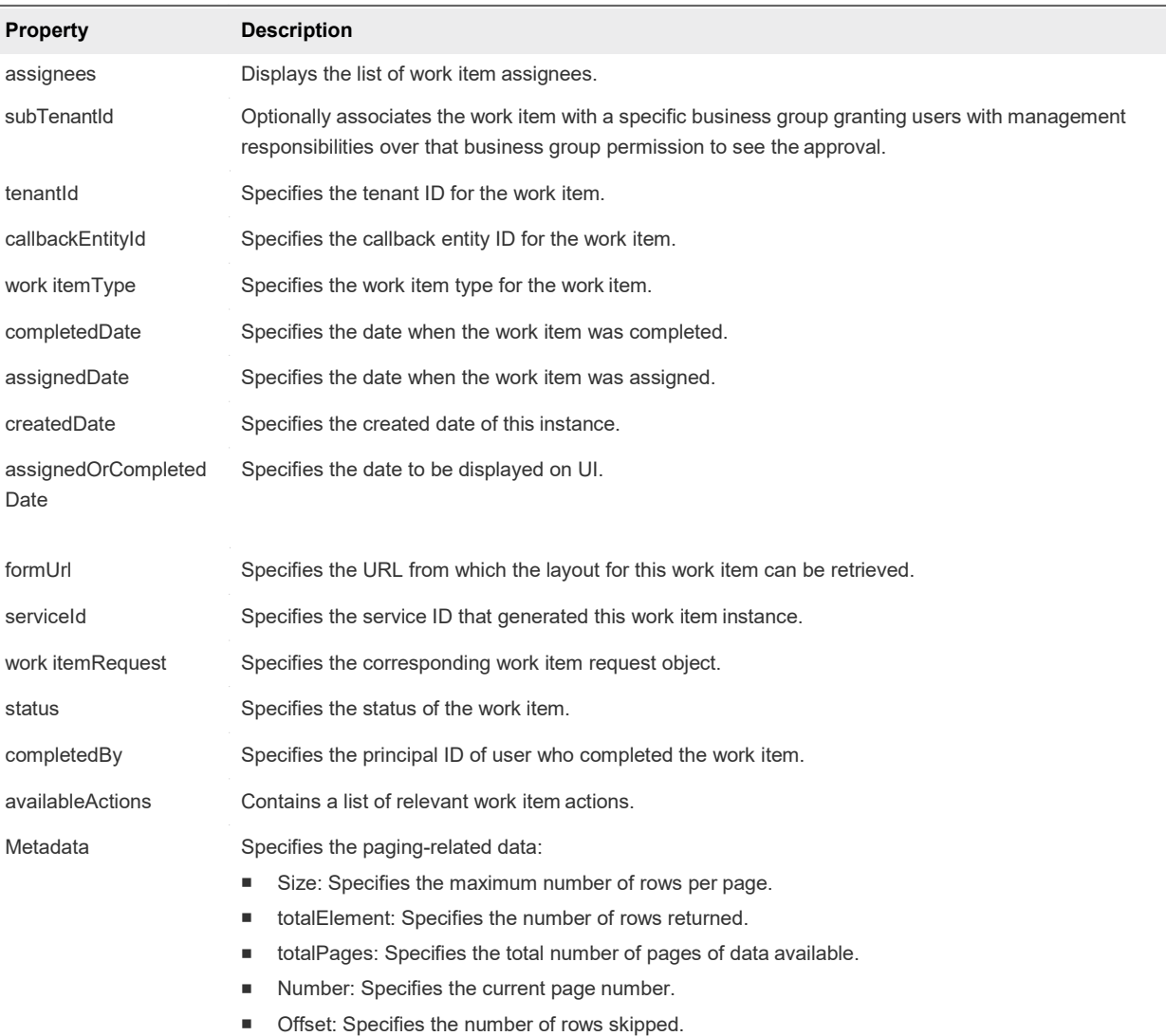

#### Example: curl Command

The following example command retrieves all the available work item IDs.

```
curl --insecure -H "Content-Type: application/json"
-H "Authorization: Bearer $token" 
https://$NECS/workitem-
service/api/workitems
```
#### Example: JSON Output

The following JSON output is returned based on the command input.

**Note** Price is referred to as cost in API commands and output.

```
{
  "links" : [ ],
  "content" : [ {
  "@type" : "WorkItem",
```

```
"id" : "1755ef1a-d6f0-4901-9ecd-d03352ae4a05", 
"version" : 1,
"workItemNumber" : 1, 
"assignees" : [ {
  "principalId" : "tony@example.mycompany.com",
  "principalType" : "USER"
} ],
"tenantId" : "MYCOMPANY",
"callbackEntityId" : "1", 
"workItemType" : {
  "id" : "com.mycompany.cafe.samples.travel.workItem", 
  "name" : "Workspace Assignment",
  "pluralizedName" : "Workspace Assignments",
  "description" : "Location Specific Workspace Assignment", 
  "serviceTypeId" : "com.mycompany.cafe.samples.travel.api", 
  "actions" : [ {
    "id" : "com.mycompany.cafe.samples.travel.workItem.complete", 
    "name" : "Reserve Workspace",
    "stateName" : "Completed", 
    "icon" : {
      "id" : "baa623db-0ca0-4db7-af41-9a301bc9e152", 
      "name" : "Complete Action Icon",
      "contentType" : "image/png", 
      "image" : null
    }
  }, {
    "id" : "com.mycompany.cafe.samples.travel.workItem.cancel", 
    "name" : "Workspace Unavailable",
    "stateName" : "Cancelled", 
    "icon" : \{"id" : "b03f994a-e1ec-4aae-8fae-e747ed680a5e", 
      "name" : "Cancel Action Icon",
      "contentType" : "image/png", 
      "image" : null
    }
  } ],
  "completeByEmail" : true, 
  "commentsField" : null, 
  "listView" : {
    "columns" : [ {
      "id" : "duration",
      "label" : "Duration",
      "description" : "The length of stay, measured in days.", 
      "dataType" : {
        "type" : "primitive", 
        "typeId" : "INTEGER"
      },
      "displayAdvice" : null, 
      "state" : {
        "dependencies" : [ ],
        "facets" : [ ]
      },
      "filterable" : false, 
      "sortable" : false, 
      "isMultiValued" : false
```

```
}, {
      "id" : "location", 
      "label" : "Destination",
      "description" : "The destination to which travel is being requested.", 
      "dataType" : {
        "type" : "ref", 
        "componentTypeId" : null, 
        "componentId" : null, 
        "classId" : "location", 
        "typeFilter" : null, 
        "label" : null
      },
      "displayAdvice" : null, 
      "state" : {
        "dependencies" : [ ],
        "facets" : [ ]
      },
      "filterable" : false, 
      "sortable" : false, 
      "isMultiValued" : false
    }, {
      "id" : "arrivalDate", 
      "label":"Arrival Date",
      "description" : "The date of arrival at the destination", 
      "dataType" : {
        "type" : "primitive", 
        "typeId" : "DATE_TIME"
      },
      "displayAdvice" : null, 
      "state" : {
        "dependencies" : [ ],
        "facets" : [ ]
      },
      "filterable" : false, 
      "sortable" : false, 
      "isMultiValued" : false
    } ],
    "defaultSequence" : [ "location", "arrivalDate", "duration" ]
  },
  "version" : 3,
  "forms" : { 
    "workItemDetails" : {
      "type" : "external",
      "formId" : "travel.seating.task"
    },
    "workItemSubmission" : { 
      "type" : "external",
      "formId" : "travel.seating.task"
    },
    "workItemNotification" : { 
      "type" : "external",
      "formId" : "travel.itinerary.details"
   }
  }
},
```
.

```
.
        .
"completedDate" : null,
"assignedDate" : "2014-02-20T23:55:31.600Z", 
"createdDate" : "2014-02-20T23:55:31.600Z",
"assignedOrCompletedDate" : "2014-02-20T23:55:31.600Z", 
"serviceId" : "2af18227-6a00-49e9-a76b-96de3ee767d2", 
"workItemRequest" : {
  "itemId" : "531660fd-b540-4946-9917-38c023b61c02",
  "itemName" : "test travel 1", 
  "itemDescription" : "test travel 1",
  "itemRequestor" : "tony@example.mycompany.com",
  "itemCost" : 0.0,
  "itemData" : {
    "entries" : [ {
      "key" : "requestLeaseTotal", 
      "value" : {
       "type" : "money", 
       "currencyCode" : null, 
       "amount" : 1065.0
     }
   }, {
      "key" : "approvalId", 
     "value" : {
       "type" : "string",
       "value" : "7a8b6054-1922-4f82-9266-245dffaa957c"
     }
    }, {
      "key" : "requestClassId", 
      "value" : {
       "type" : "string", 
       "value" : "request"
     }
    }, {
      "key" : "requestedFor", 
     "value" : {
       "type" : "string",
       "value" : "tony@example.mycompany.com"
     }
    }, {
     "key" : "requestReasons"
    }, {
      "key" : "requestedItemName", 
      "value" : {
       "type" : "string", 
       "value" :"test travel 1"
     }
   }, {
      "key" : "requestInstanceId", 
      "value" : {
       "type" : "string",
```

```
"value" : "1cfe7177-74e3-4d68-a559-ea17587022ca"
  }
}, {
  "key" : "requestRef", 
  "value" : {
   "type" : "string",
    "value" : "15"
  }
}, {
  "key" : "requestedItemDescription", 
  "value" : {
    "type" : "string", 
    "value" :"test travel 1"
 }
}, {
  "key" : "requestLeaseRate", 
  "value" : {
    "type" : "moneyTimeRate", 
    "cost" : {
      "type" : "money", 
      "currencyCode" : null, 
     "amount" : 213.0
    },
    "basis" : {
     "type" : "timeSpan",
     "unit" : "DAYS",
     "amount" : 1
   }
  }
}, {
  "key" : "requestingServiceId", 
  "value" : {
    "type" : "string",
    "value" : "f91d044a-04f9-4b96-8542-375e3e4e1dc1"
 }
}, {
  "key" : "policy", 
  "value" : {
    "type" : "string",
   "value" : "test travel approval policy"
  }
}, {
  "key" : "phase", 
  "value" : {
    "type" : "string", 
    "value" : "PreApproval"
  }
}, {
  "key" : "requestDescription", 
  "value" : {
   "type" : "string",
    "value" : "t"
  }
}, {
 "key" : "requestLease",
```

```
"value" : {
           "type" : "timeSpan",
           "unit" : "DAYS",
           "amount" : 5
         }
       }, {
         "key" : "requestedBy", 
         "value" : {
           "type" : "string",
           "value" : "tony@example.mycompany.com"
         }
       } ]
     }
   },
   "status" : "Active", 
   "availableActions" : [ ]
 } ],
 "metadata":{
   "size" : 20,
   "totalElements" : 7,
   "totalPages" : 1,
   "number" : 1,
   "offset" : 0
 }
}
```
### 7.4 Syntax for Getting Work Item Details

<span id="page-55-0"></span>GET /api/workitems/{id} retrieves the details of a pending work item. You need these details to submit a completion request.

#### Input

Use the supported input parameters to control the command output.

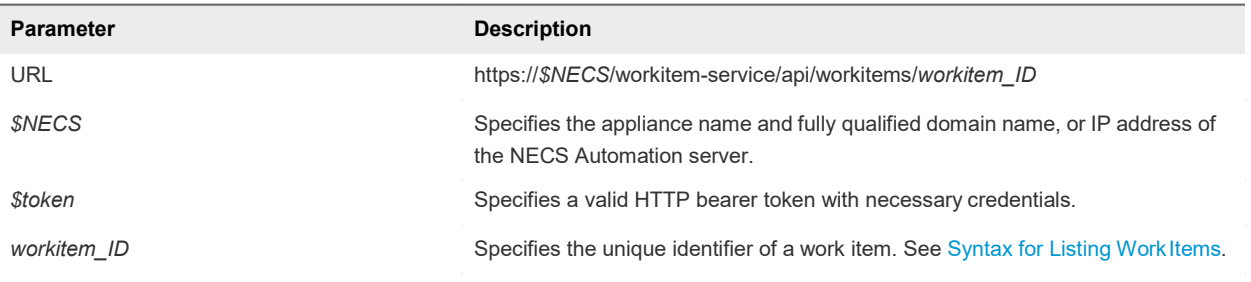

#### **Output**

The command output contains property names and values based on the command input parameters.

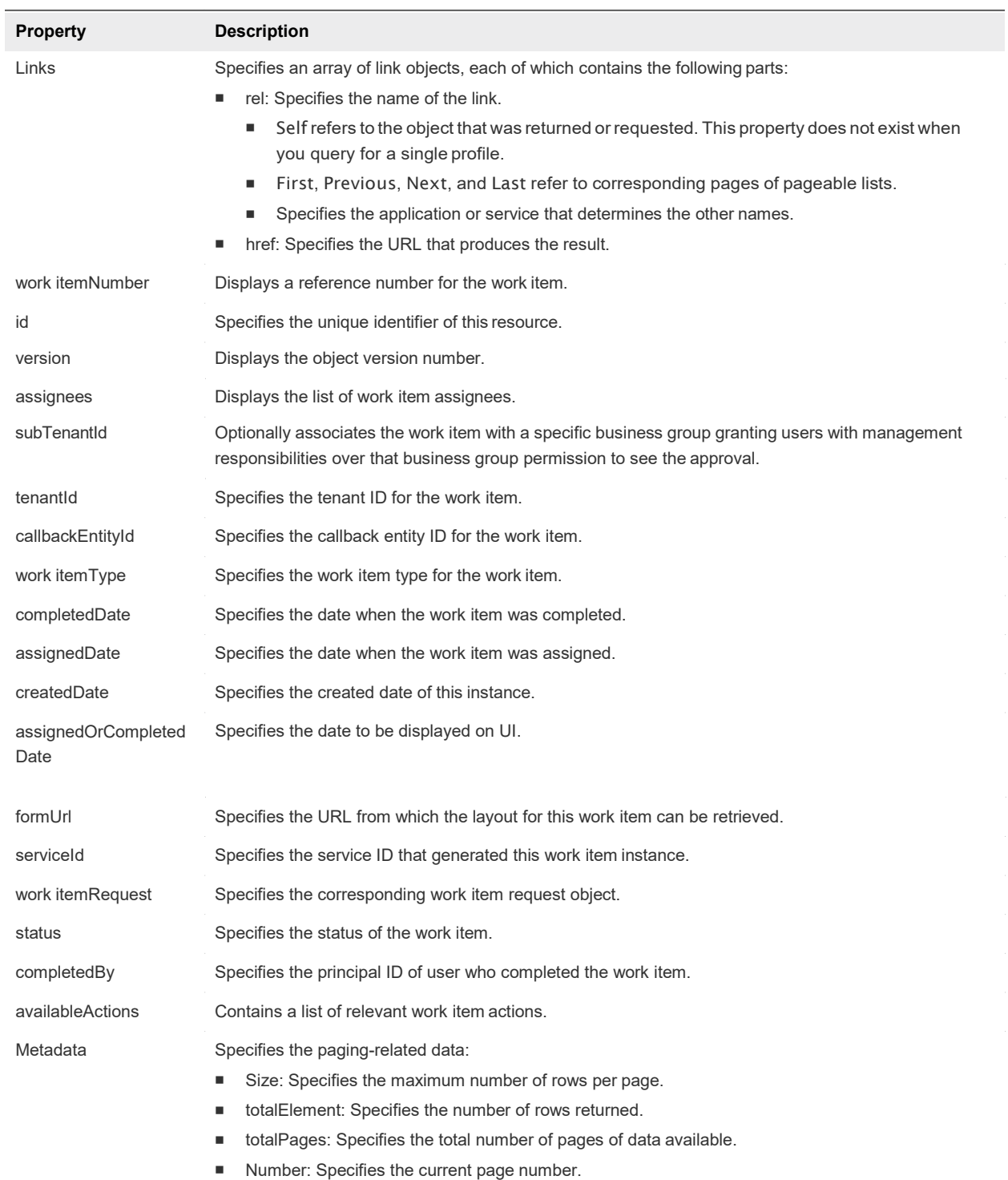

**Offset: Specifies the number of rows skipped.** 

 $\hat{\boldsymbol{\theta}}$ 

 $\hat{\boldsymbol{\gamma}}$ 

#### Example: curl Command

The following example command retrieves the necessary details for the specified work item.

```
curl --insecure -H "Content-Type: application/json"
-H "Authorization: Bearer $token"
https://$NECS/workitem-service/api/workitems/5e3e9519-78ea-4409-a52c-e4aa3bc56511
```
#### Example: JSON Output

The following JSON output is returned based on the command input.

**Note** Price is referred to as cost in API commands and output.

To view the contents of a JSON output file, for example workItemDetails.json, use the ! command with more in UNIX or type in Windows.

- (UNIX) vcac-shell>! more workItemDetails.json
- (Windows) vcac-shell> ! CMD /C type workItemDetails.json

```
vcac-shell> ! more workItemDetails.json
{
  "id" : "5e3e9519-78ea-4409-a52c-e4aa3bc56511",
 "version" : 0,
 "workItemNumber" : 8, 
 "assignees" : [ {
    "principalId" : "tony@example.mycompany.com",
   "principalType" : "USER"
 {}^{3}1."subTenantId" : "eab762cb-6e75-4379-83ef-171a71c9f00e", 
 "tenantId" : "MYCOMPANY",
 "callbackEntityId" : "069dc3ce-a260-4d6a-b191-683141c994c0", 
  "workItemType" : {
    "id" : "com.mycompany.csp.core.approval.workitem.request", 
   "name" : "Approval",
   "pluralizedName" : "Approvals", 
   "description" : "",
    "serviceTypeId" : "com.mycompany.csp.core.cafe.approvals", 
    "actions" : [ {
      "id" : "com.mycompany.csp.core.approval.action.approve", 
      "name" : "Approve",
      "stateName" : "Approved", 
      "icon" : {
       "id" : "c192b6a7-5b35-4a3b-8593-107ffcf8c3a8", 
        "name" : "approved.png",
       "contentType" : "image/png", 
       "image" : null
      }
    }, {
      "id" : "com.mycompany.csp.core.approval.action.reject", 
      "name" : "Reject",
```

```
"stateName" : "Rejected", 
     "icon" : {
        "id" : "61c6da67-1164-421d-b575-10a245c89e10",
       "name" : "rejected.png", 
        "contentType" : "image/png", 
       "image" : null
     }
    } ],
    "completeByEmail" : true,
   "commentsField" : "businessJustification", 
   "listView" : {
     "columns" : [ {
        "id" : "requestedItemName", 
        "label" : "Requested Item", 
        "description" : "", 
        "dataType" : {
          "type" : "primitive", 
         "typeId" : "STRING"
        },
        "displayAdvice" : null, 
        "state" : {
         "dependencies" : [ ],
         "facets" : [ ]
       },
       "filterable" : false, 
       "sortable" : false, 
       "isMultiValued" : false
     },
            .
            .
            .
       {
       "id" : "requestLease", 
       "label" : "Lease",
       "description" : "", 
        "dataType" : {
          "type" : "primitive", 
         "typeId" : "TIME_SPAN"
        },
        "displayAdvice" : null, 
        "state" : {
         "dependencies" : [ ],
         "facets" : [ ]
        },
        "filterable" : false, 
       "sortable" : false, 
       "isMultiValued" : false
     } ],
     "defaultSequence":["requestRef","requestedItemName","requestedFor", "requestLease", 
"requestLeaseRate", "requestLeaseTotal" ]
    },
    "version" : 1,
   "forms" : {
```

```
"workItemDetails" : { 
      "type" : "external",
     "formId" : "approval.details"
    },
    "workItemSubmission" : { 
      "type" : "external",
     "formId" : "approval.submission"
    },
    "workItemNotification" : { 
     "type" : "external",
     "formId" : "approval.notification"
    }
  }
},
"completedDate" : null,
"assignedDate" : "2014-02-25T01:26:07.153Z", 
"createdDate" : "2014-02-25T01:26:07.153Z",
"assignedOrCompletedDate" : "2014-02-25T01:26:07.153Z", 
"serviceId" : "2af18227-6a00-49e9-a76b-96de3ee767d2", 
"workItemRequest" : {
  "itemId" : "069dc3ce-a260-4d6a-b191-683141c994c0", 
  "itemName" : "test-blueprint",
  "itemDescription" : "",
  "itemRequestor" : "fritz@example.mycompany.com",
  "itemCost" : 0.0,
  "itemData" : {
    "entries" : [ {
     "key" : "requestLeaseTotal"
    }, {
     "key" : "approvalId", 
      "value" : {
        "type" : "string",
       "value" : "469c11ae-ed27-4790-baf1-c6839f35d474"
     }
    }, {
     "key" : "requestClassId", 
     "value" : {
        "type" : "string", 
        "value" : "request"
     }
    }, {
      "key" : "requestedFor", 
      "value" : {
       "type" : "string",
        "value" : "fritz@example.mycompany.com"
      }
    }, {
      "key" : "requestReasons", 
      "value" : {
       "type" : "string",
       "value" : ""
     }
    }, {
      "key" : "requestedItemName", 
     "value" : {
```

```
"type" : "string",
         "value" : "test-blueprint"
       }
            .
            .
            .
     }, {
        "key" : "requestLease"
     }, {
        "key" : "requestedBy", 
       "value" : {
         "type" : "string",
         "value" : "fritz@example.mycompany.com"
       }
     } ]
   }
 },
 "status" : "Active", 
 "availableActions" : [ ]
}
```
## <span id="page-60-0"></span>7.5 Syntax for Constructing a JSON File to Approve a Machine Request

You can specify a JSON file in your NECS Automation REST API command line input. For example, when you enter a command to approve a machine request, you can include the name of a JSON file that contains all the parameters required to approve the request and complete the work item.

#### Template JSON File Values

Copy the following template to start constructing a properly formatted JSON file in a text editor. Replace the highlighted values with your obtained work item details. After you create the JSON file, you can include it, or its contents, when you approve a submitted machine request. See [Syntax for Approving a](#page-63-0) [Submitted Machine Request.](#page-63-0)

```
{
   "formData": {
      "entries": [
         {
            "key": "source-source-provider-Cafe.Shim.VirtualMachine.NumberOfInstances", 
            "value": {
               "type": "integer", 
               "value": 1
            }
         },
         {
            "key": "source-source-provider-VirtualMachine.Memory.Size", 
            "value": {
               "type": "integer", 
               "value": 512
```

```
}
         },
         {
            "key": "source-source-provider-VirtualMachine.CPU.Count", 
            "value": {
               "type": "integer", 
               "value": 1
            }
         },
         {
            "key": "source-businessJustification", 
            "value": {
               "type": "string",
               "value": "solves abx request"
            }
         },
         {
            "key": "source-source-provider-VirtualMachine.LeaseDays", 
            "value": {
               "type": "integer", 
               "value": 0
            }
         }
      ]
   },
   "workItemId": "5e3e9519-78ea-4409-a52c-e4aa3bc56511", 
   "workItemActionId": "com.mycompany.csp.core.approval.action.approve"
}
```
Certain parameters are available to use in the JSON template.

#### Table 5‑1. JSON Template Value Table

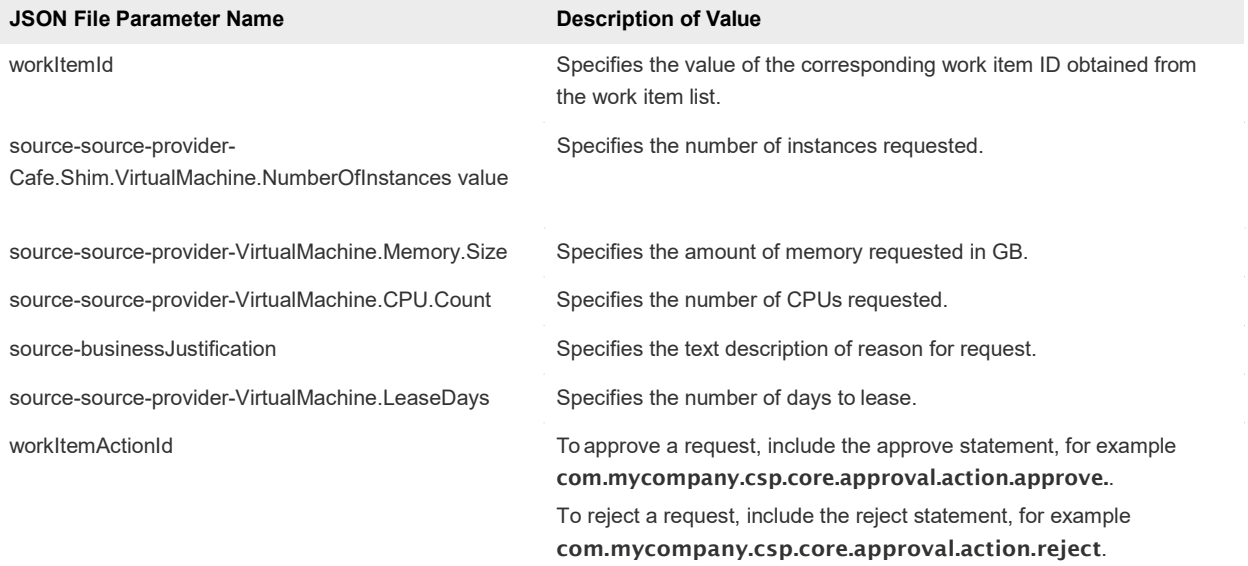

{

#### Example: JSON Input File

Use the following JSON input file sample when constructing a file.

```
"@type": "CatalogItemRequest", 
"catalogItemRef": {
   "id": "65fbca06-a28e-46f3-bced-c6e5fb3a66f9"
},
"organization": { 
   "tenantRef": "MYCOMPANY",
    "subtenantRef": "cccd7a7e-5283-416b-beb0-45eb4e924dcb"
},
"requestedFor": "fritz@example.mycompany.com",
"state": "SUBMITTED",
"requestNumber": 0, 
"requestData": {
    "entries": [{
        "key": "provider-blueprintId", 
        "value": {
            "type": "string",
            "value": "e16edcf9-6a10-4bc7-98e2-a33361aeb857"
        }
   },
   {
        "key": "provider-provisioningGroupId", 
        "value": {
            "type": "string",
            "value": "cccd7a7e-5283-416b-beb0-45eb4e924dcb"
        }
   },
   {
        "key": "requestedFor", 
        "value": {
            "type": "string",
            "value": "fritz@example.mycompany.com"
        }
   },
   {
        "key": "provider-VirtualMachine.CPU.Count", 
        "value": {
            "type": "integer", 
            "value": 1
        }
   },
   {
        "key": "provider-VirtualMachine.Memory.Size", 
        "value": {
            "type": "integer", 
            "value": 1024
        }
   },
   {
        "key": "provider-VirtualMachine.LeaseDays",
```

```
"value": {
            "type": "integer", 
            "value": 30
        }
    },
    {
        "key": "provider- Notes", 
        "value": {
            "type": "string",
            "value": "MYCOMPANY machine"
        }
    },
    {
        "key": "provider-VirtualMachine.Disk0.Size", 
        "value": {
            "type": "string",
            "value": "1"
        }
    },
    {
        "key": "provider-VirtualMachine.Disk0.Letter", 
        "value": {
            "type": "string",
            "value": "C"
        }
    },
    {
        "key": "provider-VirtualMachine.Disk0.Label", 
        "value": {
            "type": "string",
            "value": "main"
        }
    }]
}
```
## 7.6 Syntax for Approving a Submitted Product Request

PUT /api/workitems/{id} approves a submitted work item request to complete the request. To construct the approval command, you add work item and work item form details to a JSON file, and call that JSON file from the command line. Use a template to correctly format the JSON file content.

#### Input

<span id="page-63-0"></span>}

Use the supported input parameters to control the command output.

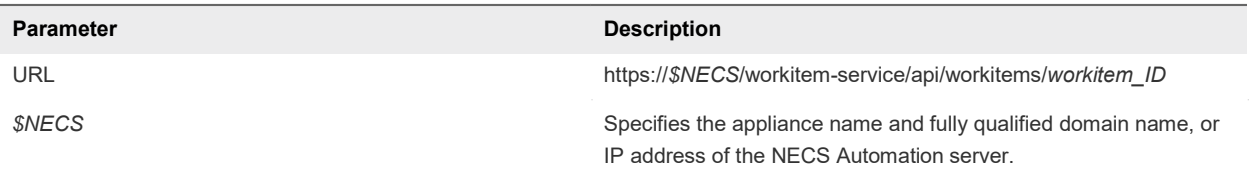

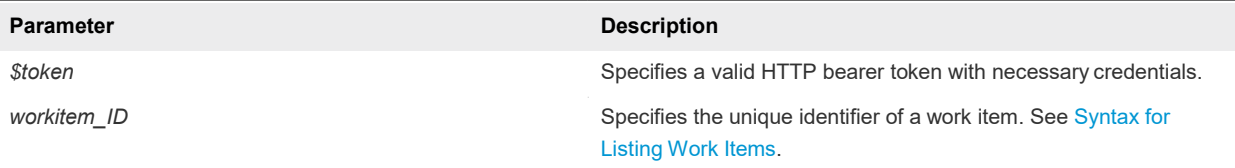

### **Output**

The command output contains property names and values based on the command input parameters.

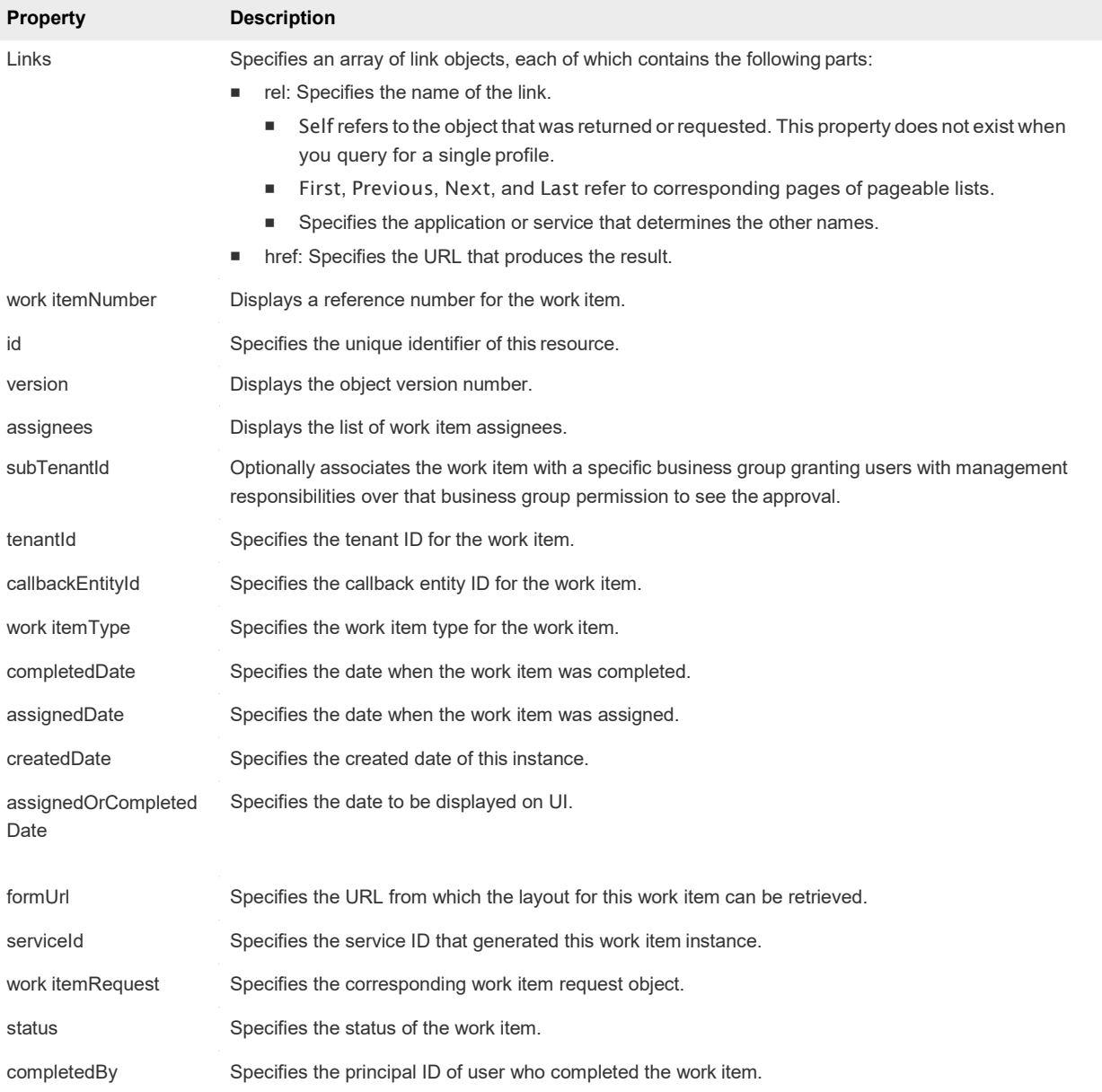

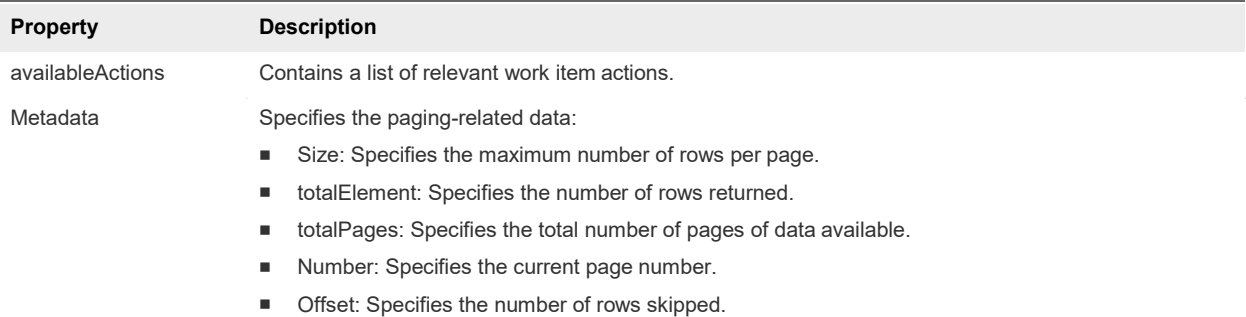

#### Example: Example: curl Command

Approve a submitted machine request by specifying its work item ID and using a JSON file named approve.json to pass arguments to the command line.

```
curl -X PUT --insecure -H "Content-Type: application/json"
-H "Authorization: Bearer $token"
https://$NECS/workitem-service/api/workitems/5e3e9519-78ea-4409-
a52c-e4aa3bc56511/actions/com.mycompany.csp.core.approval.action.approve
--d @approve.json
```
#### Error Conditions

If the same request is submitted a second time, the following error response is received:

```
Command failed [Rest Error]: {Status code: 400}, {Error code: 12005} ,
{Error Source: null}, {Error Msg: Work item 5e3e9519-78ea-4409-a52c-e4aa3bc56511 
is in COMPLETED state. Requested operation cannot be performed.}, {System Msg: 
Work item 5e3e9519-78ea-4409-a52c-e4aa3bc56511 is in COMPLETED state. Requested 
operation cannot be performed.}
```
If a user who is not authorized to approve the request submits the request, the following error response is received:

```
Command failed [Rest Error]: {Status code: 400}, {Error code: 12017} ,
{Error Source: null}, {Error Msg: User fritz@example.mycompany.com not authorized to 
complete work item with ID 5e3e9519-78ea-4409-a52c-e4aa3bc56511.}, {System Msg:
User fritz@example.mycompany.com not authorized to complete Work item with id 
5e3e9519-78ea-4409-a52c-e4aa3bc56511.}
```
# <span id="page-65-0"></span>8.0 Listing Provisioned Resources

You use the catalog service to list provisioned resources.

The catalog service is designed to be used by consumers and providers of the service catalog. For example, a consumer might want to list resources provisioned by a provider. The consumer can also list the resources in multiple ways.

Each example for this use case lists a curl command with respective JSON response, plus input and output parameters. The same set of prerequisites applies to each example.

This chapter includes the following topics:

- **[Prerequisites for Listing Provisioned](#page-66-1) Resources**
- [Display Your Provisioned Resources](#page-66-0) Example
- [Display Provisioned Resources by Resource Type](#page-70-0) Example
- [Display All Available Resource Types Example](#page-73-0)
- **[Display Provisioned Resources by Business Groups You Manage](#page-75-0) Example**
- <span id="page-66-1"></span>**U [View Machine Details](#page-75-1) Example**

## 8.1 Prerequisites for Listing Provisioned Resources

Satisfy the following conditions before performing any tasks for this use case.

- Log in to NECS Automation as a **business group manager**.
- Verify that the appliance name and fully qualified domain name of the NECS Automation instance are available.
- Verify that you have a valid HTTP bearer token that matches your login credentials. See [2](#page-17-0) REST API [Authentication.](#page-17-0)

## <span id="page-66-0"></span>8.2 Display Your Provisioned Resources Example

GET /api/consumer/resources/{id} displays a list of all the provisioned resources that you own.

### curl Command

The following example displays all applicable provisioned resources.

```
curl --insecure -H "Content-Type: application/json"
-H "Authorization: Bearer $token"
https://$NECS/catalog-service/api/consumer/resources/?page=1&limit=n&$orderby=name
```
### JSON Output

The following JSON output is returned based on the command input.

```
{
  "links" : [ {
    "@type" : "link",
    "rel" : "next",
    "href" : "https://NECS152-009-067.mycompany.com/catalog-service/api/consumer/resources/? 
page=2&limit=1"
  } ],
  "content" : [ {
    "@type" : "ConsumerResource",
    "id" : "c24e8c75-c201-489c-b51c-8d7009c23563",
    "iconId" : "Travel_100.png", 
    "resourceTypeRef" : {
     "id" : "com.mycompany.mystuff.samples.travel.packageType", 
      "label" : "Reservation"
    },
    "name" : "example", 
    "description" : "asd", 
    "status" : "ACTIVE", 
    "catalogResource" :{
      "id" :"6fddafcd-bc3d-4753-8a2a-5fa3f78a5a90", 
      "label" : "example"
    },
    "requestId" : "55e7fcf3-4c77-4b11-a442-1f282333ac91", 
    "providerBinding" : {
      "bindingId" : "1", 
      "providerRef" :{
        "id" : "f60f5d1e-d6e9-4d98-9c48-f70a3e405346",
        "label" : "travel-service"
      }
    },
…
}
```
### Input

Use the supported input parameters to control the command output.

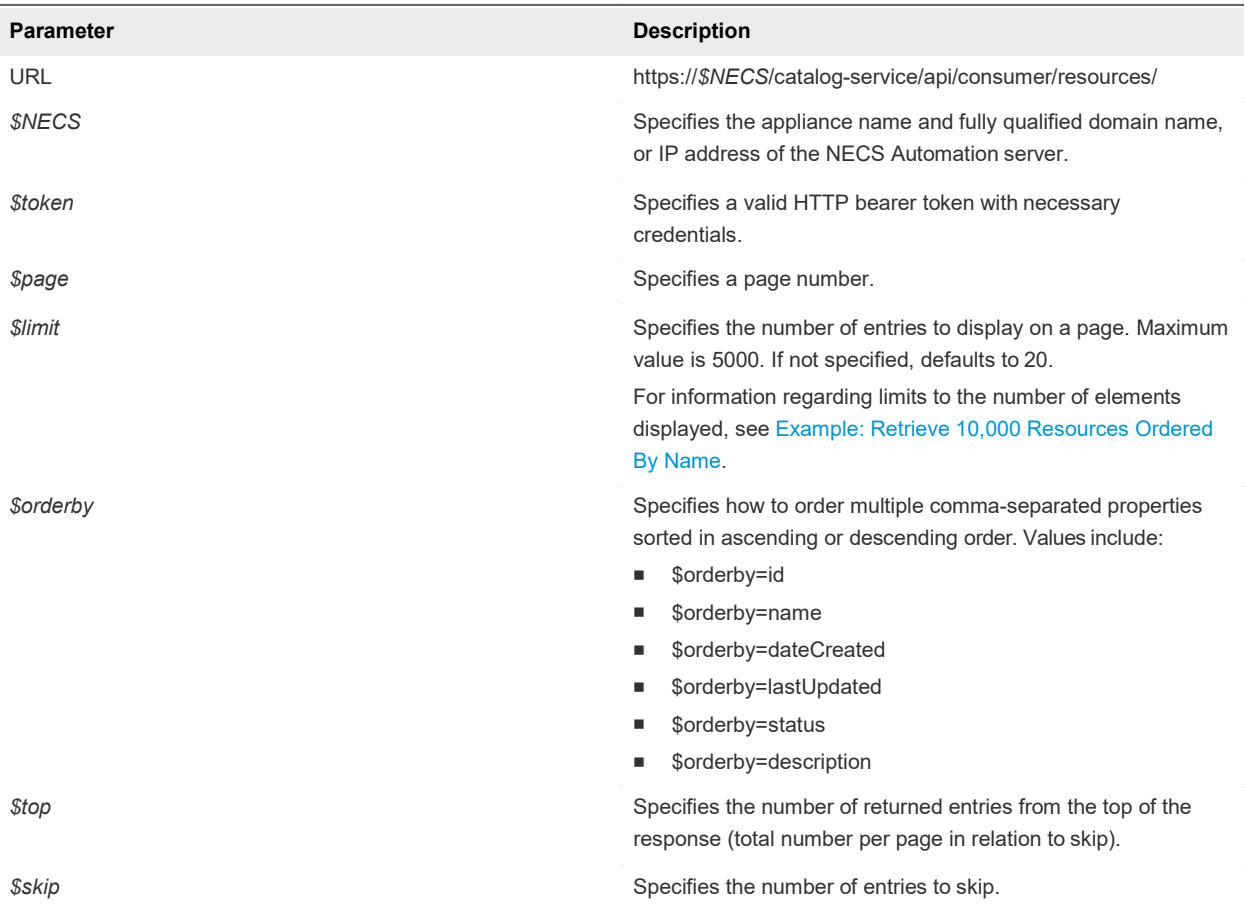

### **Output**

The command output contains property names and values based on the command input parameters.

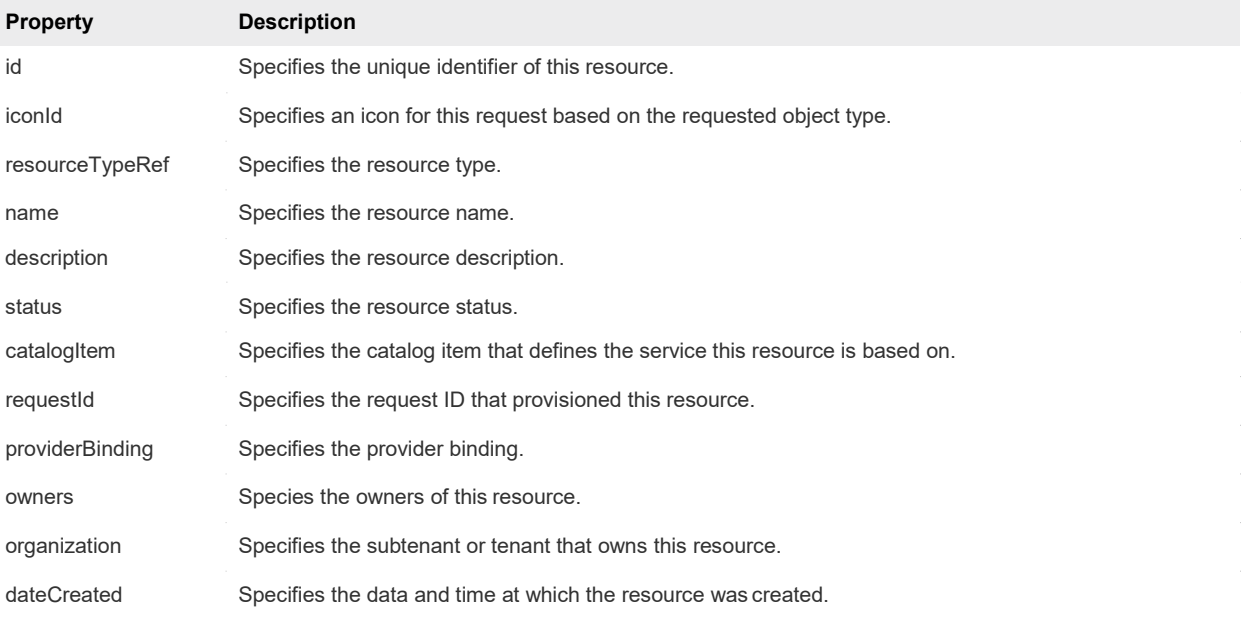

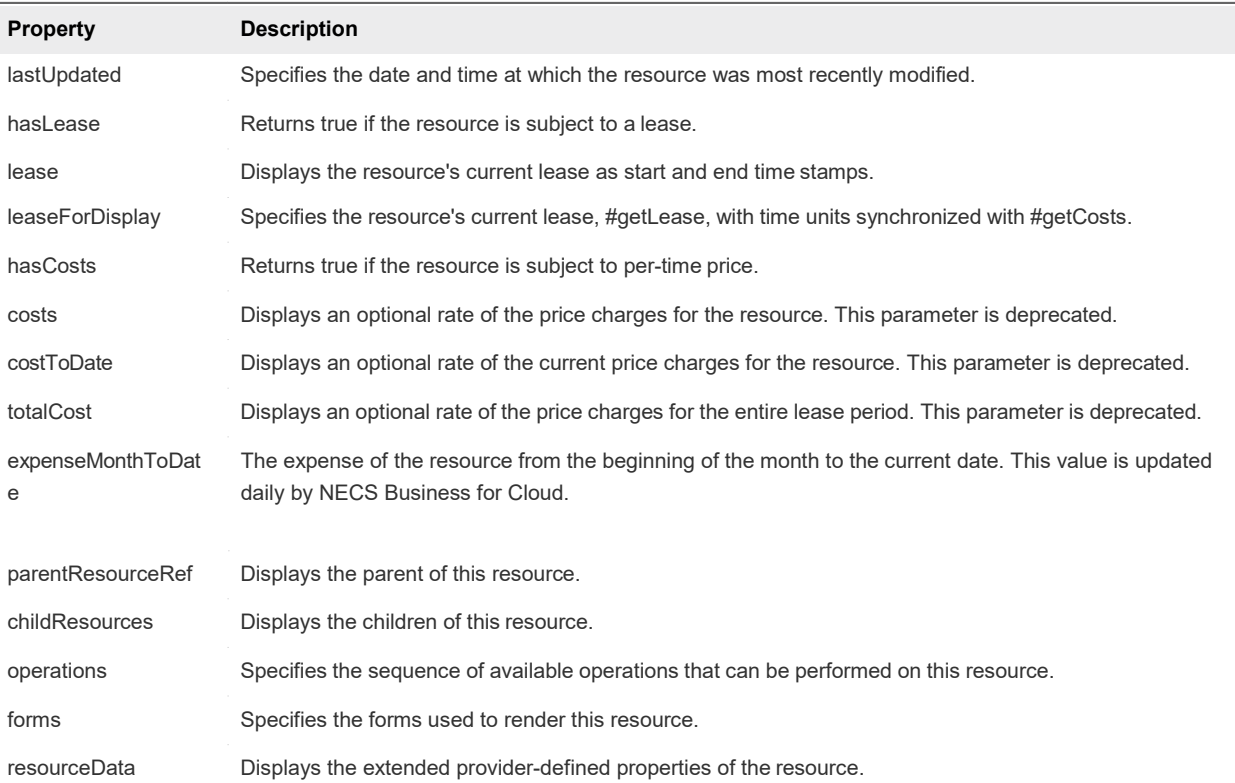

### <span id="page-69-0"></span>Example: Retrieve 10,000 Resources Ordered By Name

Since the catalog service limits the number of elements that can be retrieved with a single API call to 5000, retrieving 10,000 resources requires two calls. The first call displays the first 5000 elements and the second call displays the second 5000 elements. You can make the two calls by specifying either the page and limit values or the skip and top values.

Specifying page and limit values, you make the following two calls.

```
curl --insecure -H "Content-Type: application/json" -H "Accept: application/json"
  -H "Authorization: $AUTH" "https://$NECS/catalog-service/api/consumer/resources/?page=1&limit=5000&
$orderby=name"
curl --insecure -H "Content-Type: application/json" -H "Accept: application/json"
  -H "Authorization: $AUTH" "https://$NECS/catalog-service/api/consumer/resources/?page=2&limit=5000&
$orderby=name"
```
Specifying skip and top values, you make the following two calls.

curl --insecure -H "Content-Type: application/json" -H "Accept: application/json" -H "Authorization: \$AUTH" "https://\$NECS/catalog-service/api/consumer/resources/?\$skip=0&\$top=5000& \$orderby=name" curl --insecure -H "Content-Type: application/json" -H "Accept: application/json" -H "Authorization: \$AUTH" "https://\$NECS/catalog-service/api/consumer/resources/?\$skip=5000& \$top=5000&\$orderby=name"

If both page and limit values and skip and top values are specified, the skip and top values take priority.

## <span id="page-70-0"></span>8.3 Display Provisioned Resources by Resource Type Example

GET /api/consumer/resourcesTypes/{id} displays a list of the provisioned resources that you own filtered by machine resource type.

### curl Command

The following example displays the provisioned resources by resource type.

```
curl --insecure -H "Content-Type: application/json"
-H "Authorization: Bearer $token"
https://$NECS/catalog-service/api/consumer/resourceTypes/Infrastructure.Machine/?page=1&limit=n&
$orderby=id
```
### JSON Output

The following JSON output is returned based on the command input.

```
{
 "links" : [ ],
  "content" : [ {
   "@type" : "ConsumerResource",
   "id" : "3bfde906-81b9-44c3-8c2d-07d2c9768168",
   "iconId" : "cafe_default_icon_genericCatalogResource", 
   "resourceTypeRef" : {
     "id" :"Infrastructure.Virtual", 
     "label" : "Virtual Machine"
   },
   "name" : "test2", 
    "description" : null, 
   "status" : "ACTIVE", 
   "catalogResource" : {
     "id" : "e2f397be-72ad-4ec4-a688-c017560fa1a3", 
     "label" : "test-blueprint"
   },
    "requestId" : "b013d2fa-4ba4-416c-b46b-98bb8cc7b076", 
    "providerBinding" : {
     "bindingId" : "8a4581a0-84f9-4e80-9af6-75d79633e382", 
     "providerRef" : {
       "id" : "6918cd49-b737-467f-94bf-d14d52c78fba", 
       "label" : "iaas-service"
     }
    },
    "owners" : [ {
     "tenantName" : "MYCOMPANY",
     "ref" : "fritz@example.mycompany.com",
     "type" : "USER",
     "value" : "Fritz Arbeiter"
    } ],
    "organization" : { 
      "tenantRef" : "MYCOMPANY",
```

```
"tenantLabel" : "QETenant",
     "subtenantRef" : "eab762cb-6e75-4379-83ef-171a71c9f00e", 
     "subtenantLabel" : "MyTestAgentBusinessGroup"
   },
…
}
```
The output includes the following highlighted items:

- ResourceID.3bfde906-81b9-44c3-8c2d-07d2c9768168 correspondstoa provisioned machine owned by the logged-in user. The resource IDs are used in requests to retrieve the details for the corresponding machines.
- subtenantRef ID. eab762cb-6e75-4379-83ef-171a71c9f00e corresponds to the business group of the logged-in user. If the user who is logged-in is also the manager of the business group, the subtenantRef ID is used to get resources from all business groups that the user manages.

### Input

Use the supported input parameters to control the command output.

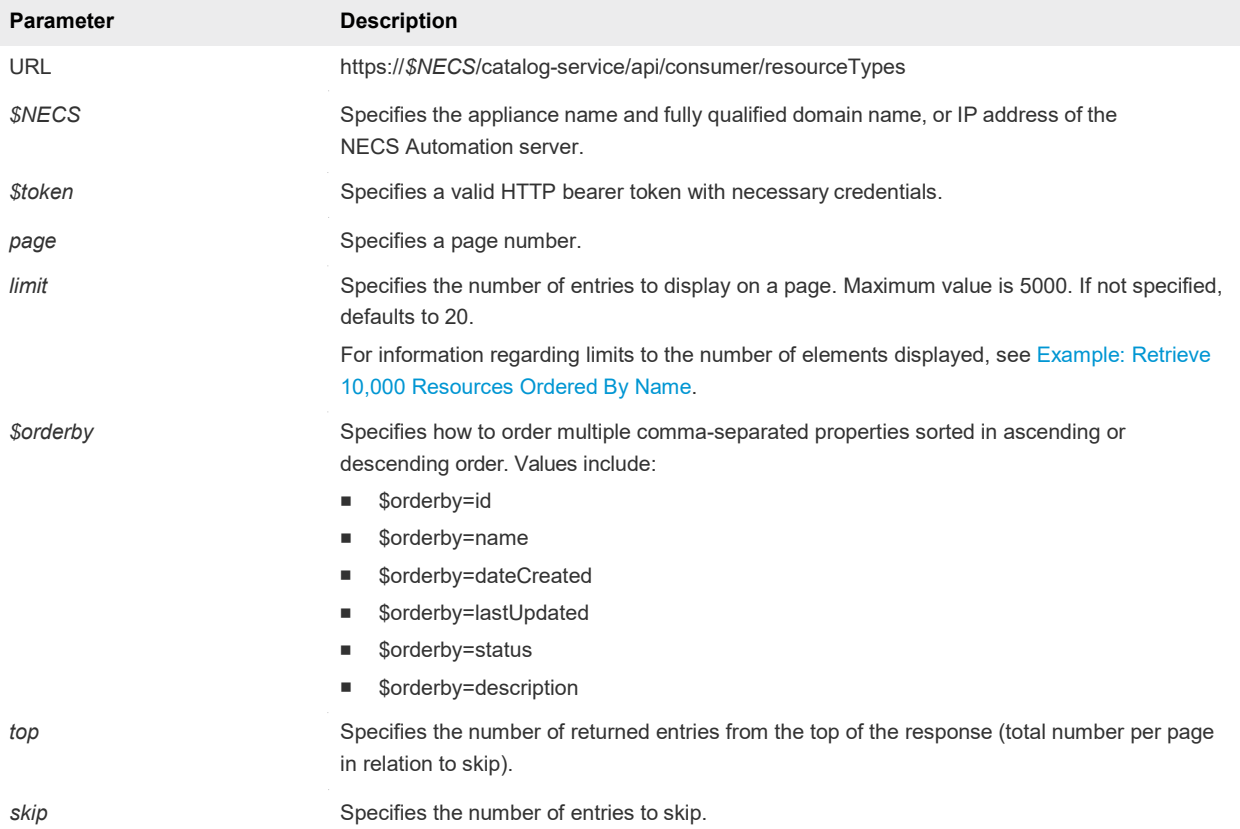

Filter by the following resource types:

- Infrastructure.Machine
- Infrastructure.AppServic
- **n** Infrastructure.Cloud
- **Infrastructure.Physical**
- Infrastructure.vApp
- **Infrastructure. Virtual**

# **Output**

The command output contains property names and values based on the command input parameters.

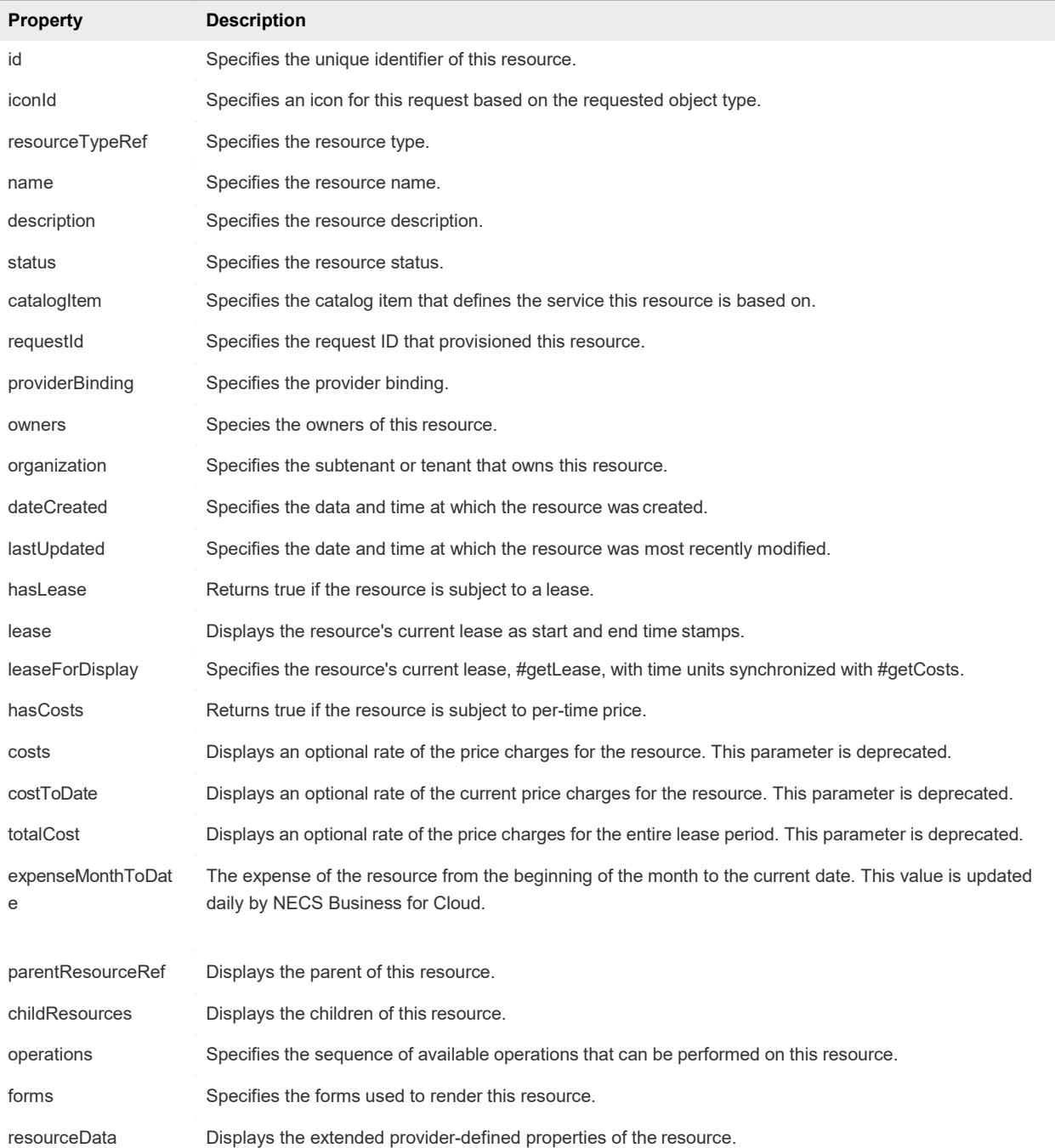

# 8.4 Display All Available Resource Types Example

GET /api/consumer/resourcesTypes displays all the resource types that are available on the system.

## curl Command

The following example displays all available resource types.

```
curl --insecure -H "Content-Type: application/json" -H "Authorization: Bearer $token" 
https://$NECS/catalog-service/api/consumer/resourceTypes
```
# JSON Output

The following JSON output is returned based on the command input.

```
{
  "links" : [ ],
  "content" : [ {
   "@type" : "ResourceType",
   "id" : "Infrastructure.Machine", 
    "name" : "Machine", 
    "pluralizedName" : "Machines",
    "description" : "The common parent type for all types of machines", 
    "primary" : true,
    "schema" : {
      "classId" : "Infrastructure.Machine.Schema", 
     "typeFilter" : null
    },
    "forms" : { 
      "catalogResourceInfoHidden" : true,
      "details" : {
        "type" : "extension",
       "extensionId" : "csp.places.iaas.resource.details", 
       "extensionPointId" : null
      }
```
# Input

Use the supported input parameters to control the command output.

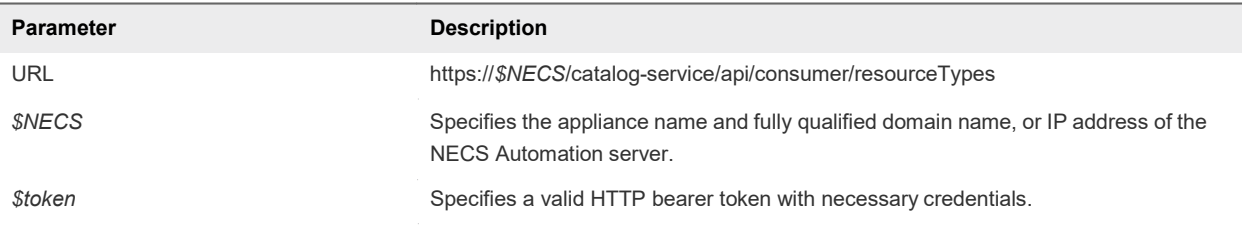

# **Output**

The command output contains property names and values based on the command input parameters.

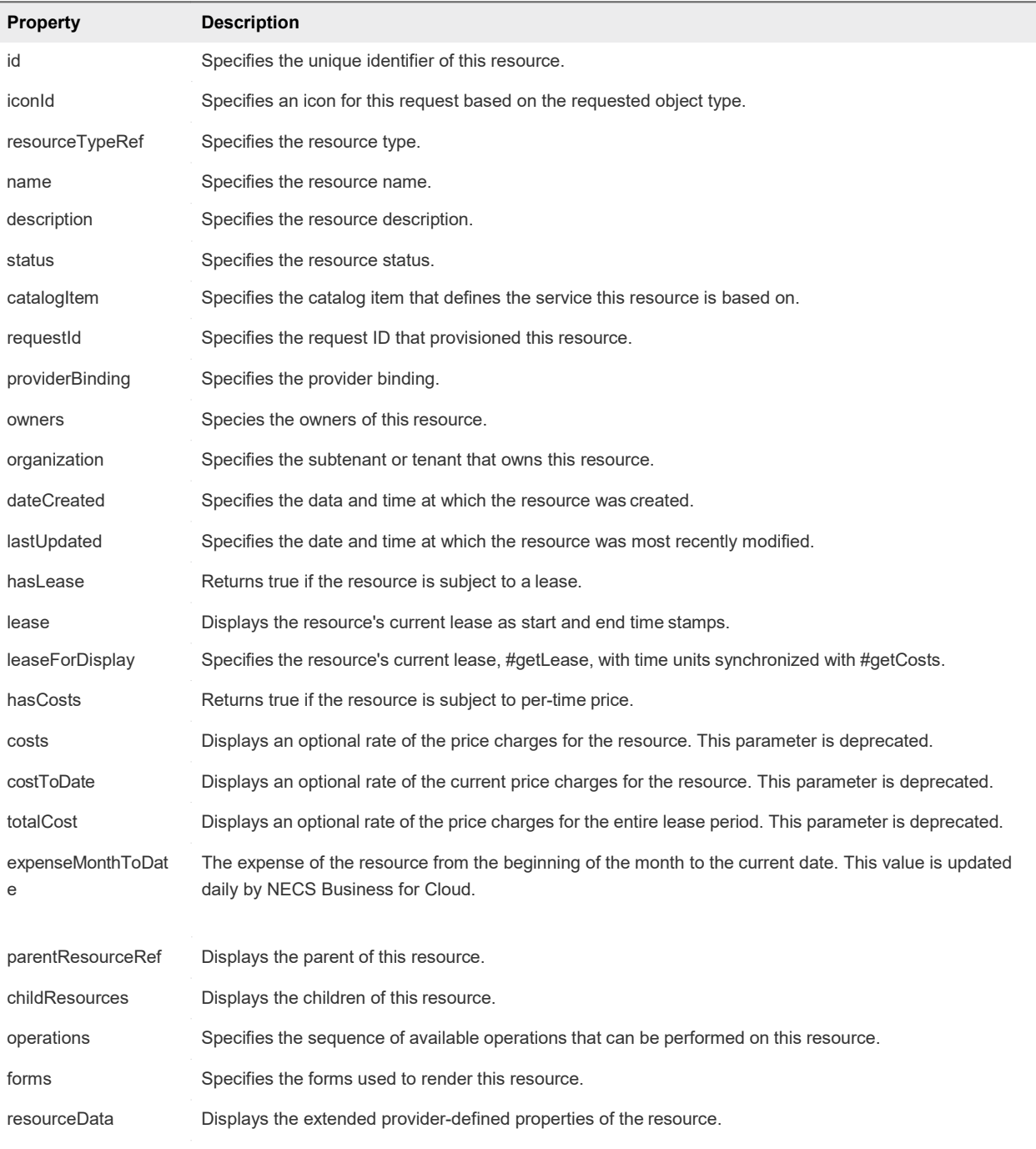

# Example: curl Command

The following example command displays all available resource types.

```
curl --insecure -H "Content-Type: application/json"
-H "Authorization: Bearer $token"
https://$NECS/catalog-service/api/consumer/resourceTypes
```
# Example: JSON Output

The following JSON output is returned based on the command input.

```
{
  "links" : [ ],
  "content" : [ {
    "@type" : "ResourceType",
    "id" : "Infrastructure.Machine", 
    "name" : "Machine", 
    "pluralizedName" : "Machines",
    "description" : "The common parent type for all types of machines", 
    "primary" : true,
    "schema" : {
      "classId" : "Infrastructure.Machine.Schema", 
      "typeFilter" : null
    },
    "forms" : { 
      "catalogResourceInfoHidden" : true, 
      "details" : {
       "type" : "extension",
        "extensionId" : "csp.places.iaas.resource.details", 
        "extensionPointId" : null
      }
```
# 8.5 View Resource Details Example

GET /api/consumer/requests/{id}/resourceViews displays the machine details for a provisioned machine.

## curl Command

The following example displays machine details for a provisioned machine with *resourceID*=7aaf9bafaa4e-47c4-997b-edd7c7983a5b.

```
curl --insecure -H "Content-Type: application/json"
-H "Authorization: Bearer $token"
http://$NECS/catalog-service/api/consumer/requests/7aaf9baf-aa4e-47c4-997b-edd7c7983a5b/resourceViews
```
# JSON Output

Programming Guide The following JSON output is returned based on the command input.

```
{
    "links": [], 
    "content": [
       {
            "@type": "CatalogResourceView", 
            "links": [
               {
                    "@type": "link",
                   "rel": "GET: Catalog Item", 
                   "href": "https://$NECS/catalog-
service/api/consumer/entitledCatalogItemViews/7c8275d6-1bd6-452a-97c4-d6c053e4baa4"
               },
               {
                    "@type": "link",
                    "rel": "GET: Request",
                   "href": "https://$NECS/catalog-
service/api/consumer/requests/7aaf9baf- aa4e-47c4-997b-edd7c7983a5b"
                },
               {
                    "@type": "link", 
                   "rel": "GETTemplate:
{com.NRB.csp.component.cafe.composition@resource.action.deployment.destroy.name}",
                    "href": "https://$NECS/catalog-service/api/consumer/resources/c4d3db3e-e397-44ff-
a1c9-0ecebdba12f4/actions/416e6bb1-3357-448b-8396-e268d5f7343b/requests/template"
               },
               {
                    "@type": "link",
                   "rel": "POST:
{com.nrb.csp.component.cafe.composition@resource.action.deployment.destroy.name}",
                    "href": "https://$NECS/catalog-service/api/consumer/resources/c4d3db3e-e397-44ff-
a1c9-0ecebdba12f4/actions/416e6bb1-3357-448b-8396-e268d5f7343b/requests"
               },
                {
```

```
"@type": "link",
                    "rel": "GET: Child Resources",
                    "href": "https://$NECS/catalog-service/api/consumer/resourceViews? 
managedOnly=false&withExtendedData=true&withOperations=true&%24filter=parentResource%20eq
%20%27c4d3db3e-e397-44ff-a1c9-0ecebdba12f4%27"
                }
            ],
            "resourceId": "c4d3db3e-e397-44ff-a1c9-0ecebdba12f4", 
            "iconId": "cafe_default_icon_genericCatalogItem", 
            "name": "Linux-80813151",
            "description": null, 
            "status": null,
            "catalogItemId": "7c8275d6-1bd6-452a-97c4-d6c053e4baa4", 
            "catalogItemLabel": "Linux",
            "requestId": "7aaf9baf-aa4e-47c4-997b-edd7c7983a5b", 
            "resourceType":
"{com.nrb.csp.component.cafe.composition@resource.type.deployment.name}",
            "owners": [
                "Connie Summers"
            ],
            "businessGroupId": "c0683388-6db2-4cb5-9033-b24d15ad3766", 
            "tenantId": "mycompany",
            "dateCreated": "2015-07-29T13:51:36.368Z", 
            "lastUpdated": "2015-07-29T13:55:35.963Z",
            "lease": null,
            "costs": null, 
            "costToDate": null, 
            "totalCost": null, 
            "parentResourceId": null, 
            "hasChildren": true, 
            "data": {}
        }
    ],
    "metadata":{
        "size": 20,
        "totalElements": 1,
        "totalPages": 1,
        "number": 1,
        "offset": 0
    }
}
```
# 8.6 Using the API to Get Deployment Details

To view deployed machine details, append /resourceViews to the request details URI that you generated when you retrieved request details.

http://\$NECS/catalog-service/api/consumer/requests/\$requestId/resourceViews

See [Syntax for Viewing Details of a Machine Request.](#page-43-0)

In addition to general information about the provisioned deployment such as its name, description, and ID, the response contains additional HATEOAS links that enable you to obtain additional details and information.

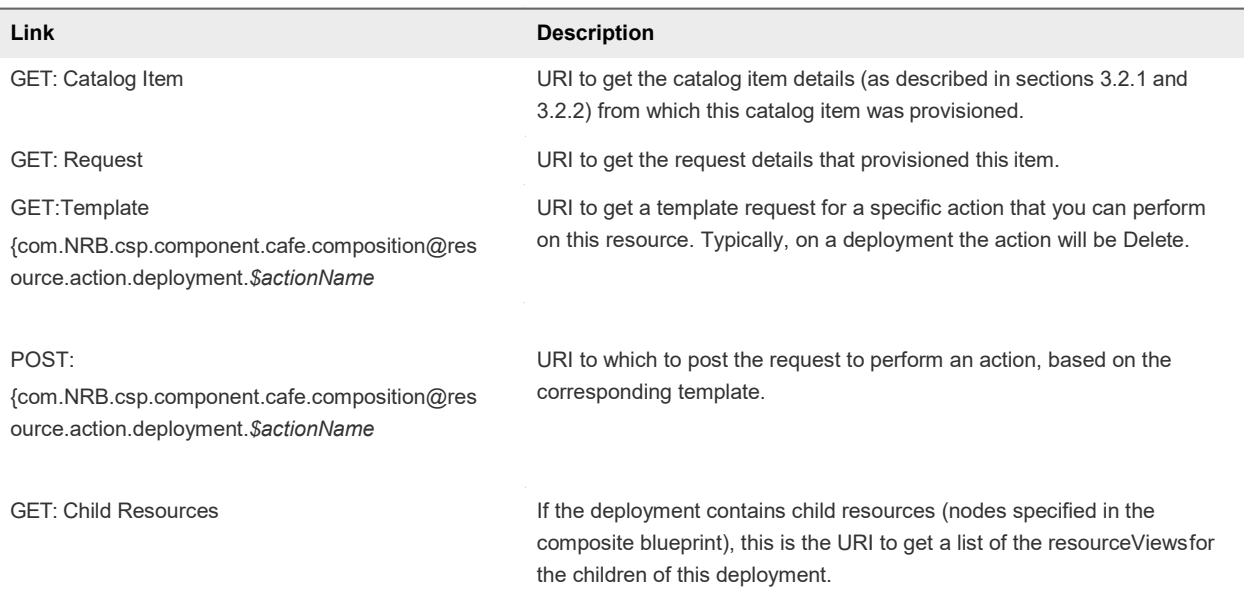

#### Table 6‑1. HATEOAS Link Functions as Defined by rel Field

## Input

Use the supported input parameters to control the command output.

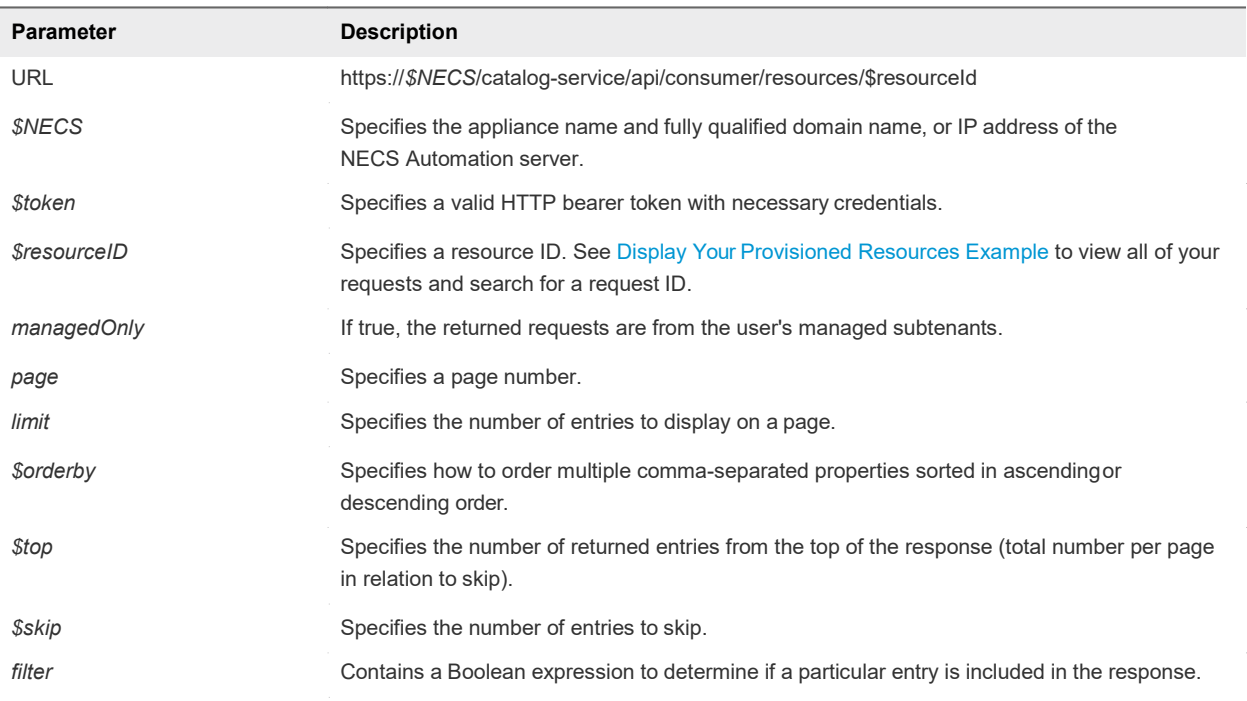

# **Output**

The command output contains property names and values based on the command input parameters.

Ī

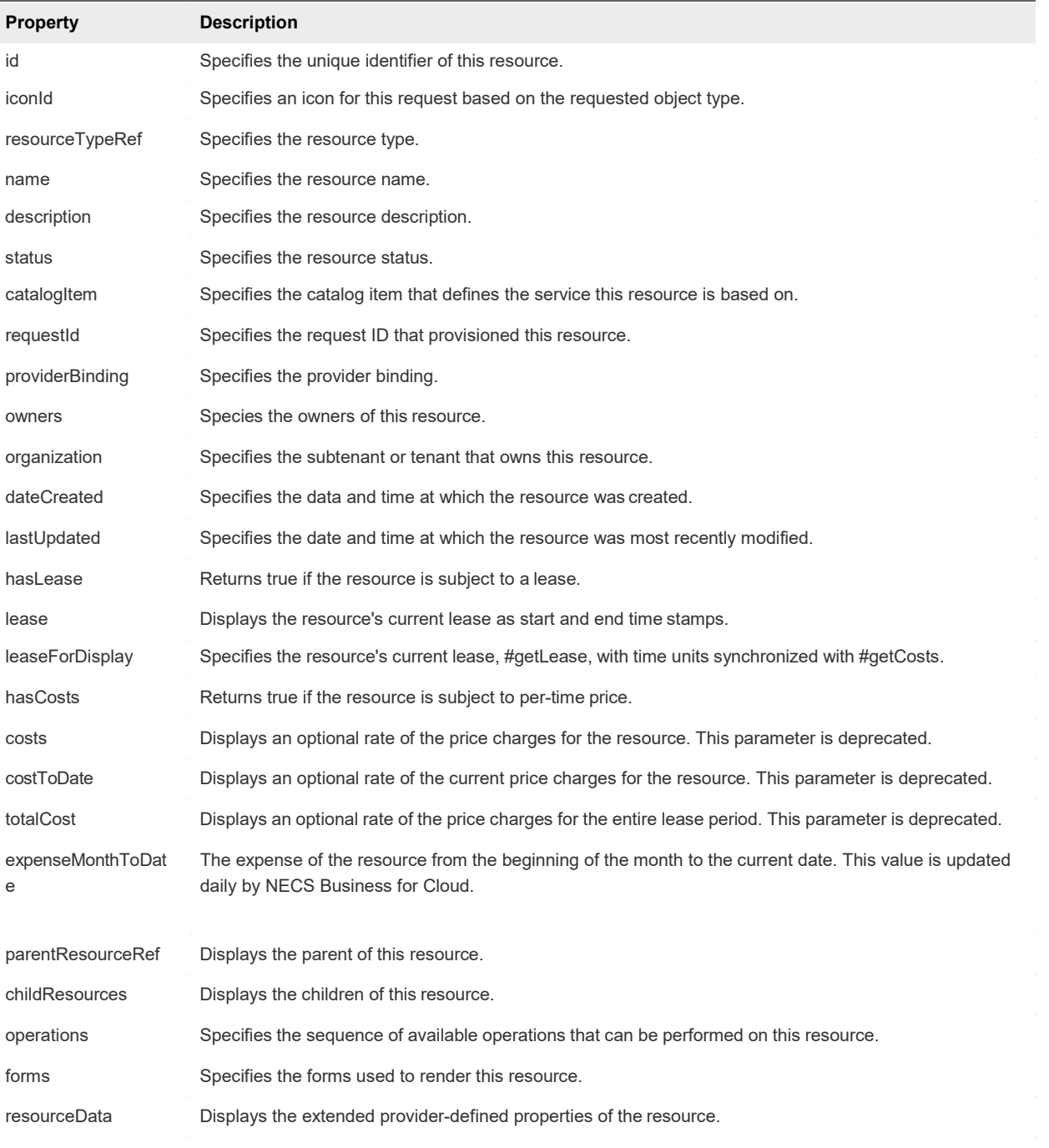

# 9.0 Managing Provisioned Deployments

You use the catalog service to manage provisioned deployments.

The catalog service is designed to be used by consumers of the service catalog. For example, a consumer might want to list all provisioned resources then submit a request to power off a resource.

This chapter includes the following topics:

- [Manage Provisioned](#page-80-0) Deployments
- [Power](#page-81-0) Off
- [Change](#page-82-0) Lease
- <span id="page-80-0"></span>[Catalog Service Examples for Managing Provisioned](#page-82-1) Deployments

# 9.1 Manage Provisioned Deployments

You use the catalog service to log in to NECS Automation and view information about provisioned resources.

#### **Prerequisites**

- Log in to NECS Automation as a **business group manager**.
- **•** Verify that the appliance name and fully qualified domain name of the NECS Automation instance are available.
- **URIFY STATE Verify that you have a valid HTTP bearer token that matches your login credentials. See REST** API [Authentication.](#page-17-0)

#### Procedure

**1** Display a list of all provisioned resources.

```
$curl --insecure -s -H" Content-Type: multipart/form-data" -H "Authorization: Bearer $token" 
http://$NECS/catalog-service/api/consumer/requests/7aaf9baf-aa4e-47c4-997b-
edd7c7983a5b/resourceViews
```
For details regarding input and output of this sample, see [Syntax for Getting Deployment Details.](#page-83-0)

**2** Examine the response for the HATEOAS links that you need to obtain additional information about specific deployed resources.

**3** Use the GET: Child Resources HATEOAS link to retrieve a list of child nodes of a deployment.

\$curl --insecure -s -H" Content-Type: multipart/form-data" -H "Authorization: Bearer \$token" https:// \$NECS/catalog-service/api/consumer/resourceViews? managedOnly=false&withExtendedData=true&withOperations=true&%24filter=parentResource%20eq %20%27c4d3db3e-e397-44ff-a1c9-0ecebdba12f4%27

For details regarding input and output of this sample, see [Syntax for Navigating to the Children of a](#page-87-0) [Deployed Resource.](#page-87-0)

#### What to do next

Use the HATEOS links obtained from retrieving the list of child nodes to perform actions.

- See [Power](#page-81-0) Off.
- See [Change](#page-82-0) Lease.

### 9.2 Power Off

<span id="page-81-0"></span>You use the catalog service to perform a power off action. For simple actions that require no user input, the process is straightforward.

This command leverages the links for the power off action from the command used in the [Syntax for](#page-87-0) [Navigating to the Children of a Deployed Resource e](#page-87-0)xample.

```
{
   "@type": "link",
   "rel": "GET Template: {...iaas.proxy.provider@resource.action.name.machine.PowerOff}",
   "href": "https://$NECS/api/consumer/resources/dd3...a4a/actions/02ba...e38/requests/template"
},
{
   "@type": "link",
   "rel": "POST: {com.nrb.iaas.proxy.provider@resource.action.name.machine.PowerOff}",
   "href": "https://$NECS/api/consumer/resources/dd3...a4a/actions/02b...e38/requests"
}
```
#### Procedure

**1** Get the template for the resource action request.

\$curl --insecure -s -H "Content-Type: multipart/form-data" -H "Authorization: Bearer \$token" https://\$NECS/catalog-service/api/consumer/resources/dd37b7a1-829c-4773-b5beb229453eca4a/actions/02bad06d-f92b-4cf8-b964-37bb5d57be38/requests/template

**2** Examine the response.

```
HTTP/1.1 200 OK
Server: Apache-Coyote/1.1
Cache-Control: no-cache, no-store 
Pragma: no-cache
Expires: Sat, 01 August 2015 23:04:50 GMT 
Content-Type: application/json;charset=UTF-8 
Date: Sat, 01 August 2015 13:04:50 GMT
{
 "type": "com.nrb.vcac.catalog.domain.request.CatalogResourceRequest", "resourceId": 
 "dd37b7a1-829c-4773-b5be-b229453eca4a",
 "actionId": "02bad06d-f92b-4cf8-b964-37bb5d57be38", 
 "description": null,
  "data": { 
    "description": null, 
    "reasons": null
 }
}
```
- **3** Edit the template as desired. The template is populated with default values. For example, you may want to provide custom values for the description and reasons.
- **4** Use a POST command to send the template without modification to the corresponding URI.

```
$curl --verbose --insecure -s -H" Content-Type: multipart/form-data" -H "Authorization: Bearer
$token"https://$NECS/catalog-service/api/consumer/resources/dd37b7a1-829c-4773-b5be-
b229453eca4a/actions/02bad06d-f92b-4cf8-b964-37bb5d57be38/requests
{
  "type": "com.nrb.vcac.catalog.domain.request.CatalogResourceRequest", "resourceId": 
 "dd37b7a1-829c-4773-b5be-b229453eca4a",
 "actionId": "02bad06d-f92b-4cf8-b964-37bb5d57be38", 
  "description": null,
 "data": { 
    "description": null, 
    "reasons": null
 }
}
```
<span id="page-82-0"></span>This POST command returns a response indicating success or failure. HTTP/1.1 201 CREATED indicates that the request was submitted successfully.

# <span id="page-82-1"></span>9.3 Catalog Service Examples for Managing Provisioned Deployments

Syntax for each service example lists input parameters, output parameters, and curl commands.

[Syntax for Getting Deployment](#page-83-0) Details

Programming Guide

GET /api/consumer/requests/{id}/resourceViews retrieves resources provisioned by a given request.

[Syntax for Navigating to the Children of a Deployed](#page-87-0) Resource

GET /api/consumer/resourceViews retrieves a list of the child nodes of a deployment, including virtual machines, networks, and other objects you may have configured on the design canvas.

# <span id="page-83-0"></span>Syntax for Getting DeploymentDetails

GET /api/consumer/requests/{id}/resourceViews retrieves resources provisioned by a given request.

### **Accessing Links to ProvisionedItems**

You can access links to provisioned items from a given request by appending /resourceViews to the request details URI. For instance, you can edit the example request URI from as follows:

http://*\$NECS*/catalog-service/api/consumer/requests/*\$requestId*/resourceViews

In addition to the general information about the provisioned deployment returned in the response, such as its name, description and ID, the response contains additional HATEOAS links.

| Link                                                                                | <b>Description</b>                                                                                                    |
|-------------------------------------------------------------------------------------|----------------------------------------------------------------------------------------------------|
| GET: Catalog Item                                                                   | URI to get the catalog item details from which this catalog item was<br>provisioned. See Syntax for Viewing Details of a Machine Request.            |
| <b>GET: Request</b>                                                                 | URI to get the request details that provisioned this item.                                                                                           |
| GET:Template                                                                        | URI to get a template request for a specific action that you can perform<br>on this resource. Typically, on a deployment, the action will be Delete. |
| {com.NRB.csp.component.cafe.composition@reso<br>urce.action.deployment.\$actionName |                                                                                                    |

Table 7‑1. HATEOAS Link Deployment Details Functions

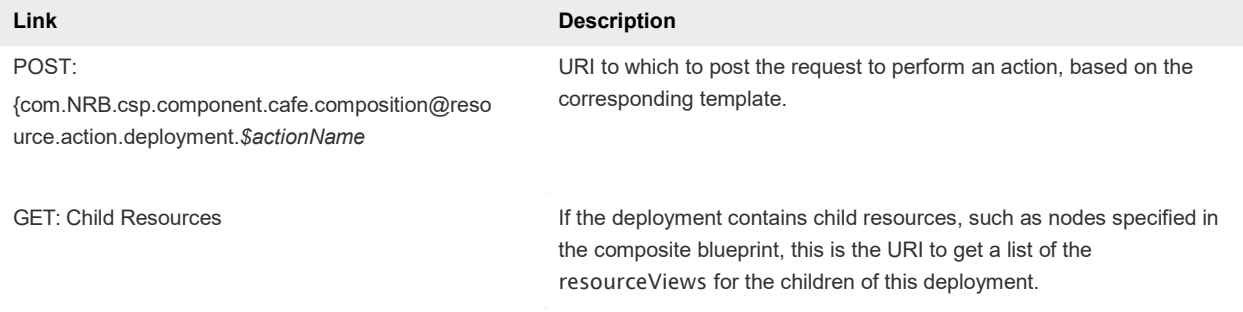

### Table 7‑1. HATEOAS Link Deployment Details Functions (Continued)

### Input

Use the supported input parameters to control the command output.

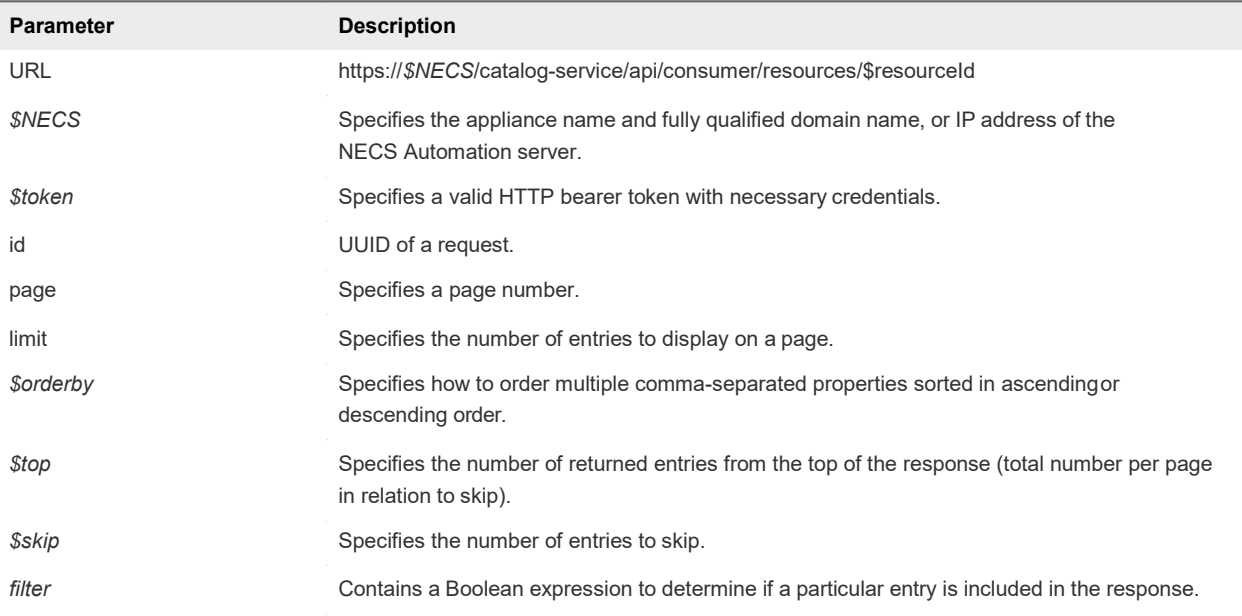

### **Output**

The command output contains property names and values based on the command input parameters.

**Note** Price is referred to as cost in API commands and output.

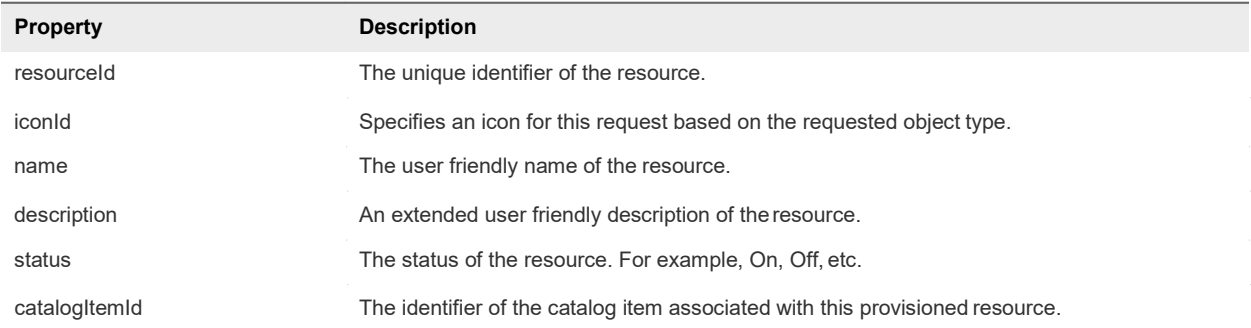

### Table 7‑2. Output Parameters

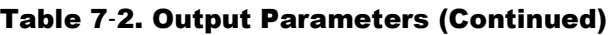

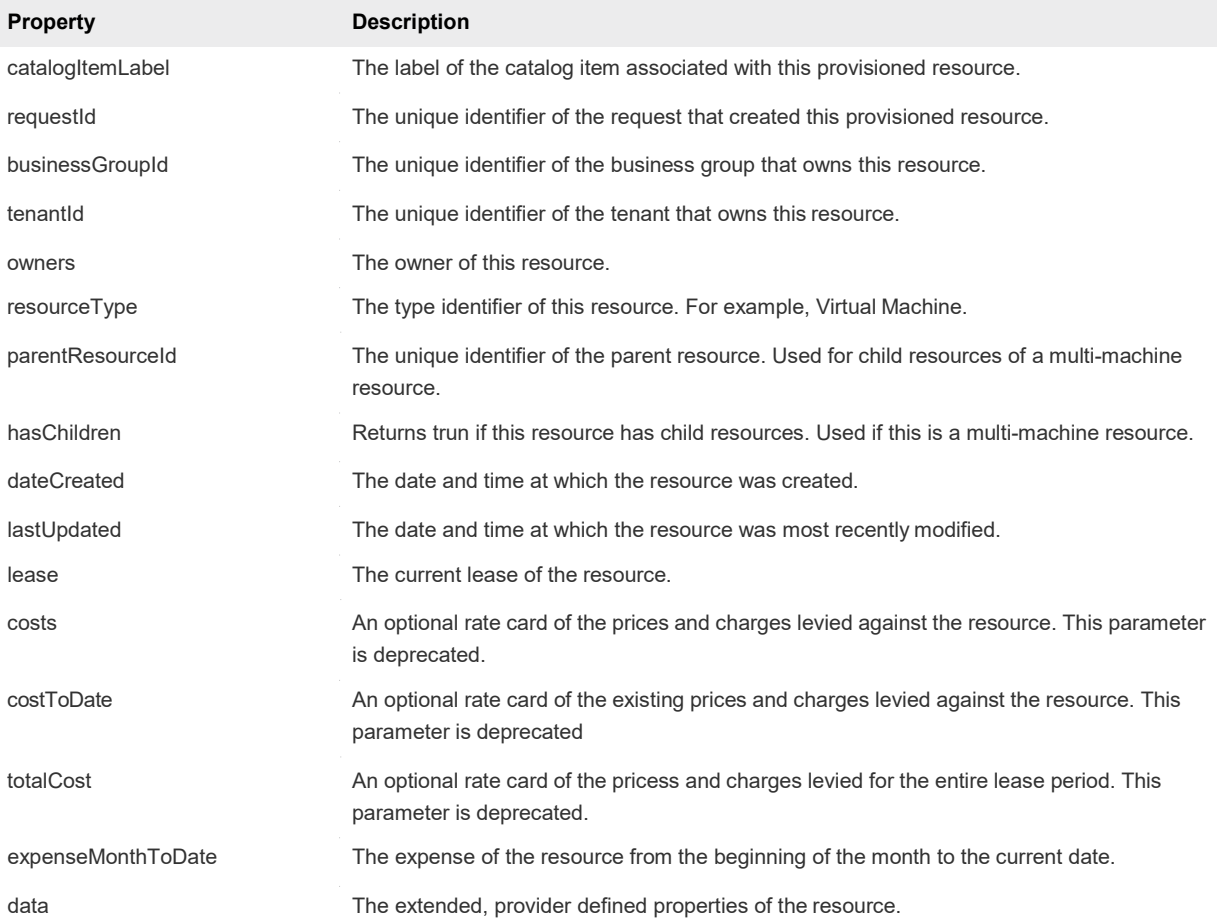

### Example Curl Command

This example retrieves all children of the resource with an ID of 7aaf9baf-aa4e-47c4-997bedd7c7983a5b.

```
$curl --insecure -s -H" Content-Type: multipart/form-data" -H "Authorization: Bearer $token" 
http://$NECS/catalog-service/api/consumer/requests/7aaf9baf-aa4e-47c4-997b-edd7c7983a5b/resourceViews
```
### Example: JSON Output

```
{
    "links": [], 
    "content": [
        {
            "@type": "CatalogResourceView", 
            "links": [
                {
                    "@type": "link",
                    "rel": "GET: Catalog Item", 
                    "href": "https://$NECS/catalog-
service/api/consumer/entitledCatalogItemViews/7c8275d6-1bd6-452a-97c4-d6c053e4baa4"
```
}, { "@type": "link", "rel": "GET: Request", "href": "https://\$NECS/catalog-service/api/consumer/requests/7aaf9bafaa4e-47c4-997b-edd7c7983a5b" }, { "@type": "link", "rel": "GETTemplate: [{com.NRB.csp.component.cafe.composition@resource.action.deployment.destroy.name}",](mailto:com.vmware.csp.component.cafe.composition@resource.action.deployment.destroy.name) "href": "https://\$NECS/catalog-service/api/consumer/resources/c4d3db3e-e397-44ffa1c9-0ecebdba12f4/actions/416e6bb1-3357-448b-8396-e268d5f7343b/requests/template" }, { "@type": "link", "rel": "POST: [{com.NRB.csp.component.cafe.composition@resource.action.deployment.destroy.name}",](mailto:com.vmware.csp.component.cafe.composition@resource.action.deployment.destroy.name) "href": "https://\$NECS/catalog-service/api/consumer/resources/c4d3db3e-e397-44ffa1c9-0ecebdba12f4/actions/416e6bb1-3357-448b-8396-e268d5f7343b/requests" }, { "@type": "link", "rel": "GET: Child Resources", "href": "https://\$NECS/catalog-service/api/consumer/resourceViews? managedOnly=false&withExtendedData=true&withOperations=true&%24filter=parentResource%20eq %20%27c4d3db3e-e397-44ff-a1c9-0ecebdba12f4%27" } ], "resourceId": "c4d3db3e-e397-44ff-a1c9-0ecebdba12f4", "iconId": "cafe\_default\_icon\_genericCatalogItem", "name": "Linux-80813151", "description": null, "status": null, "catalogItemId": "7c8275d6-1bd6-452a-97c4-d6c053e4baa4", "catalogItemLabel": "Linux", "requestId": "7aaf9baf-aa4e-47c4-997b-edd7c7983a5b", "resourceType": ["{com.NRB.csp.component.cafe.composition@resource.type.deployment.name}",](mailto:com.vmware.csp.component.cafe.composition@resource.type.deployment.name) "owners": [ "Connie Summers" ], "businessGroupId": "c0683388-6db2-4cb5-9033-b24d15ad3766", "tenantId": "mycompany", "dateCreated": "2015-07-29T13:51:36.368Z", "lastUpdated": "2015-07-29T13:55:35.963Z", "lease": null, "costs": null, "costToDate": null, "totalCost": null, "parentResourceId": null, "hasChildren": true, "data": {} } ],

<span id="page-87-0"></span>}

```
"metadata":{
    "size": 20,
    "totalElements": 1,
    "totalPages": 1,
    "number": 1,
    "offset": 0
}
```
# 9.4 Syntax for Navigating to the Children of a Deployed Resource

GET /api/consumer/resourceViews retrieves a list of the child nodes of a deployment, including virtual machines, networks, and other objects you may have configured on the design canvas.

### Using the REST API to Get Additional Deployment Information

In addition to general information about the provisioned resource, the response contains additional HATEOAS links that enable you to obtain additional details and information about each returned child resource.

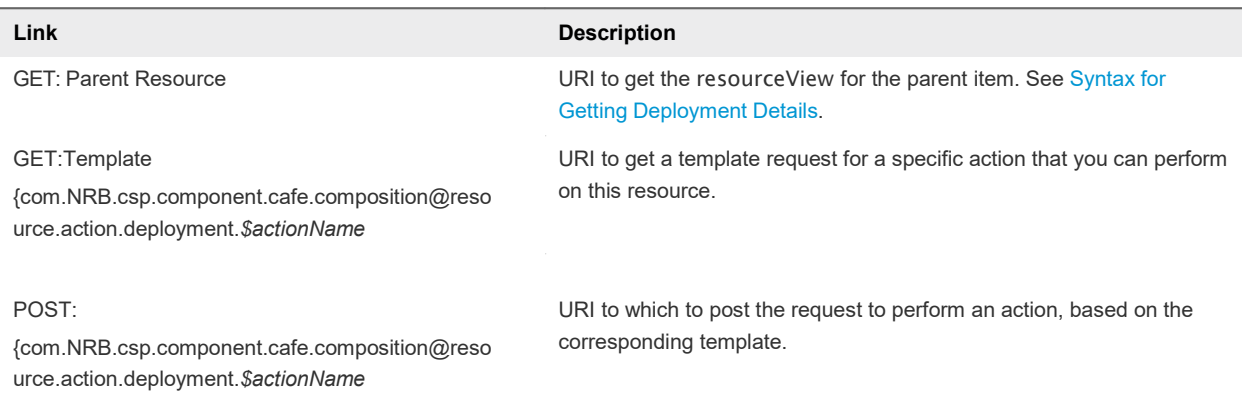

#### Table 7‑3. HATEOAS Link Functions as Defined by rel Field

### Input

Use the supported input parameters to control the command output.

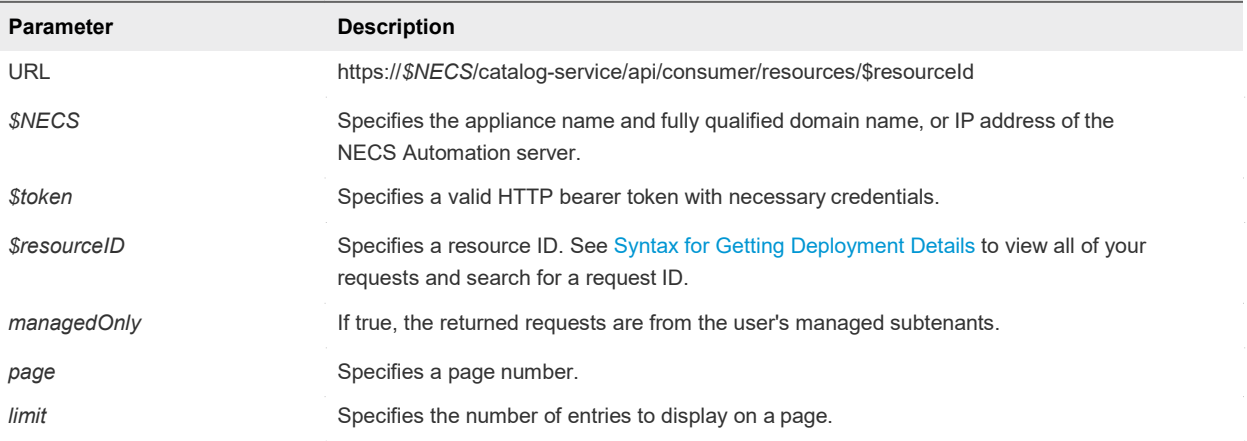

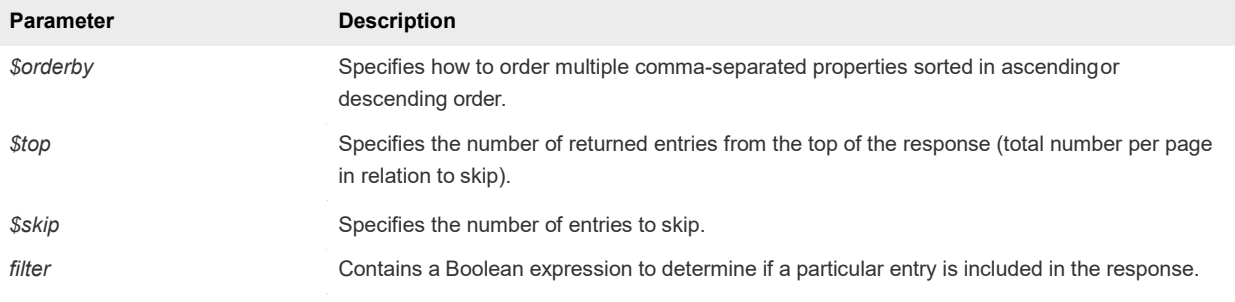

### **Output**

The command output contains property names and values based on the command input parameters.

**Note** Price is referred to as cost in API commands and output.

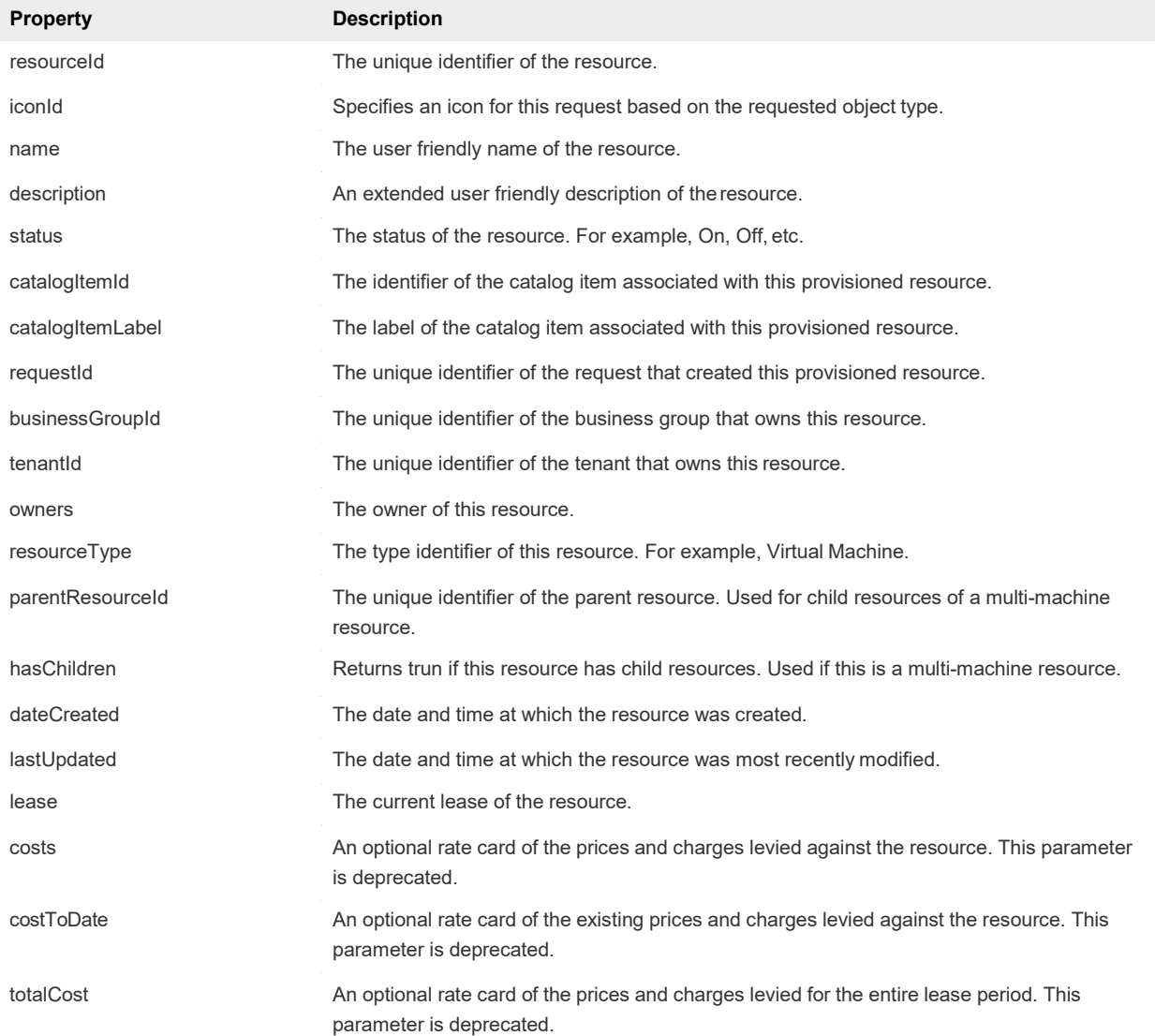

#### Table 7‑4. Output Parameters

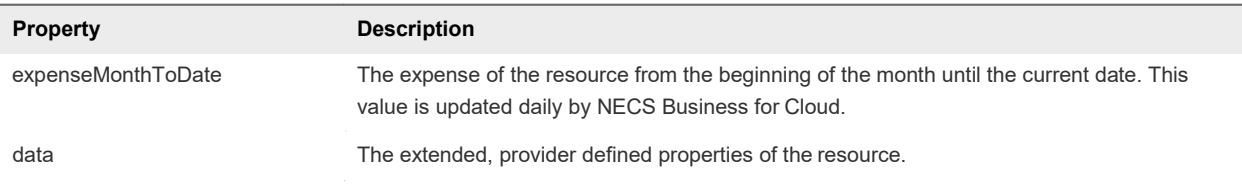

#### Table 7‑4. Output Parameters (Continued)

### Example Curl Command

This example retrieves all children of the resource with an ID of c4d3db3e-e397-44ffa1c9-0ecebdba12f4%27.

```
$curl --insecure -s -H" Content-Type: multipart/form-data" -H "Authorization: Bearer $token" https://
$NECS/catalog-service/api/consumer/resourceViews? 
managedOnly=false&withExtendedData=true&withOperations=true&%24filter=parentResource%20eq
%20%27c4d3db3e-e397-44ff-a1c9-0ecebdba12f4%27
```
### Example: JSON Output

The validation output displays the validation status of each content item within the package.

```
{
    "links": [], 
    "content": [
        {
            "@type": "CatalogResourceView", 
            "links": [
                {
                    "@type": "link",
                    "rel": "GET: Parent Resource",
                    "href": "https://$NECS/catalog-service/api/consumer/resourceViews/c4d3db3e-
e397-44ff-a1c9-0ecebdba12f4"
                },
                {
                    "@type": "link", 
                    "rel": "GETTemplate:
{com.nrb.csp.component.iaas.proxy.provider@resource.action.name.machine.ChangeLease}",
                    "href": "https://$NECS/catalog-service/api/consumer/resources/dd37b7a1-829c-4773-
b5be-b229453eca4a/actions/b5739e30-871d-48c7-9012-f2a7cf431dc1/requests/template"
                },
                {
                    "@type": "link",
                    "rel": "POST:
{com.nrb.csp.component.iaas.proxy.provider@resource.action.name.machine.ChangeLease}",
                    "href": "https://$NECS/catalog-service/api/consumer/resources/dd37b7a1-829c-4773-
b5be-b229453eca4a/actions/b5739e30-871d-48c7-9012-f2a7cf431dc1/requests"
                },
                {
                    "@type": "link", 
                    "rel": "GETTemplate:
{com.nrb.csp.component.iaas.proxy.provider@resource.action.name.machine.PowerOff}",
                    "href": "https://$NECS/catalog-service/api/consumer/resources/dd37b7a1-829c-4773-
```

```
b5be-b229453eca4a/actions/02bad06d-f92b-4cf8-b964-37bb5d57be38/requests/template"
                },
                {
                    "@type": "link",
                    "rel": "POST:
{com.NRB.csp.component.iaas.proxy.provider@resource.action.name.machine.PowerOff}",
                    "href": "https://$NECS/catalog-service/api/consumer/resources/dd37b7a1-829c-4773-
b5be-b229453eca4a/actions/02bad06d-f92b-4cf8-b964-37bb5d57be38/requests"
                }
            ],
            "resourceId": "dd37b7a1-829c-4773-b5be-b229453eca4a", 
            "iconId": "cafe_default_icon_genericCatalogItem", 
            "name": "DEMO-002",
            "description": null, 
            "status": "On", 
            "catalogItemId": null, 
            "catalogItemLabel": null, 
            "requestId": null, 
            "resourceType":
"{com.NRB.csp.component.iaas.proxy.provider@resource.type.registration.name.Infrastructure.Virtual}"
,
            "owners": [
                "Connie Summers"
            ],
            "businessGroupId": "c0683388-6db2-4cb5-9033-b24d15ad3766", 
            "tenantId": "mycompany",
            "dateCreated": "2015-07-29T13:54:58.804Z", 
            "lastUpdated": "2015-07-29T13:55:01.371Z",
            "lease": {
                "start": "2015-07-29T13:51:33.000Z"
            },
            "costs": {
                "leaseRate": {
                    "type": "moneyTimeRate", 
                    "cost": {
                        "type": "money", 
                        "currencyCode": "USD", 
                        "amount": 0
                    },
                    "basis": {
                        "type": "timeSpan",
                        "unit": "DAYS",
                        "amount": 1
                    }
                }
            },
            "costToDate": { 
                "type": "money",
```
"parentResourceId": "c4d3db3e-e397-44ff-a1c9-0ecebdba12f4",

"currencyCode": "USD",

"amount": 0

"totalCost": null,

"data": {

"hasChildren": false,

},

```
"ChangeLease": true, 
"ConnectViaRdp": true, 
"ConnectViaVmrc": true, 
"DISK_VOLUMES": [
    {
        "componentTypeId": "com.NRB.csp.component.iaas.proxy.provider", "componentId": 
        null,
        "classId": "dynamicops.api.model.DiskInputModel", 
        "typeFilter": null,
        "data": {
            "DISK_CAPACITY": 6, 
            "DISK_INPUT_ID": "DISK_INPUT_ID1"
        }
    },
    {
        "componentTypeId": "com.NRB.csp.component.iaas.proxy.provider", "componentId": 
        null,
        "classId": "dynamicops.api.model.DiskInputModel", 
        "typeFilter": null,
        "data": {
            "DISK_CAPACITY": 6, 
            "DISK_INPUT_ID": "DISK_INPUT_ID2"
        }
    }
],
"Destroy": true, 
"EXTERNAL_REFERENCE_ID": "vm-38153",
"Expire": true, 
"IS_COMPONENT_MACHINE": false,
"MachineBlueprintName": "system_blueprint_vsphere", 
"MachineCPU": 1,
"MachineDailyCost": 0, 
"MachineDestructionDate": null, 
"MachineExpirationDate": null, 
"MachineGroupName": "Demo Group", 
"MachineGuestOperatingSystem": null,
"MachineInterfaceDisplayName": "vSphere (vCenter)", 
"MachineInterfaceType": "vSphere",
"MachineMemory": 4096, 
"MachineName": "DEMO-002",
"MachineReservationName": "vCenter55", 
"MachineStorage": 12,
"MachineType": "Virtual", 
"NETWORK_LIST": [
    {
        "componentTypeId": "com.NRB.csp.component.iaas.proxy.provider", "componentId": 
        null,
        "classId": "dynamicops.api.model.NetworkViewModel", 
        "typeFilter": null,
        "data": {
            "NETWORK_MAC_ADDRESS": "00:50:56:ba:6b:85", 
            "NETWORK_NAME": "VM Network SQA"
        }
    }
],
```

```
"PowerOff": true, 
                "Reboot": true, 
                "Reconfigure": true, 
                "Reprovision": true, 
                "Reset": true, 
                "SNAPSHOT_LIST": [],
                "Shutdown": true, 
                "Suspend": true,
                "ip_address": "10.118.194.213",
                "machineId": "f3579990-a3c4-4e17-9593-1f8893636876"
            }
        },
        {
            "@type": "CatalogResourceView", 
            "links": [
                {
                    "@type": "link",
                    "rel": "GET: Parent Resource",
                    "href": "https://$NECS/catalog-service/api/consumer/resourceViews/c4d3db3e-
e397-44ff-a1c9-0ecebdba12f4"
                },
                {
                    "@type": "link", 
                    "rel": "GETTemplate:
{com.NRB.csp.component.network.service@resource.action.destroy.name,
[{{com.NRB.csp.component.iaas.proxy.provider@network.network.type.registration.name.Infrastructure.N
etwork.Network.Existing}}]}",
                    "href": "https://$NECS/catalog-
service/api/consumer/resources/f735b57a- fe6f-4108-876f-1c1055ca2cec/actions/ec5c522d-
7b5b-4d0b-b9f2-1aedf01a2f0c/requests/template"
                },
                {
                    "@type": "link",
                    "rel": "POST:
{com.NRB.csp.component.network.service@resource.action.destroy.name,
[{{com.NRB.csp.component.iaas.proxy.provider@network.network.type.registration.name.Infrastructure.N
etwork.Network.Existing}}]}",
                    "href": "https://$NECS/catalog-service/api/consumer/resources/f735b57a-
fe6f-4108-876f-1c1055ca2cec/actions/ec5c522d-7b5b-4d0b-b9f2-1aedf01a2f0c/requests"
                }
            ],
            "resourceId": "f735b57a-fe6f-4108-876f-1c1055ca2cec", 
            "iconId": "cafe_default_icon_genericCatalogItem", 
            "name": "Existing Network",
            "description": null, 
            "status": null, 
            "catalogItemId": null, 
            "catalogItemLabel": null, 
            "requestId": null, 
            "resourceType":
"{com.NRB.csp.component.iaas.proxy.provider@network.network.type.registration.name.Infrastructure.Ne
twork.Network.Existing}",
            "owners": [
                "Connie Summers"
            ],
```

```
"businessGroupId": "c0683388-6db2-4cb5-9033-b24d15ad3766",
```
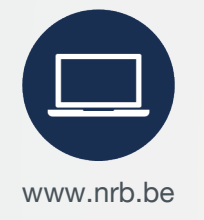

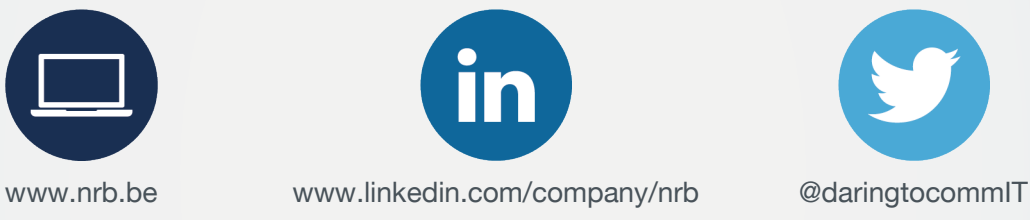

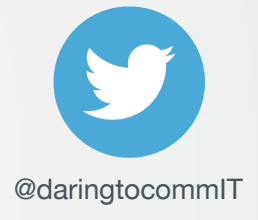

 [info@nrb.be](mailto:%20%20%20%20%20%20%20%20%20info@nrb.be) | +32 (0)4 249 72 11

NRB S.A. / nv Parc Industriel des Hauts-Sarts - 2<sup>e</sup> Avenue 65 - 4040 Herstal | Rue d'Arlon / Aarlenstraat 53 - 1040 Bruxelles / Brussel

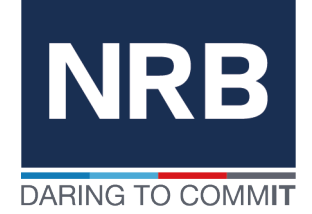

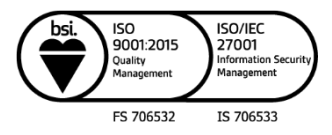